# حاتفم 9000 ةزافح ةدام ىلع MPLS تققد ٦ تايوتحملا

ةمدقملا <mark>ةيس|س|أللت ات</mark>ابلطتمل| تابلطتملا ةمدختسملا تانوكملا <u>ةيس اس أ تامولءم</u> <u>تاحلطصم</u> <mark>ققحتلاو نيوكتل</mark> MPLS بلق يف ةدحاولا ةوطخلا رواجت عم VPN3L 1. ويرانيسلا <u>ن يوكتل| ليص|فت</u> <mark>يس اس ألI ققحتلI</mark> ةئدابلا ةجمرب 4VPNv تايمست ةجمرب LDP تايمست ةجمرب P و PEs تاهجوم نيب ECMP عم VPN3L 2. ويرانيسلا ن يوكتلل لي صافت <u>يس اس ألI ققحتلI</u> ةئدابلا ةجمرب 4VPNv تايمست ةجمرب LDP تايمست ةجمرب اهحالصإو ةزهجألا ريوطت ءاطخأ فاشكتسأ ةزهجألل MPLS ةمظنأ ةزهجألا ةحص نم ققحتلا رماوأ 4 IPv جالعو MPLS قاطن دح TAC ل عيمجتلا رماوأ ةلص تاذ تامولعم

# ةمدقملا

(MPLS (تالوكوتوربلا ددعتم ةيمستلا ليوحت نيوكت ةيفيك دنتسملا اذه فصي 9000 Catalyst تالوحم ىلع هتحص نم ققحتلاو (VPN (ةيرهاظلا ةصاخلا ةكبشلا 3 ةقبطلل Series Switches.

# ةيساسألا تابلطتملا

# تابلطتملا

:ةيلاتلا عيضاوملاب ةفرعم كيدل نوكت نأب Cisco يصوت

IP هيجوت ةداعإ ●

```
(BGP (ةيدودحلا ةباوبلا لوكوتورب ●
```

```
\cdot MPLS
```
# ةمدختسملا تانوكملا

:ةيلاتلا ةيداملا تانوكملاو جماربلا تارادصإ ىلإ دنتسملا اذه يف ةدراولا تامولعملا دنتست

- C9500 ىلع Cisco IOS® XE 16.12.4
- C9300 ىلع Cisco IOS® XE 16.12.4
- C3850 ىلع Cisco IOS® XE 16.9.6

.ةصاخ ةيلمعم ةئيب يف ةدوجوملI ةزهجألI نم دنتسملI اذه يف ةدراولI تامولعملI ءاشنإ مت تناك اذإ .(يضارتفا) حوسمم نيوكتب دنتسملا اذه يف ةمدختسَملا ةزهجألِ عيمج تأدب .رمأ يأل لمتحملا ريثأتلل كمهف نم دكأتف ،ليغشتلا ديق كتكبش

# ةيساسأ تامولعم

BGP مدختسي ريظن ىلإ ريظن جذومن MPLS نم (L3VPN) 3 ةقبطلا VPN تاكبش مدختست عقاوملا نم ةعومجم نم MPLS VPN نوكتي .VPN ةكبشب ةقلعتملا تامولعملا عيزوتل ةدحاو لمعت ،ءالمعلا عقاوم نم عقوم لك يف .MPLS دوزمل ةيساسأ ةكبش ةطساوب ةلصتملا ةزهجأل| ريفوت ىلع رثكأ وأ ةدحاوب ةلصتمل| (CE) ءالمعلل ةيفرطل| ةزهجأل| نم رثكأ وأ .(PE) ةيڧرطل|

عيمج لوحم لك جرختسي ،ةكبشلا ةمزحلا ربعت امنيب ،3 ةقبطلا نم يديلقتلا هيجوتلا يف هذه مادختسإ متي مث .3 ةقبطلا سأر نم ةمزحلا هيجوت ةداعإل ةلصلا تاذ تامولءملا .ةمزحلل ةيلاتلا ةوطخلا ديدحتل هيجوت لودج يف ثحبلل سرهفك تامولعملا

،ةهجول| ناونع لقح وه سأرل| يف ةلصل| وذ ديحول| لقحل| نوكي ،اعويش رثكأل| ةل|حل| يف ب-جي ،كلذل ةجيتنو .اضيأ ةلص تاذ يرخأل سأرل لوقح نوكت دق ،تال|حل ضعب يف نكلو ،كلذ ىلإ ةفاضإل|بو .ةمزحل| هل|لخ نم رمت لوحم لك يف لقتسم لكشب سأرل| ليلحت ءارج| .لوحم لك ىلع دقعم لودج ثحب ءارجإ اضيأ بجي

سأر نييءت متي كلذ دعب .طقف ةدحاو ةرم 3 ةقبطلI سأر ليلحت متي ،ةيمستلI ليوحت يف .abEl ىمست ةلكيهم ريغ لوطلا ةتباث ةميق يف 3 ةقبطلا

سوؤرل! كلت نi املاط ،ةيمستJا سفن ىلإ مجرتت نi ةفلتخملا سوؤرل! نم ديدعلل نكمي **ؤفاكت ةئف** ةيمستال لثمت ،عقاولا يف .ةيلاتلI ةوطخلل رايتخالI سفن ىلإ امئاد يدؤت زييمتلا نكمي ،اهنع تفل تفلتخإ امهم ،يتلا مزحلا نم ةعومجم يأ (FEC) **ميجوتلا ةداعإ (** .هيجوتلا ةداعإ ةفيظو ةطساوب اهنيب

ةمزح سأر تايوتحم ىلع يرصح لكشب اسسؤم ةيمستلل يلوأل| رايتخال| نوكي نأ مزلي ال تاوطخلا يف مزحلا هيجوت ةداعإب تارارقلا دنتست نأ نكمي ،لاثملا ليبس ىلع ؛3 ةقبطلا .ىرخأ لـماوع ىلإ اضىأ ةيلاتالا

متي 3. ةقبطلا ةمزح ةمدقم يف ةريصق ةيمست سأر ةفاضإ متت ،ةيمست نييعت درجمب نء لوحم لك لالخ نم ةيلاتال تاوطخلا يفو .ةمزحلا نم ءزجك ةكبشلا ربع سأرلا اذه لقن لودج ثحب ل|لخ نم ت|رارقل| ذاختإ متيو تايمستل| ليدبت متي ،ةكبشل| يف MPLS تالوحم سأر مييقت ةداعإ مزلي ال ،يلاتلابو .ةمزحلا سأر يف ةلحرملا ةيمستلل MPLS هيجوت ةداعإ ،لكيءم ريغو تباث لوط تاذ ةيمستال نأل ارظنو .ةكبش|ل ل|لخ نم ةمزحل| لقن ءانثأ ةمزحل| .ءاوس دح ىلع ةعيرسو ةرشابم نوكت MPLS هيجوت ةداعإ لودج يف ثحبلا ةيلمع نإف

قلعتي اميف لقتسم يلحم رارق ذاختاب ةكبشلا يف (LSR (ةيمست ليوحت هجوم لك موقي نارتقال اذه فرعي .هيجوت[ا ةداعإ ؤفاكت ةئف ليثمتل اهمادختس|متي ةيمست ةميق يأب متي .اهب تماق يتلا ةيمستلا طباورب اهناريج مالعإب LSR لك موقت .ةيمست طبرب :تالوكوتوربلا هذه ةطساوب ةرواجملا تالوحملا ةطساوب ةيمستلا طباورل يعولا اذه ليهست

- ةزەجالl ىلإ ةدنتسملا لدعملا ديدحت تاودا نءيكمت (LDP) قيمستلا عيزوت لوكوتورب ربع هيجوتلI ةداعإ معدل ةيمستلI تامولعم لدابت نم MPLS ةكبش يف ةريظنلI (LSR) MPLS ةكبش يف ةدحاولا ةوطخلا
- ةيضارتفالI ةصاخلI MPLS تاكٻش معدل مدختسي (BGP) ةيدودحلI ةرابعJ الوكوتورب (VPN)

اهلقن متي يتلا ةيمستلا ةميق نوكت ،B LSR ىلإ A LSR نم ةامسم ةمزح لاسرإ متي امدنع ةداعإ ؤفاكت ةئف ليثمتل B LSR اهنييعت مت يتلا ةيمستلا ةميق يه IP ةمزح ةطساوب .ةكبشلل IP ةمزح زايتجإ عم ةيمستلI ةميق ريءتت ،يلاتلابو .ةمزحلل هيجوتلI

# ليلدلا اذه مادختسإ ةيفيك

يف ةزهجألا ىوتسم نم ققحتال مسق ميدقت متيو ،نيهويرانيس ىلإ ليلدلا ميسقت مت :دنتسملا ةياهن

- MPLS زكرم لخاد ةوطخلا يداحأ رواجتلا ●
- MPLS زكرم لخاد (ECMP (تاراسملا ةددعتم ةفلكتلا ةيواستم رواجتلا تايلمع ●
- سايقملا تالكشمل TCAM مادختسإ نم ققحتلا ةيفيك ●

. MPLS زاهج لكل تايمستلاو تائدابلا نم ققحتلا ويرانيس لك يطغيو

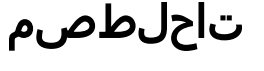

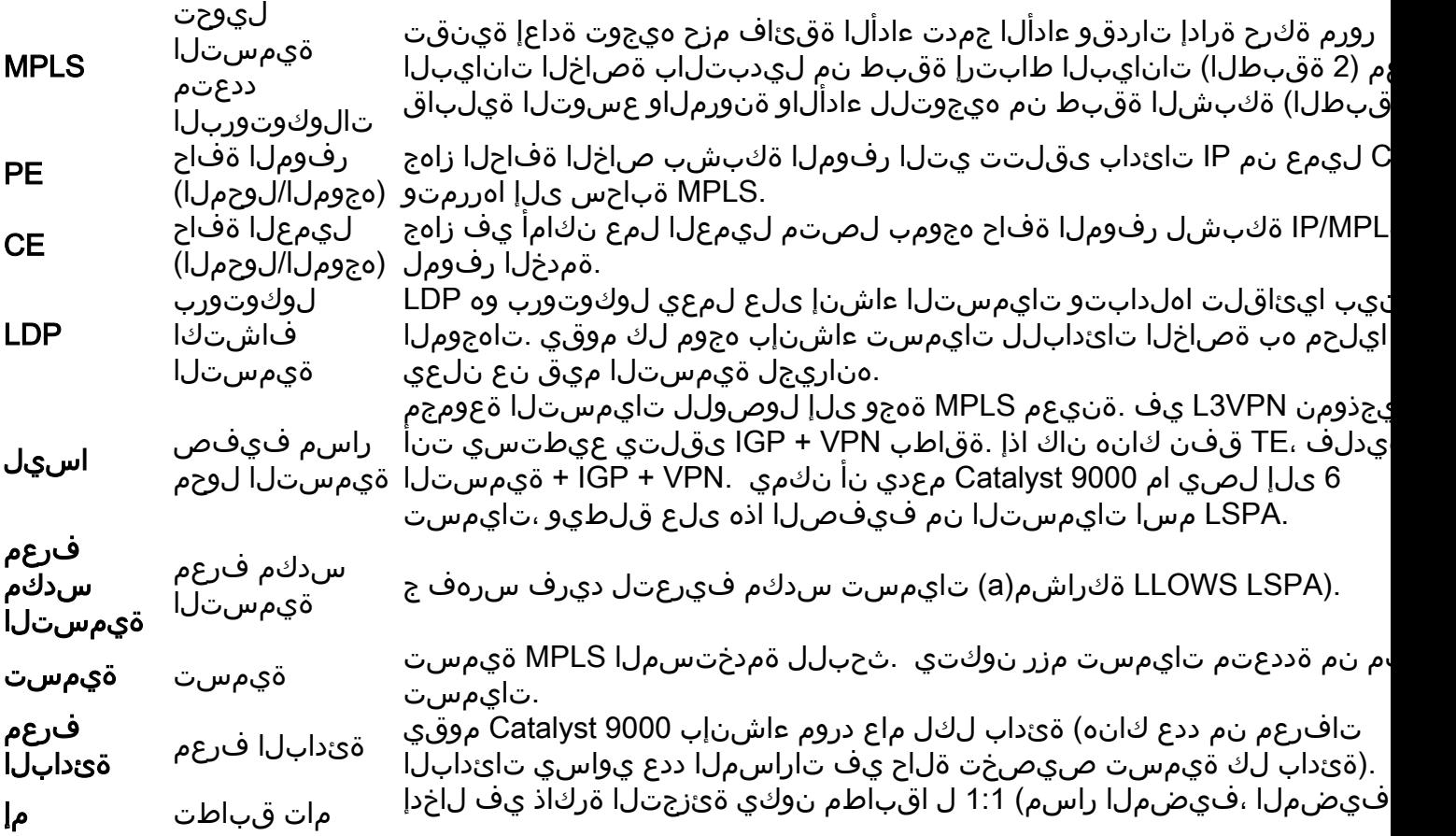

.(ةرشابم لصتملا

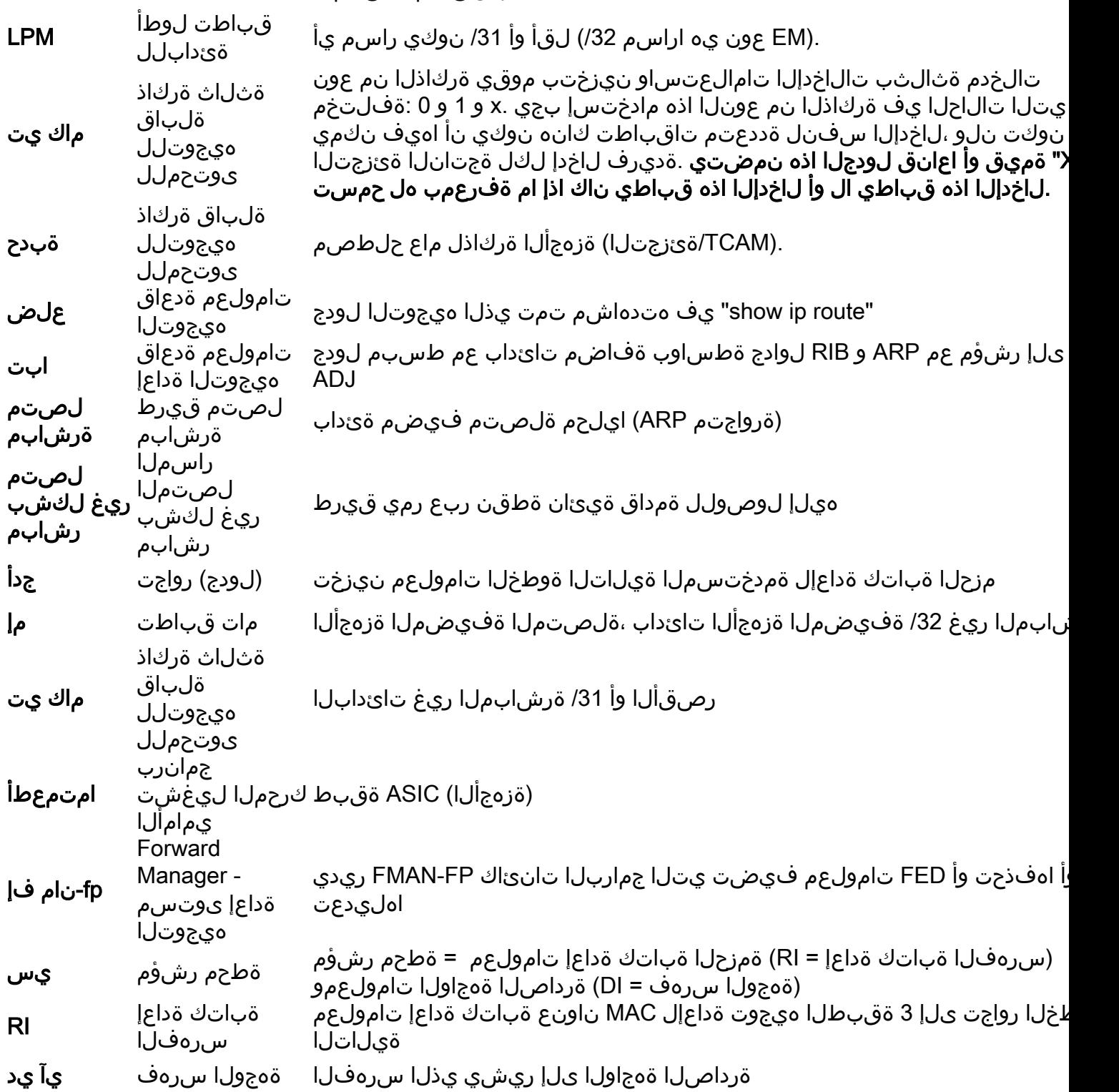

# ققحتلاو نيوكتلا

# MPLS بلق يف ةدحاولا ةوطخلا رواجت عم VPN3L 1. ويرانيسلا

# ةيعجرم ايجولوبوط

يف 9500 Catalyst و ،PE ةزهجأك switches 9300 Catalyst تالوحملا لمعت ،لاثملا اذه ضارغأل .CE ةزهجأك 3850 Catalyst تالوحم لمعتو ،P زاهجك Stackwise ةيرهاظلا ةفيظولا

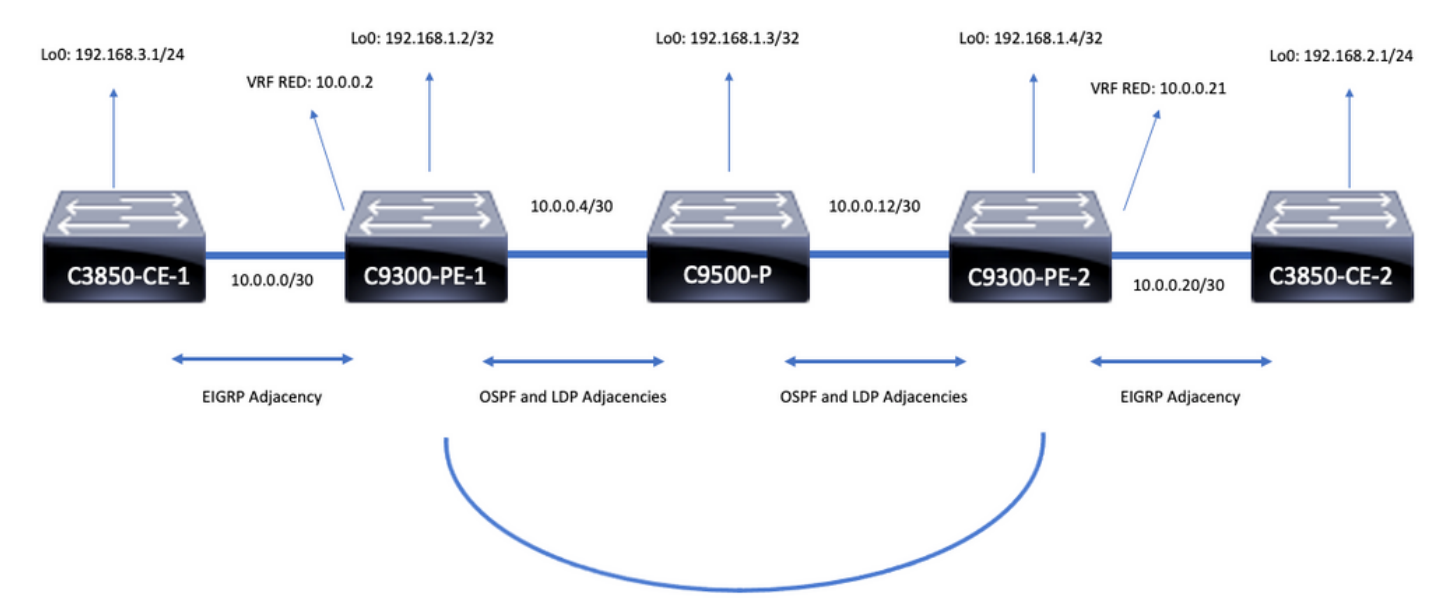

**iBGP VPNv4 Adjacency** 

# ن وكتلI ليصافت

## نيوكت C3850-CE-1

```
hostname C3850-CE-1
!
interface Loopback0
ip address 192.168.3.1 255.255.255.0
!
interface TenGigabitEthernet1/0/1
no switchport
ip address 10.0.0.1 255.255.255.252
!
router eigrp 420
network 10.0.0.0 0.0.0.3
network 192.168.3.0 0.0.0.255
eigrp stub connected summary
!
ip route 0.0.0.0 0.0.0.0 10.0.0.2
```
### نيوكت C9300-PE-1

```
hostname C9300-PE-1
!
ip vrf RED
rd 69:69
route-target export 69:69
route-target import 69:69
!
mpls ldp explicit-null
!
interface Loopback0
ip address 192.168.1.2 255.255.255.255
!
interface GigabitEthernet1/0/1
no switchport
ip vrf forwarding RED
ip address 10.0.0.2 255.255.255.252
!
```

```
hostname C9300-PE-2
!
ip vrf RED
rd 69:69
route-target export 69:69
route-target import 69:69
!
mpls ldp explicit-null
!
interface Loopback0
ip address 192.168.1.4 255.255.255.255
!
```
### نيوكت C9300-CE-2

```
!
interface Loopback0
ip address 192.168.1.3 255.255.255.255
!
interface TenGigabitEthernet1/0/1
no switchport
ip address 10.0.0.6 255.255.255.252
!
interface TenGigabitEthernet1/0/2
no switchport
ip address 10.0.0.13 255.255.255.252
!
router ospf 420
network 0.0.0.0 255.255.255.255 area 0
mpls ldp autoconfig
```
### نيوكت C9500-P

hostname C9500-P

```
interface GigabitEthernet1/0/2
no switchport
ip address 10.0.0.5 255.255.255.252
!
router eigrp 420
!
address-family ipv4 vrf RED
network 10.0.0.0 0.0.0.3
autonomous-system 420
exit-address-family
!
router ospf 420
network 0.0.0.0 255.255.255.255 area 0
mpls ldp autoconfig
!
router bgp 69420
bgp log-neighbor-changes
neighbor 192.168.1.4 remote-as 69420
neighbor 192.168.1.4 update-source Loopback0
!
address-family vpnv4
neighbor 192.168.1.4 activate
neighbor 192.168.1.4 send-community extended
exit-address-family
!
address-family ipv4 vrf RED
redistribute eigrp 420
exit-address-family
```

```
interface GigabitEthernet2/0/1
no switchport
ip vrf forwarding RED
ip address 10.0.0.21 255.255.255.252
!
interface GigabitEthernet2/0/2
no switchport
ip address 10.0.0.14 255.255.255.252
!
router eigrp 400
!
address-family ipv4 vrf RED
network 10.0.0.20 0.0.0.3
autonomous-system 400
exit-address-family
!
router ospf 420
network 0.0.0.0 255.255.255.255 area 0
mpls ldp autoconfig
!
router bgp 69420
bgp log-neighbor-changes
neighbor 192.168.1.2 remote-as 69420
neighbor192.168.1.2 update-source Loopback0
!
address-family vpnv4
neighbor 192.168.1.2 activate
neighbor 192.168.1.2 send-community extended
exit-address-family
!
address-family ipv4 vrf RED
redistribute eigrp 400
exit-address-family
نيوكت C3850-CE-2
```

```
hostname C3850-CE-2
!
interface Loopback0
ip address 192.168.2.1 255.255.255.0
!
interface TenGigabitEthernet2/0/1
no switchport
ip address 10.0.0.22 255.255.255.252
!
router eigrp 400
network 10.0.0.20 0.0.0.3
network 192.168.2.0 0.0.0.255
eigrp stub connected summary
!
ip route 0.0.0.0 0.0.0.0 10.0.0.21
```
# يساسألا ققحتلا

:اهنم ققحتلا بجي ةيساسأ تابلطتم كانه ،MPLS ةجمرب ةحص نم ققحتلا لبق

- دوجوم PE ىلإ PE لاصتا ةحص نم ققحتلا ●
- PEs نيب (LSP (ةيمستلل لوحملا راسملا ةحص نم ققحتلا ●
- PEs نيب 4BGPv رواجت نم ققحتلا ●
- LDP و 4VPNv تايمست ةحص نم ققحتلا ●
- MPLS هيجوت ةداعإ لودج ةحص نم ققحتلا ●

PE ىلإ PE لاصتا نم ققحتلا

دكؤي ال اذه نكلو ،يلحملا عاجرتسالI نم ردصملIو ديعبلا PE عاجرتسإ لاصت| رابتخإ كنكمي عاجرتسالا IP نيوانع نع نالعإلا متي هنأل ارظن ،ديج (LSP (MPLS ةمالعل لوحملا راسملا نأ .يلفسلا ءزجلا يف

ةصاخلا Loopback0 تاهجاو لالخ نم 4VPB PE to PE MP-BGP VPNv رواجت قي قحت متي :**ةظحالم** .اهب

C9300-PE-1#**ping 192.168.1.4 source 192.168.1.2** Type escape sequence to abort. Sending 5, 100-byte ICMP Echos to 192.168.1.4, timeout is 2 seconds: Packet sent with a source address of 192.168.1.2 !!!!! Success rate is 100 percent (5/5), round-trip min/avg/max = 1/1/1 ms C9300-PE-1#**show ip route 192.168.1.4** Routing entry for 192.168.1.4/32 Known via "ospf 420", distance 110, metric 3, type intra area Last update from 10.0.0.10 on GigabitEthernet1/0/3, 00:55:58 ago Routing Descriptor Blocks: \* 10.0.0.6, from 192.168.1.4, 00:55:58 ago, via GigabitEthernet1/0/2 Route metric is 3, traffic share count is 1

### LSP ةحص نم ققحتلا

تاي مست عي مجو LSP نم ققحتلل PE loopback يلإ PE نم MPLS traceroute مادختسإ كنكمي .راسملI ىلء MPLS LDP

ال اذهو ،LDP ةيمست ،ةدحاو ةيمست ىوس اذه MPLS traceroute لح ضرفي ال :**ةظحالم** مادختساب اهضرف متي رورملا ةكرح نأ ثيح ،ةحجان CE نم رورملا ةكرح نأ تبثي .(ةيجراخلا) LDP ةقص لملاو (ةيلخادلا) 4VPNv4 ةقص لملاو ،نيقص لم

C9300-PE-1#**traceroute mpls ipv4 192.168.1.4/32 source 192.168.1.2** Tracing MPLS Label Switched Path to 192.168.1.4/32, timeout is 2 seconds Codes: '!' - success, 'Q' - request not sent, '.' - timeout, 'L' - labeled output interface, 'B' - unlabeled output interface, 'D' - DS Map mismatch, 'F' - no FEC mapping, 'f' - FEC mismatch, 'M' - malformed request, 'm' - unsupported tlvs, 'N' - no label entry, 'P' - no rx intf label prot, 'p' - premature termination of LSP, 'R' - transit router, 'I' - unknown upstream index, 'l' - Label switched with FEC change, 'd' - see DDMAP for return code, 'X' - unknown return code, 'x' - return code 0 Type escape sequence to abort. 0 10.0.0.5 MRU 1500 [Labels: 17 Exp: 0] L 1 10.0.0.6 MRU 1500 [Labels: explicit-null Exp: 0] 8 ms ! 2 10.0.0.14 2 ms

حجان 4VPNv دوجو راهظإ ديرتو CE فلخ زاهج وأ CE ىلإ لوصولا قح كيدل نكي مل اذإ CE هجاوت يتلا ةهجاولا نم لاصتالا رابتخإ ةلواحم كنكمي LDP ربع تامالعلا ريصم/ضرفو .ديعبلا PE ىلع VRF يف CE هجاوت يتلا ىرخألا ةهجاولا ىلإ PE ىلع VRF يف

Type escape sequence to abort. Sending 5, 100-byte ICMP Echos to 10.0.0.21, timeout is 2 seconds: Packet sent with a source address of 10.0.0.2 !!!!! Success rate is 100 percent (5/5), round-trip min/avg/max = 1/1/2 ms

### PEs نيب 4VPNv BGP رواجت ةحص نم ققحتلا

C9300-PE-1#**show bgp vpnv4 unicast all neighbors 192.168.1.4** BGP neighbor is 192.168.1.4, remote AS 69420, internal link BGP version 4, remote router ID 192.168.1.4 BGP state = Established, up for 00:57:37 Last read 00:00:41, last write 00:00:41, hold time is 180, keepalive interval is 60 seconds Neighbor sessions: 1 active, is not multisession capable (disabled) Neighbor capabilities: Route refresh: advertised and received(new) Four-octets ASN Capability: advertised and received Address family IPv4 Unicast: advertised and received Address family VPNv4 Unicast: advertised and received Enhanced Refresh Capability: advertised and received Multisession Capability: Stateful switchover support enabled: NO for session 1 Message statistics: InQ depth is 0 OutQ depth is 0 Sent Rcvd Opens: 1 1 Notifications: 0 0 Updates: 6 6 Keepalives: 62 63 Route Refresh: 0 0 Total: 69 70 Do log neighbor state changes (via global configuration) Default minimum time between advertisement runs is 0 seconds <snip> C9300-PE-2#**show bgp vpnv4 unicast all neighbors 192.168.1.2** BGP neighbor is 192.168.1.2, remote AS 69420, internal link BGP version 4, remote router ID 192.168.1.2 BGP state = Established, up for 01:01:00 Last read 00:00:13, last write 00:00:37, hold time is 180, keepalive interval is 60 seconds Neighbor sessions: 1 active, is not multisession capable (disabled) Neighbor capabilities: Route refresh: advertised and received(new) Four-octets ASN Capability: advertised and received Address family IPv4 Unicast: advertised and received Address family VPNv4 Unicast: advertised and received Enhanced Refresh Capability: advertised and received Multisession Capability: Stateful switchover support enabled: NO for session 1 Message statistics: InQ depth is 0 OutQ depth is 0 Sent Rcvd Opens: 1 1 Notifications: 0 0 Updates: 6 6 Keepalives: 67 66

Route Refresh: 0 0 Total: 74 73 Do log neighbor state changes (via global configuration) Default minimum time between advertisement runs is 0 seconds

ةئداب يقلت متو ،دعب نع 4VPNv PE رواجت ليغشت مت

C9300-PE-1#**show bgp vpnv4 unicast all summary** BGP router identifier 192.168.1.2, local AS number 69420 BGP table version is 7, main routing table version 7 4 network entries using 1024 bytes of memory 4 path entries using 544 bytes of memory 4/4 BGP path/bestpath attribute entries using 1216 bytes of memory 4 BGP extended community entries using 1000 bytes of memory 0 BGP route-map cache entries using 0 bytes of memory 0 BGP filter-list cache entries using 0 bytes of memory BGP using 3784 total bytes of memory BGP activity 4/0 prefixes, 4/0 paths, scan interval 60 secs 4 networks peaked at 16:19:10 Jun 1 2021 UTC (01:32:00.716 ago)

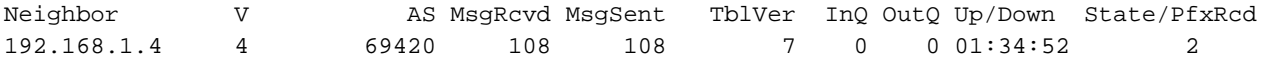

C9300-PE-2#**show bgp vpnv4 unicast all summary**

BGP router identifier 192.168.1.4, local AS number 69420 BGP table version is 7, main routing table version 7 4 network entries using 1024 bytes of memory 4 path entries using 544 bytes of memory 4/4 BGP path/bestpath attribute entries using 1216 bytes of memory 4 BGP extended community entries using 1000 bytes of memory 0 BGP route-map cache entries using 0 bytes of memory 0 BGP filter-list cache entries using 0 bytes of memory BGP using 3784 total bytes of memory BGP activity 4/0 prefixes, 4/0 paths, scan interval 60 secs 4 networks peaked at 16:18:31 Jun 1 2021 UTC (01:37:30.404 ago)

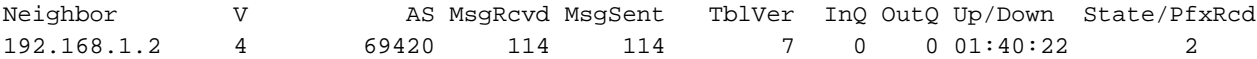

## صاخ VRF يف تائدابلI تـلداب ام **تققد**

#### C9300-PE-1#**show ip bgp vpnv4 vrf RED**

BGP table version is 10, local router ID is 192.168.1.2 Status codes: s suppressed, d damped, h history, \* valid, > best, i - internal, r RIB-failure, S Stale, m multipath, b backup-path, f RT-Filter, x best-external, a additional-path, c RIB-compressed, t secondary path, L long-lived-stale, Origin codes: i - IGP, e - EGP, ? - incomplete RPKI validation codes: V valid, I invalid, N Not found

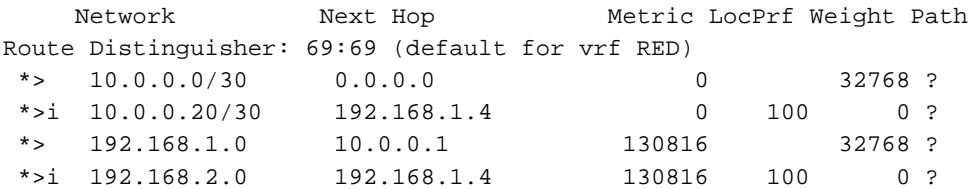

C9300-PE-2#**show ip bgp vpnv4 vrf RED** BGP table version is 9, local router ID is 192.168.1.4 Status codes: s suppressed, d damped, h history, \* valid, > best, i - internal, r RIB-failure, S Stale, m multipath, b backup-path, f RT-Filter,

```
 x best-external, a additional-path, c RIB-compressed,
               t secondary path, L long-lived-stale,
Origin codes: i - IGP, e - EGP, ? - incomplete
RPKI validation codes: V valid, I invalid, N Not found
```
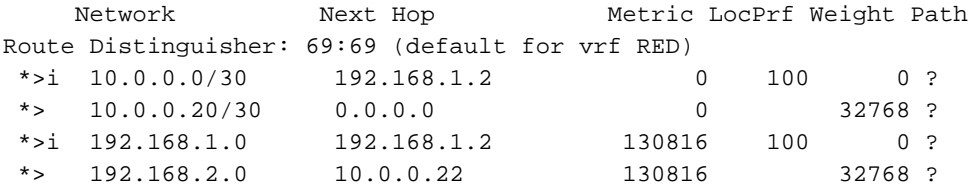

## :LDP و 4∨VPNv تايمست <mark>ةحص نم ققحتل</mark>ا

## VRF لا يف تائدابلا غلبي نأ تلمعتسا نوكي نأ ةيمست 4VPNv لا تققد

```
C9300-PE-1#show ip bgp vpnv4 vrf RED labels
   Network Next Hop In label/Out label
Route Distinguisher: 69:69 (RED)
   10.0.0.0/30 0.0.0.0 20/nolabel(RED)
    10.0.0.20/30 192.168.1.4 nolabel/20
    192.168.1.0 10.0.0.1 21/nolabel
    192.168.2.1/32 192.168.1.4 nolabel/21 <-- VPNv4 label that is imposed to reach
192.168.2.0
C9300-PE-1#show ip route vrf RED 192.168.2.1
Routing Table: RED
Routing entry for 192.168.2.0/24
Known via "bgp 69420", distance 200, metric 130816, type internal
Last update from 192.168.1.4 01:31:56 ago
Routing Descriptor Blocks:
* 192.168.1.4 (default), from 192.168.1.4, 01:31:56 ago
Route metric is 130816, traffic share count is 1
AS Hops 0
MPLS label: 21 <-- VPNv4 label that matches the previous output
MPLS Flags: MPLS Required
C9300-PE-2#show ip bgp vpnv4 vrf RED labels
   Network Next Hop In label/Out label
Route Distinguisher: 69:69 (RED)
   10.0.0.0/30 192.168.1.2 nolabel/20
   10.0.0.20/30 0.0.0.0 20/nolabel(RED)
   192.168.1.0 192.168.1.2 nolabel/21
    192.168.2.0. 10.0.0.22 21/nolabel <-- VPNv4 label that is advertised to reach
192.168.2.0
C9300-PE-2#show ip route vrf RED 192.168.2.1
Routing Table: RED
Routing entry for 192.168.2.0/24
   Known via "eigrp 400", distance 90, metric 130816, precedence routine (0), type internal
   Redistributing via eigrp 400, bgp 69420
   Advertised by bgp 69420
   Last update from 10.0.0.22 on GigabitEthernet2/0/1, 01:34:42 ago
   Routing Descriptor Blocks:
   * 10.0.0.22, from 10.0.0.22, 01:34:42 ago, via GigabitEthernet2/0/1 <-- CE-facing interface in
the VRF
      Route metric is 130816, traffic share count is 1
      Total delay is 5010 microseconds, minimum bandwidth is 1000000 Kbit
      Reliability 255/255, minimum MTU 1500 bytes
      Loading 1/255, Hops 1
```
### ةمدختسملا LDP تايمست نم ققحتلا

C9300-PE-1#**show mpls forwarding-table 192.168.1.4** Local Outgoing Prefix Bytes Label Outgoing Next Hop Label Label or Tunnel Id Switched interface 19 **17 192.168.1.4/32** 0 **Gi1/0/2 10.0.0.6 <-- 17 is the LDP label imposed to reach PE at 192.168.1.4 through Gi1/0/2** C9300-PE-2#**show mpls forwarding-table 192.168.1.2** Local Outgoing Prefix Bytes Label Outgoing Next Hop Label Label or Tunnel Id Switched interface 17 **16 192.168.1.2/32** 0 **Gi2/0/2 10.0.0.13 <-- 16 is the LDP label imposed to reach PE at 192.168.1.4 through Gi2/0/2** MPLS هيجوت ةداعإ لودج ةحص نم ققحتلا

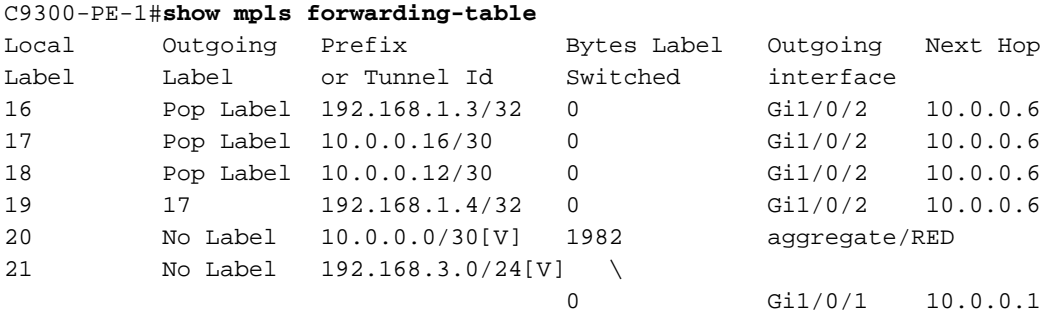

#### C9300-PE-2#**show mpls forwarding-table**

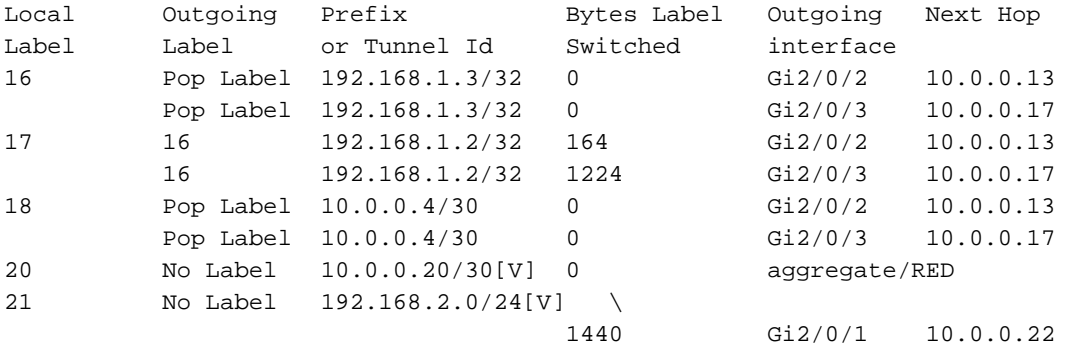

### ةئداب لك ىلإ لوصولل ةمدختسملI (LDP) ةيجراخلاو (4VPNv4) ةيلخادلا تايمستلI **ديكأت** VRF يف ةنيعم

C9300-PE-1#**show ip cef vrf RED 192.168.2.0/24 detail** 192.168.2.1/32, epoch 0, flags [rib defined all labels] recursive via 192.168.1.4 label **21 <-- VPNv4 label** nexthop 10.0.0.6 GigabitEthernet1/0/2 label **17**-(local:**19**) **<-- 17 is the LDP label that is be imposed to reach the remote PE, 19 is the local LDP label advertised to the P router** C9300-PE-2#**show ip cef vrf RED 192.168.3.0/24 detail** 192.168.1.1/32, epoch 0, flags [rib defined all labels] recursive via 192.168.1.2 label **22 <-- VPNv4 label** nexthop 10.0.0.13 GigabitEthernet2/0/2 label **16**-(local:**17**) **<-- 16 is the LDP label that is be imposed to reach the remote PE, 17 is the local LDP label advertised to the P router**

تانئاكلا ريدم تايئاصحإ **نم ققحتلا** 

### C9300-PE-1#**show platform software object-manager switch active f0 statistics**

Forwarding Manager Asynchronous Object Manager Statistics

```
Object update: Pending-issue: 0, Pending-acknowledgement: 0
Batch begin: Pending-issue: 0, Pending-acknowledgement: 0
Batch end: Pending-issue: 0, Pending-acknowledgement: 0
Command: Pending-acknowledgement: 0
Total-objects: 491
Stale-objects: 0
Resolve-objects: 0
Childless-delete-objects: 0
Error-objects: 0
Paused-types: 0
9500-P#show platform software object-manager switch active f0 statistics
Forwarding Manager Asynchronous Object Manager Statistics
Object update: Pending-issue: 0, Pending-acknowledgement: 0
Batch begin: Pending-issue: 0, Pending-acknowledgement: 0
Batch end: Pending-issue: 0, Pending-acknowledgement: 0
Command: Pending-acknowledgement: 0
Total-objects: 491
Stale-objects: 0
Resolve-objects: 0
Childless-delete-objects: 0
Error-objects: 0
Paused-types: 0
C9300-PE-2#show platform software object-manager switch active f0 statistics
Forwarding Manager Asynchronous Object Manager Statistics
Object update: Pending-issue: 0, Pending-acknowledgement: 0
Batch begin: Pending-issue: 0, Pending-acknowledgement: 0
Batch end: Pending-issue: 0, Pending-acknowledgement: 0
Command: Pending-acknowledgement: 0
Total-objects: 482
Stale-objects: 0
Resolve-objects: 0
Childless-delete-objects: 0
Error-objects: 0
Paused-types: 0
```
# ةئدابلا ةجمرب

```
ــC9300-PE و ،MPLS، C9300-PE-1، C9500-P، تاهجوم ىلع تائدابلI ةجمرب يلIتلI مسقلI يطغي<br>2.
```
-1PE9300-C تائدابلا ةجمرب

```
***Software Prefix Programming***
C9300-PE-1#show ip route vrf RED 192.168.2.1
```
Routing Table: RED Routing entry for 192.168.2.0/24 Known via "bgp 69420", distance 200, metric 130816, type internal Last update from 192.168.1.4 20:21:40 ago Routing Descriptor Blocks:

 \* **192.168.1.4** (default), from 192.168.1.4, 20:21:40 ago **<-- Remote PE reachable in the global routing table** Route metric is 130816, traffic share count is 1 AS Hops 0 MPLS label: **21 <-- VPNv4 label** MPLS Flags: MPLS Required C9300-PE-1#**show ip route 192.168.1.4** Routing entry for 192.168.1.4/32 Known via "ospf 420", distance 110, metric 3, type intra area Last update from 10.0.0.6 on GigabitEthernet1/0/2, 21:27:11 ago Routing Descriptor Blocks: \* **10.0.0.6**, from 192.168.1.4, 21:27:11 ago, via **GigabitEthernet1/0/2 <-- Next-hop 10.0.0.6 via Gi1/0/2 to reach** Route metric is 3, traffic share count is 1 **\*\*\*FMAN RP Prefix Programming\*\*\*** C9300-PE-1#**show ip vrf detail** VRF RED (**VRF Id = 2**); default RD 69:69; default VPNID **<-- VRF ID is important in subsequent command** Old CLI format, supports IPv4 only Flags: 0xC Interfaces: Gi1/0/1 Address family ipv4 unicast (Table ID = 0x2): Flags: 0x0 Export VPN route-target communities RT:69:69 Import VPN route-target communities RT:69:69 No import route-map No global export route-map No export route-map VRF label distribution protocol: not configured VRF label allocation mode: per-prefix C9300-PE-1#**show platform software ip switch active r0 cef table index 2 prefix 192.168.2.0/24 <- - Index value is the VRF ID from previous command** Forwarding Table Prefix/Len Next Object Index ---------------------------------------------------------------- 192.168.2.0/24 OBJ\_LABEL **0x14** C9300-PE-1#**show platform software mpls switch active r0 label index 0x14 <-- Utilize the Index value from previous command** Label OCE 0x14 -> OBJ\_LABEL (**0x17**) **<-- Utilized in next command** Flags: Real, Number of labels in the OCE: 1 Label values: 0x15 Backup flags: Pop, UHP, backup label 0x100001 OM handle: 0x3480636fb0 C9300-PE-1#**show platform software mpls switch active r0 label index 0x17 <-- Utilize the OBJ\_LABEL value from previous command** Label OCE 0x17 -> OBJ\_ADJACENCY (**0x46**) **<-- Utilized in next command** Flags: Real, Number of labels in the OCE: 1 Label values: 0x11 Backup flags: Pop, UHP, backup label 0x100001 OM handle: 0x348062f858

C9300-PE-1#**show platform software adjacency switch active r0 index 0x46 <-- Utilize the**

#### **OBJ\_ADJACENCY value from previous command**

Number of adjacency objects: 6

Adjacency id: 0x46 (70) Interface: **GigabitEthernet1/0/2**, IF index: 54, Link Type: MCP\_LINK\_TAG **<-- Egress interface** Encap: **d4:ad:71:b5:dd:e4:a0:f8:49:11:d1:d6:88:47 <-- MAC ending in DDE4 is the DMAC, MAC ending in D1D6 is SMAC, 8847 is MPLS ETYPE** Encap Length: 14, Encap Type: MCP\_ET\_ARPA, MTU: 1500 Flags: unknown Incomplete behavior type: None Fixup: unknown Fixup\_Flags\_2: unknown Nexthop addr: **10.0.0.6 <-- Next-hop IP address** IP FRR MCP\_ADJ\_IPFRR\_NONE 0 OM handle: 0x3480636280 **\*\*\*FMAN FP Prefix Programming\*\*\*** C9300-PE-1#**show ip vrf detail** VRF RED (**VRF Id = 2**); default RD 69:69; default VPNID **<-- VRF ID is important in subsequent command** Old CLI format, supports IPv4 only Flags: 0xC Interfaces: Gi1/0/1 Address family ipv4 unicast (Table ID = 0x2): Flags: 0x0 Export VPN route-target communities RT:69:69 Import VPN route-target communities RT:69:69 No import route-map No global export route-map No export route-map VRF label distribution protocol: not configured VRF label allocation mode: per-prefix C9300-PE-1#**show platform software ip switch active f0 cef table index 2 prefix 192.168.2.0/24 detail <-- Index value is the VRF ID from previous command** Forwarding Table 192.168.2.0/24 -> OBJ\_LABEL (**0x14**), urpf: 15 **<-- Utilized in next command** Prefix Flags: unknown aom id: 648, HW handle: (nil) (created) C9300-PE-1#**show platform software mpls switch active f0 label index 0x14 <-- Utilize the OBJ\_LABEL value from the previous command** Label OCE 0x14 -> OBJ\_LABEL (**0x17**) **<-- Utilized in next command** Flags: Real, Number of labels in the OCE: 1 Label values: 0x15 Backup flags: Pop, UHP, backup label 0x100001 aom id: 647, CPP handle: 0xdeadbeef (created) C9300-PE-1#**show platform software mpls switch active f0 label index 0x17 <-- Utilize the OBJ\_LABEL value from the previous command** Label OCE 0x17 -> OBJ\_ADJACENCY (**0x46**) **<-- Utilized in next command**

 Flags: Real, Number of labels in the OCE: 1 Label values: 0x11 Backup flags: Pop, UHP, backup label 0x100001 aom id: 664, CPP handle: 0xdeadbeef (created)

C9300-PE-1#**show platform software adjacency switch active f0 index 0x46 <-- Utilize the OBJ\_ADJACENCY value from the previous command** Number of adjacency objects: 6 Adjacency id: 0x46 (70) Interface: **GigabitEthernet1/0/2**, IF index: 54, Link Type: MCP\_LINK\_TAG **<-- Egress interface** Encap: **d4:ad:71:b5:dd:e4:a0:f8:49:11:d1:d6:88:47 <-- MAC ending in DDE4 is the DMAC, MAC ending in D1D6 is SMAC, 8847 is MPLS ETYPE** Encap Length: 14, Encap Type: MCP\_ET\_ARPA, MTU: 1500 Flags: unknown Incomplete behavior type: None Fixup: unknown Fixup\_Flags\_2: unknown Nexthop addr: **10.0.0.6 <-- Next-hop IP address** IP FRR MCP\_ADJ\_IPFRR\_NONE 0 aom id: 522, HW handle: (nil) (created) **\*\*\*FED Prefix Programming\*\*\*** C9300-PE-1#**show platform software fed switch active ip route vrf-name RED 192.168.2.0/24** vrf dest htm flags SGT DGID MPLS Lastmodified --- ---- --- ----- --- ---- ---- ----- ------------------- 2 192.168.2.0/24 **0x7feeeca12bb8** 0x0 0 0 lspa0x2 2021/06/14 17:13:59.644 **<-- HTM value significant for next command** FIB: prefix\_hdl:0x5000002a, mpls\_ecr\_prefix\_hdl:0 ========== OCE chain ===== LABEL:objid:20 link\_type:MPLS local\_label:1048577 outlabel:(**21**, 0) **<-- VPNv4 Label** flags:0x1:(REAL,) pdflags:0x80:(INSTALL\_HW\_OK,RECIR\_ADJ,) **adj\_handle:0x5100003d <- adj\_handle and local\_adj\_hdl values must match** unsupported recursion:0 olbl\_changed 0 local\_adj:1 modify\_cnt:1 bwalk\_cnt:0 subwalk\_cnt:1 collapsed\_oce:0 AAL: id:1358954557 **lbl:19** smac:0000.0000.0000 dmac:0000.0000.0000 **<-- Label 19 matches the local transport label** sub\_type:0 link\_type:0 adj\_flags:0x10 label\_type:0 rewrite\_type:PSH2(121) vlan\_id:0 vrf\_id:0 ri:0x7feeeca9acf8, **ri\_id:0x46** phdl:0, ref\_cnt:2 **<-- ri\_id and ri\_idx values must match** si:0x7feeeca6ab98, si\_id:0xb6, di\_id:0x5013 LABEL:objid:23 link\_type:MPLS local\_label:**19** outlabel:(**17**, 0) **<-- Label 19 is the local transport label, Label 17 is the LDP label** flags:0x1:(REAL,) pdflags:0:(INSTALL\_HW\_OK,) adj\_handle:0x50000034 unsupported recursion:0 olbl\_changed 0 local\_adj:0 modify\_cnt:0 bwalk\_cnt:0 subwalk\_cnt:0 collapsed\_oce:0 AAL: id:1342177332 lbl:0 **smac:a0f8.4911.d1d6 dmac:d4ad.71b5.dde4 <-- Matches the next-hop information to reach 192.168.2.0/24** sub\_type:0 link\_type:2 adj\_flags:0 label\_type:2 rewrite\_type:PSH1(119) vlan\_id:0 vrf\_id:0 ri:0x7feeecd6d238, ri\_id:0x3e phdl:0x9f00004b, ref\_cnt:1 si:0x7feeecd706d8, si\_id:0x4013, **di\_id:0x535f <-- di\_id utilized in subsequent commands** ADJ:objid:70 {link\_type:MPLS ifnum:0x36, si:0x94000021, } =============== MPLS info: mpls\_ecr\_scale\_prefix\_adj:0, mpls\_lspa\_hdl:0xab000003 AAL:LSPA: id:2868903939 num\_path:1 prefix\_id:0x2 delete\_hw\_hdl\_cnt:0 cookie[64]: 150000000000000000000000000000000000000000000000000000000000000046000000000000000000000000000000 00000000000000000000000000000000 status:ok **vpn\_lbl:21 local\_adj\_hdl:0x5100003d** hw\_hdl:0x7feeecab2d48 **ri\_idx:0x46 <-- vpn\_lbl matches the VPNv4 label,adj\_handle and local\_adj\_hdl values must match,ri\_id and ri\_idx values must match** ===============

C9300-PE-1#**show platform hardware fed switch active fwd-asic abstraction print-resource-handle 0x7feeeca12bb8 1 <-- Utilize HTM value from previous command**

```
Handle:0x7feeeca12bb8 Res-Type:ASIC_RSC_HASH_TCAM Res-Switch-Num:0 Asic-Num:255 Feature-
ID:AL_FID_L3_UNICAST_IPV4 Lkp-ftr-id:LKP_FEAT_IPV4_L3_UNICAST ref_count:1
priv_ri/priv_si Handle: (nil)Hardware Indices/Handles: handle [ASIC: 0]: 0x7feeeca2af28
Features sharing this resource:Cookie length: 12
01 02 a8 c0 00 00 02 d0 07 00 00 00
Detailed Resource Information (ASIC# 0)
----------------------------------------
Number of HTM Entries: 1
Entry 0: (handle 0x7feeeca2af28)
Absolute Index: 66036
Time Stamp: 160003
KEY - vrf:2 mtr:0 prefix:192.168.2.0 rcp_redirect_index:0x0
MASK - vrf:0 mtr:0 prefix:0.0.0.255 rcp_redirect_index:0x0
FWD-AD = afd_label_flag:0 icmp_redir_enable:1 lvx_smr_enabled:0, dstNatType:0 priority:5
afdLabelOrDestClientId:0 SI:182 destined_to_us:0 hw_stats_idx:0 stats_id:0
redirectSetRouterMac:0 dgtIdx:0 destModIndex:0 dstNatTypeOrVpnPrefixPtrMsb:0 vpnPrefixPtr:0x2
SRC-AD = learning_violation:0 need_to_learn:0 locally_connected:0 staticentryViolation:0
rpfValid:1 rpfLe:0 rpfLePointer:0 rpfForcePass:0 rpfForceFail:0 reachableviaSome:0
rpfCheckIncomplete:0 defaultRoute:0 ChainPtrValid:0 ChainPtrOrPortLeIndex:72 UseRpfmatchTable:0
rpfIncomplete:0 is_src_ce:0 sgtValid:0 sgt:0 src_rloc_trusted:0,sgtCacheControl1 = 0,
sgtCacheControl0 = 0
port_label:0x0 port_mask:0x0 vlan_label:0x0 vlan_mask:0x0 l3if_label:0x0 l3if_mask:0x0
group_label:0x0 group_mask:0x0
==============================================================
C9300-PE-1#show platform hardware fed switch active fwd-asic resource asic all destination-index
range 0x535f 0x535f <-- Utilize the di_id from the previous command
ASIC#0:
index = 0x535fpmap = 0x00000000 0x00000000
cmi = 0x0
rcp_pmap = 0x0al_rsc_cmi
CPU Map Index (CMI) [0]
ctiLo0 = 0ctiLo1 = 0ctiLo2 = 0cpuQNum0 = 0
cpuOMum1 = 0cpuQNum2 = 0
npuIndex = 0
stripSeg = 0
copySeq = 0ASIC#1:
index = 0x535fpmap = 0x00000000 0x00000002 <-- Looking at 0x00000002, in binary that is 0000 0000 0000 0000
0000 0000 0000 0010 = Port 1 (Zero based, count right to left)
cmi = 0x0
rcp pmap = 0x0al_rsc_cmi
CPU Map Index (CMI) [0]
ctiLo0 = 0
ctiLo1 = 0
ctiLo2 = 0cpuQNum0 = 0
cpuOMum1 = 0cpuQNum2 = 0
```
npuIndex = 0 stripSeg = 0 copySeg = 0

C9300-PE-1#**show plat soft fed switch active ifm mappings** Interface IF\_ID Inst Asic Core Port SubPort Mac Cntx LPN GPN Type Active GigabitEthernet1/0/2 0x36 1 0 1 **1** 0 6 7 2 2 NIF Y **<- - Port 1 is the egress port, Gi1/0/2**

P9500-C تائدابلا ةجمرب

#### **\*\*\*Software Prefix Programming\*\*\***

C9500-P#**show ip route 192.168.1.4** Routing entry for 192.168.1.4/32 Known via "ospf 420", distance 110, metric 2, type intra area Last update from 10.0.0.14 on TenGigabitEthernet1/0/2, 1d21h ago Routing Descriptor Blocks: \* **10.0.0.14**, from 192.168.1.4, 1d21h ago, via TenGigabitEthernet1/0/2 **<-- Next-hop to reach 192.168.1.4**

Route metric is 2, traffic share count is 1

#### C9500-P#**show ip cef 192.168.1.4 detail**

192.168.1.4/32, epoch 4 dflt local label info: global/17 [0x3] nexthop **10.0.0.14** TenGigabitEthernet1/0/2 label explicit-null-(local:**17**)

#### **\*\*\*FMAN RP Prefix Programming\*\*\***

C9500-P#**show platform software ip switch active r0 cef prefix 192.168.1.4/32** Forwarding Table

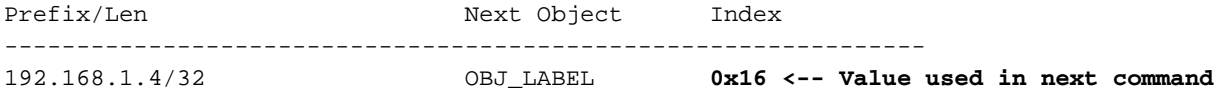

C9500-P#**show platform software mpls switch active r0 label index 0x16 <-- Utilize the OBJ\_LABEL value from previous command**

Label OCE 0x16 -> OBJ\_ADJACENCY (**0x49**) **<-- Value used in next command** Flags: Real, Number of labels in the OCE: 1 Label values: 0 Backup flags: Pop, UHP, backup label 0x100001 OM handle: 0x34806492f0

C9500-P#**show platform software adjacency switch active r0 index 0x49 <-- Utilize OBJ\_ADJACENCY value from previous command** Number of adjacency objects: 8

Adjacency id: 0x49 (73) Interface: **TenGigabitEthernet1/0/2**, IF index: 66, Link Type: MCP\_LINK\_TAG Encap: **70:d3:79:be:ae:71:d4:ad:71:b5:dd:d6:88:47 <-- MAC ending in AE71 is the DMAC, MAC ending in DDD6 is the SMAC, 8847 is MPLS ETYPE** Encap Length: 14, Encap Type: MCP\_ET\_ARPA, MTU: 1500 Flags: unknown Incomplete behavior type: None Fixup: unknown Fixup\_Flags\_2: unknown Nexthop addr: **10.0.0.14 <-- Next-hop IP** IP FRR MCP\_ADJ\_IPFRR\_NONE 0 OM handle: 0x3480647760

C9500-P#**show platform software ip switch active f0 cef prefix 192.168.1.4/32 detail** Forwarding Table 192.168.1.4/32 -> OBJ\_LABEL (**0x16**), urpf: 21 **<-- Used in subsequent command** Prefix Flags: unknown aom id: 567, HW handle: (nil) (created) C9500-P#**show platform software mpls switch active f0 label index 0x16 <-- Utilize the OBJ\_LABEL value from previous command** Label OCE  $0x16$  -> OBJ ADJACENCY (0x49) **<-- Used in subsequent command**  Flags: Real, Number of labels in the OCE: 1 Label values: 0 Backup flags: Pop, UHP, backup label 0x100001 aom id: 589, CPP handle: 0xdeadbeef (created) C9500-P#**show platform software adjacency switch active f0 index 0x49 <-- Utilize the OBJ\_ADJACENCY from previous command** Number of adjacency objects: 8 Adjacency id: 0x49 (73) Interface: **TenGigabitEthernet1/0/2**, IF index: 66, Link Type: MCP\_LINK\_TAG Encap: **70:d3:79:be:ae:71:d4:ad:71:b5:dd:d6:88:47 <-- MAC ending in AE71 is the DMAC, MAC ending in DDD6 is the SMAC, 8847 is MPLS ETYPE** Encap Length: 14, Encap Type: MCP\_ET\_ARPA, MTU: 1500 Flags: unknown Incomplete behavior type: None Fixup: unknown Fixup\_Flags\_2: unknown Nexthop addr: **10.0.0.14 <-- Next-hop IP** IP FRR MCP\_ADJ\_IPFRR\_NONE 0 aom id: 535, HW handle: (nil) (created) **\*\*\* FED Prefix Programming\*\*\*** C9500-P#**show platform software fed switch active ip route 192.168.1.4/32** vrf dest htm flags SGT DGID MPLS Lastmodified --- ---- --- ----- --- ---- ---- ----- ------------------- 0 192.168.1.4/32 **0x7f790c4cf0e8** 0x0 0 0 2021/06/14 22:10:54.150 **<-- HTM value significant for next command** FIB: prefix\_hdl:0x6a000020, mpls\_ecr\_prefix\_hdl:0 ========== OCE chain ===== LABEL:objid:22 link\_type:MPLS **local\_label:17** outlabel:(0, 0) **<-- Label 17 is the local transport label** flags:0x1:(REAL,) pdflags:0:(INSTALL\_HW\_OK,) adj\_handle:0xb9000037 unsupported recursion:0 olbl changed 0 local adj:0 modify cnt:0 bwalk cnt:0 subwalk cnt:0 collapsed oce:0 AAL: id:3103785015 lbl:0 smac:d4ad.71b5.ddd6 dmac:70d3.79be.ae71 <-- Matches the next-hop **information to reach 192.168.1.4/32** sub\_type:0 link\_type:2 adj\_flags:0 label\_type:2 rewrite\_type:PSH1(119) vlan\_id:0 vrf\_id:0 ri:0x7f790c4cdfd8, ri\_id:0x38 phdl:0x76000058, ref\_cnt:1 si:0x7f790c4c22f8, si\_id:0x400b, **di\_id:0x2 <-- di\_id utilized in subsequent commands** ADJ:objid:73 {link\_type:MPLS ifnum:0x42, si:0x2d000027, } =============== MPLS info: mpls\_ecr\_scale\_prefix\_adj:0, mpls\_lspa\_hdl:0 =============== C9500-P#**show platform hardware fwd-asic abstraction print-resource-handle 0x7f790c4cf0e8 1 <-- Utilize the HTM value from previous command**

Handle:0x7f790c4cf0e8 Res-Type:ASIC\_RSC\_HASH\_TCAM Res-Switch-Num:0 Asic-Num:255 Feature-ID:AL\_FID\_L3\_UNICAST\_IPV4 Lkp-ftr-id:LKP\_FEAT\_IPV4\_L3\_UNICAST ref\_count:1 priv\_ri/priv\_si Handle: (nil)Hardware Indices/Handles: handle [ASIC: 0]: 0x7f790c4cf2f8

```
Features sharing this resource:Cookie length: 12
04 01 a8 c0 00 00 00 d0 07 00 00 00
Detailed Resource Information (ASIC# 0)
----------------------------------------
Number of HTM Entries: 1
Entry 0: (handle 0x7f790c4cf2f8)
Absolute Index: 126650
Time Stamp: 40
KEY - vrf:0 mtr:0 prefix:192.168.1.4 rcp_redirect_index:0x0
MASK - vrf:0 mtr:0 prefix:0.0.0.0 rcp_redirect_index:0x0
FWD-AD = afd_label_flag:0 icmp_redir_enable:1 lvx_smr_enabled:0, dstNatType:0 priority:5
afdLabelOrDestClientId:0 SI:16395 destined_to_us:0 hw_stats_idx:1 stats_id:0
redirectSetRouterMac:0 dgtIdx:0 destModIndex:0 dstNatTypeOrVpnPrefixPtrMsb:0 vpnPrefixPtr:0
SRC-AD = learning_violation:0 need_to_learn:0 locally_connected:0 staticentryViolation:0
rpfValid:1 rpfLe:38 rpfLePointer:0 rpfForcePass:0 rpfForceFail:0 reachableviaSome:1
rpfCheckIncomplete:0 defaultRoute:0 ChainPtrValid:0 ChainPtrOrPortLeIndex:72 UseRpfmatchTable:0
rpfIncomplete:0 is_src_ce:0 sgtValid:0 sgt:0 src_rloc_trusted:0,sgtCacheControl1 = 0,
sgtCacheControl0 = 0
port_label:0x0 port_mask:0x0 vlan_label:0x0 vlan_mask:0x0 l3if_label:0x0 l3if_mask:0x0
group_label:0x0 group_mask:0x0
```
==============================================================

C9500-P#**show platform hardware fed switch active fwd-asic resource asic all destination-index range 0x2 0x2 <-- Utilize the di\_id value from the previous command** ASIC#0:

```
index = 0x2pmap = 0x00000000 0x00000000
cmi = 0x0rcp\_pmap = 0x0al_rsc_cmi
CPU Map Index (CMI) [0]
ctiLo0 = 0ctiLo1 = 0ctiLo2 = 0cpuQNum0 = 0
cpuQNum1 = 0
cpuQNum2 = 0
npuIndex = 0
stripSeg = 0
copySeg = 0
ASIC#1:
index = 0x2pmap = 0x00000000 0x00000002 <-- 0x00000002 in binary is 0000 0000 0000 0000 0000 0000 0000 =
Port 1 (Zero based, count right to left)
cmi = 0x0
rcp_pmap = 0x0al_rsc_cmi
CPU Map Index (CMI) [0]
ctiLo0 = 0ctiLo1 = 0ctiLo2 = 0cpuQNum0 = 0
cpuOMum1 = 0cpuQNum2 = 0
npuIndex = 0
stripSeg = 0
copySeg = 0
```
C9500-P#**show platform software fed switch active ifm mappings** Interface IF\_ID Inst Asic Core Port SubPort Mac Cntx LPN GPN Type Active TenGigabitEthernet1/0/2 0x42 1 0 1 **1** 0 10 1 2 2 NIF Y **<- - Port 1 is the egress port, TenGig1/0/2** -2PE9300-C تائدابلا ةجمرب **\*\*\*Software Prefix Programming\*\*\*** C9300-PE-2#**show ip route vrf RED 192.168.2.1** Routing Table: RED Routing entry for 192.168.2.0/24 Known via "eigrp 400", distance 90, metric 130816, precedence routine (0), type internal Redistributing via eigrp 400, bgp 69420 Advertised by bgp 69420 Last update from 10.0.0.22 on GigabitEthernet2/0/1, 1d21h ago Routing Descriptor Blocks: \* **10.0.0.22**, from 10.0.0.22, 1d21h ago, via GigabitEthernet2/0/1 **<-- Next-hop reachable in the VRF** Route metric is 130816, traffic share count is 1 Total delay is 5010 microseconds, minimum bandwidth is 1000000 Kbit Reliability 255/255, minimum MTU 1500 bytes Loading 1/255, Hops 1 C9300-PE-2#**show ip route vrf RED 10.0.0.22** Routing Table: RED Routing entry for 10.0.0.20/30 Known via "connected", distance 0, metric 0 (connected, via interface) Redistributing via eigrp 400, bgp 69420 Advertised by bgp 69420 Routing Descriptor Blocks: \* **directly connected**, via GigabitEthernet2/0/1 **<-- Next-hop directly connected** Route metric is 0, traffic share count is 1 C9300-PE-2#**show ip cef vrf RED 192.168.2.0/24 detail** 192.168.2.0/24, epoch 0 QOS: Precedence routine (0) dflt local label info: other/21 [0x2] nexthop 10.0.0.22 GigabitEthernet2/0/1 **\*\*\*FMAN RP Prefix Programming\*\*\*** C9300-PE-2#**show ip vrf detail** VRF RED (**VRF Id = 2**); default RD 69:69; default VPNID **<-- VRF ID is important in subsequent command** Old CLI format, supports IPv4 only Flags: 0xC Interfaces: Gi2/0/1 Address family ipv4 unicast (Table ID = 0x2): Flags: 0x0 Export VPN route-target communities RT:69:69 Import VPN route-target communities RT:69:69 No import route-map No global export route-map No export route-map VRF label distribution protocol: not configured VRF label allocation mode: per-prefix

C9300-PE-2#**show platform software ip switch active r0 cef table index 2 prefix 192.168.2.0/24** Forwarding Table

Prefix/Len Next Object Index ---------------------------------------------------------------- 192.168.2.0/24 OBJ\_ADJACENCY **0x19**

C9300-PE-2#**show platform software adjacency switch active r0 index 0x19 <-- Utilize the Index value from previous command**

Number of adjacency objects: 6

Adjacency id: 0x19 (25) Interface: GigabitEthernet2/0/1, IF index: 53, Link Type: MCP\_LINK\_IP Encap: **0:72:78:c8:c9:c2:70:d3:79:be:ae:42:8:0 <-- MAC ending in C9C2 is DMAC, MAC ending in AE42 is SMAC, 0x800 is the IP ETYPE** Encap Length: 14, Encap Type: MCP\_ET\_ARPA, MTU: 1500 Flags: no-l3-inject Incomplete behavior type: None Fixup: unknown Fixup\_Flags\_2: unknown Nexthop addr: 10.0.0.22

 IP FRR MCP\_ADJ\_IPFRR\_NONE 0 OM handle: 0x348062f118

#### **\*\*\*FMAN FP Prefix Programming\*\*\***

C9300-PE-2#**show platform software ip switch active f0 cef table index 2 prefix 192.168.2.0/24 detail**

Forwarding Table

192.168.2.0/24 -> OBJ\_ADJACENCY (**0x19**), urpf: 30 **<-- Utilized in next command** Prefix Flags: unknown aom id: 665, HW handle: (nil) (created) QPPB precedence: 0

### C9300-PE-2#**show platform software adjacency switch active f0 index 0x19 <-- Utilize the OBJ\_ADJACENCY from previous command**

Number of adjacency objects: 6

Adjacency id: 0x19 (25) Interface: GigabitEthernet2/0/1, IF index: 53, Link Type: MCP\_LINK\_IP Encap: 0:72:78:c8:c9:c2:70:d3:79:be:ae:42:8:0 Encap Length: 14, Encap Type: MCP\_ET\_ARPA, MTU: 1500 Flags: no-l3-inject Incomplete behavior type: None Fixup: unknown Fixup\_Flags\_2: unknown Nexthop addr: 10.0.0.22 IP FRR MCP\_ADJ\_IPFRR\_NONE 0 aom id: 659, HW handle: (nil) (created)

#### **\*\*\*FED Prefix Programming\*\*\***

C9300-PE-2#**show platform software fed switch active ip route vrf-name RED 192.168.2.0/24** vrf dest htm flags SGT DGID MPLS Lastmodified --- ---- --- ----- --- ---- ---- ----- ------------------- 2 192.168.2.0/24 **0x7f7fb4a25648** 0x0 0 0 2021/06/14 17:04:13.460 **<-- HTM value significant for next command** FIB: prefix\_hdl:0x6e00002a, mpls\_ecr\_prefix\_hdl:0 ========== OCE chain ===== ADJ:objid:25 {link\_type:IP ifnum:0x35, si:0x3300003e, IPv4: 10.0.0.22 } =============== MPLS info: mpls\_ecr\_scale\_prefix\_adj:0, mpls\_lspa\_hdl:0

===============

```
C9300-PE-2#show platform hardware fed switch active fwd-asic abstraction print-resource-handle
0x7f7fb4a25648 1 <-- Utilize HTM value from previous command
Handle:0x7f7fb4a25648 Res-Type:ASIC_RSC_HASH_TCAM Res-Switch-Num:0 Asic-Num:255 Feature-
ID:AL_FID_L3_UNICAST_IPV4 Lkp-ftr-id:LKP_FEAT_IPV4_L3_UNICAST ref_count:1
priv_ri/priv_si Handle: (nil)Hardware Indices/Handles: handle [ASIC: 0]: 0x7f7fb4a10e58
Features sharing this resource:Cookie length: 12
01 02 a8 c0 00 00 02 d0 07 00 00 00
Detailed Resource Information (ASIC# 0)
----------------------------------------
Number of HTM Entries: 1
Entry 0: (handle 0x7f7fb4a10e58)
Absolute Index: 66036
Time Stamp: 164911
KEY - vrf:2 mtr:0 prefix:192.168.2.0 rcp_redirect_index:0x0
MASK - vrf:0 mtr:0 prefix:0.0.0.255 rcp_redirect_index:0x0
FWD-AD = afd_label_flag:0 icmp_redir_enable:1 lvx_smr_enabled:0, dstNatType:0 priority:5
afdLabelOrDestClientId:0 SI:182 destined_to_us:0 hw_stats_idx:1 stats_id:0
redirectSetRouterMac:0 dgtIdx:0 destModIndex:0 dstNatTypeOrVpnPrefixPtrMsb:0 vpnPrefixPtr:0
SRC-AD = learning_violation:0 need_to_learn:0 locally_connected:0 staticentryViolation:0
rpfValid:1 rpfLe:37 rpfLePointer:0 rpfForcePass:0 rpfForceFail:0 reachableviaSome:1
rpfCheckIncomplete:0 defaultRoute:0 ChainPtrValid:0 ChainPtrOrPortLeIndex:72 UseRpfmatchTable:0
rpfIncomplete:0 is_src_ce:0 sgtValid:0 sgt:0 src_rloc_trusted:0,sgtCacheControl1 = 0,
sgtCacheControl0 = 0
port_label:0x0 port_mask:0x0 vlan_label:0x0 vlan_mask:0x0 l3if_label:0x0 l3if_mask:0x0
group_label:0x0 group_mask:0x0
==============================================================
C9300-PE-2#show platform software fed switch active ip adj
IPV4 Adj entries
dest if_name dst_mac si_hdl ri_hdl pd_flags
adj_id Last-modified
---- ------- ------- ------ ------ --------
       ----- ------------------------
10.0.0.22 GigabitEthernet2/0/1 0072.78c8.c9c2 0x7f7fb4a44048 0x7f7fb4b089d8 0x0
0x19 2021/06/14 16:59:43.447 <-- si_hdl used in next command
C9300-PE-2#show platform hardware fed switch active fwd-asic abstraction print-resource-handle
0x7f7fb4a44048 1 <-- Utilize the si_hdl value from previous command
Handle:0x7f7fb4a44048 Res-Type:ASIC_RSC_SI Res-Switch-Num:255 Asic-Num:255 Feature-
ID:AL_FID_L3_UNICAST_IPV4 Lkp-ftr-id:LKP_FEAT_INVALID ref_count:1
priv_ri/priv_si Handle: 0x7f7fb4b089d8Hardware Indices/Handles: index0:0xb6
mtu_index/l3u_ri_index0:0x0 index1:0xb6 mtu_index/l3u_ri_index1:0x0
```
Features sharing this resource:66 (1)] Cookie length: 56

00 00 00 00 00 00 00 00 25 00 00 00 00 00 00 00 00 00 00 00 08 00 00 72 78 c8 c9 c2 00 00 00 00 00 00 00 00 00 00 00 00 00 00 00 00 00 00 00 00 00 00 00 00 00 00 00 00

Detailed Resource Information (ASIC# 0)

----------------------------------------

Station Index (SI) [0xb6]  $RT = 0x2b$ DI = **0x5338** stationTableGenericLabel = 0 stationFdConstructionLabel = 0x7

```
lookupSkipIdIndex = 0
rcpServiceId = 0
dejaVuPreCheckEn = 0
Replication Bitmap: CD
Detailed Resource Information (ASIC# 1)
----------------------------------------
Station Index (SI) [0xb6]
RI = 0x2bDI = 0x5338
stationTableGenericLabel = 0
stationFdConstructionLabel = 0x7
lookupSkipIdIndex = 0
rcpServiceId = 0
dejaVuPreCheckEn = 0
Replication Bitmap: LD
==============================================================
C9300-PE-2#show platform hardware fed switch active fwd-asic resource asic all destination-index
range 0x5338 0x5338 <-- Utilize the DI value from previous command
ASIC#0:
index = 0x5338pmap = 0x00000000 0x00000000
cmi = 0x0
rcp_pmap = 0x0al_rsc_cmi
CPU Map Index (CMI) [0]
ctiLo0 = 0ctiLo1 = 0ctiLo2 = 0cpuQNum0 = 0
cpuQNum1 = 0
cpuQNum2 = 0
npuIndex = 0
stripSeg = 0
copySeg = 0
ASIC#1:
index = 0x5338
pmap = 0x00000000 0x00000001 <-- 0x00000001 in binary is 0000 0000 0000 0000 0000 0000 0000 0001
= Port 0 (Zero based, count right to left)
cmi = 0x0rcp_pmap = 0x0al rsc cmi
CPU Map Index (CMI) [0]
ctiLo0 = 0ctiLo1 = 0ctiLo2 = 0cpuQNum0 = 0
cpuQNum1 = 0cpuQNum2 = 0
npuIndex = 0
stripSeg = 0
copySeq = 0C9300-PE-2#show platform software fed switch active ifm map
Interface TF_ID Inst Asic Core Port SubPort Mac Cntx LPN GPN Type Active
GigabitEthernet2/0/1 0x35 1 0 1 0 0 26 6 1 97 NIF Y <-
- Port 0 is the egress port, Gi2/0/1
```
## 4VPNv تايمست ةجمرب

-C9300-PE و MPLS PE، C9300-PE- تاهجوم يلع 4VPNv4 تايمست ةجمرب يلاتالا مسقلا يطغي 9500.C نم جارخإ دجوي ال يلاتلابو 4VPNv ةيمست ىلع هيجوتلا ةداعإب 9500C موقي ال -2.PE

ةجمرب تايمست C9300-PE-1 VPNv4:

.ةديعبل| ةئدابل| سيلو ،PE ىلإ ةيلحمل| ةئدابل| نم **ققحت** 

**\*\*\*Software VPNv4 Label Programming\*\*\*** C9300-PE-1#**show ip cef vrf RED 192.168.3.0/24 detail** 192.168.3.0/24, epoch 0 QOS: Precedence routine (0) dflt local label info: other/**22** [0x2] **<-- VPNv4 label associated with the local prefix** nexthop 10.0.0.1 GigabitEthernet1/0/1

#### **\*\*\* FMAN RP VPNv4 Label Programming\*\*\***

C9300-PE-1#**show platform software mpls switch active r0 eos index 24 <-- Utilize the objid from the FED command**

EOS Choice 0x18, Number of paths: 2 Next Object Type: OBJ\_ADJ\_DROP,OBJ\_LABEL Next Object Index: 0,0x17 OM handle: 0x3480631760

#### **\*\*\*FMAN FP VPNv4 Label Programming\*\*\***

C9300-PE-1#**show platform software mpls switch active f0 eos index 24 <-- Utilize the objid from the FED command**

EOS Choice 0x18, Number of paths: 2 Next Object Type: OBJ\_ADJ\_DROP,OBJ\_LABEL Next Object Index: 0,0x17 **aom id: 5748**, CPP handle: 0xdeadbeef (created), flags: 0 **<-- Utilized in subsequent command**

C9300-PE-1#**show platform software object-manager switch active f0 object 5748 <-- Utilize the aom id from previous command** Object identifier: 5748

 Description: EOS Choice 0x18 Status: Done, Epoch: 0, Client data: 0x63150908

C9300-PE-1#**show platform software object-manager switch active f0 object 5748 parents <-- Utilize the aom id** Object identifier: 7 Description: Special Object adj\_drop

Object identifier: 5746 Description: label 0x17 Status: Done

Status: Done

#### **\*\*\*FED VPNv4 Label Programming\*\*\***

C9300-PE-1#**show platform software fed switch active mpls forwarding label 22 detail** LENTRY:label:22 nobj:(EOS, 24) lentry\_hdl:0x800000a modify\_cnt:1 backwalk\_cnt:0 lspa\_handle:0 AAL: id:134217738 lbl:22 eos0:[adj\_hdl:0, hw\_hdl:0x7fa4c4d72e08]

```
 eos1:[adj_hdl:0x6e00003e, hw_hdl:0x7fa4c4d72c58]
      deagg_vrf_id = 0 lspa_handle:0
 EOS:objid:24 local_label:0 flags:0:() pdflags:0 <-- Utilized in previous commands
   nobj0:(ADJ SPECIAL,DROP 0), nobj1:(LABEL, 23) modify:0 bwalk:0
   LABEL:objid:23 link_type:IP local_label:22 outlabel:(1048577, 0)
        flags:0xc:(UHP,POP,) pdflags:0x2:(INSTALL_HW_OK,) adj_handle:0x6e00003e
        unsupported recursion:0 olbl_changed 0 local_adj:0 modify_cnt:0
        bwalk_cnt:0 subwalk_cnt:0 collapsed_oce:0
        AAL: id:1845493822 lbl:0 smac:a0f8.4911.d1e4 dmac:0072.78c8.06e4
             sub_type:0 link_type:0 adj_flags:0x2 label_type:1 rewrite_type:POP2IP(135)
             vlan_id:0 vrf_id:0 ri:0x7fa4c4a81af8, ri_id:0x44 phdl:0xf1000024, ref_cnt:1
             si:0x7fa4c4d83da8, si_id:0x4012, di_id:0x5338
   ADJ:objid:113 {link_type:IP ifnum:0x35, si:0x2000003a, IPv4: 10.0.0.1 }
```
### :C9300-PE-2 VPNv4 ةيمست **نم ققحتلا**

### ةديعبلا ةئدابلا سيلو ،PE ىلإ ةيلحملا ةئدابلا نم ققحت

#### **\*\*\*Software VPNv4 Label Programming\*\*\***

C9300-PE-2#**show ip cef vrf RED 192.168.2.0/24 detail** 192.168.2.0/24, epoch 0

QOS: Precedence routine (0)

 dflt local label info: other/**21** [0x2] **<-- VPNv4 label associated with local prefix** nexthop 10.0.0.22 GigabitEthernet2/0/1

#### **\*\*\* FMAN RP VPNv4 Label Programming\*\*\***

C9300-PE-2#**show platform software mpls switch active r0 eos index 61 <-- Use the objid from the FED command**

EOS Choice 0x3d, Number of paths: 2 Next Object Type: OBJ\_ADJ\_DROP,OBJ\_LABEL Next Object Index: 0,0x3b OM handle: 0x348063f2f8

**\*\*\* FMAN FP VPNv4 Label Programming\*\*\*** C9300-PE-2#**show platform software mpls switch active f0 eos index 61 <-- Use the objid from the FED command**

EOS Choice 0x3d, Number of paths: 2 Next Object Type: OBJ\_ADJ\_DROP,OBJ\_LABEL Next Object Index: 0,0x3b **aom id: 3541**, CPP handle: 0xdeadbeef (created), flags: 0 **<-- Utilized in subsequent command**

C9300-PE-2#**show platform software object-manager switch active f0 object 3541 <-- Use the aom id from previous command** Object identifier: 3541 Description: EOS Choice 0x3d Status: Done, Epoch: 0, Client data: 0x11079188

C9300-PE-2#**show platform software object-manager switch active f0 object 3541 parents <-- Use the aom id from previous command** Object identifier: 7 Description: Special Object adj\_drop Status: Done

Object identifier: 3540 Description: label 0x3b Status: Done

```
*** FED VPNv4 Label Programming***
C9300-PE-2#show platform software fed switch active mpls forwarding label 21 detail
 LENTRY:label:21 nobj:(EOS, 61) lentry_hdl:0x69000009
   modify_cnt:3 backwalk_cnt:0
   lspa_handle:0
   AAL: id:1761607689 lbl:21
        eos0:[adj hdl:0, hw hdl:0x7fe8f8a71bd8]
        eos1:[adj hdl:0x49000040, hw hdl:0x7fe8f8a72458]
         deagg_vrf_id = 0 lspa_handle:0
    EOS:objid:61 local_label:0 flags:0:() pdflags:0 <-- Utilized in previous commands
       nobj0:(ADJ SPECIAL,DROP 0), nobj1:(LABEL, 59) modify:0 bwalk:0
       LABEL:objid:59 link_type:IP local_label:21 outlabel:(1048577, 0)
           flags:0xc:(UHP,POP,) pdflags:0x2:(INSTALL_HW_OK,) adj_handle:0x49000040
           unsupported recursion:0 olbl_changed 0 local_adj:0 modify_cnt:0
           bwalk_cnt:0 subwalk_cnt:0 collapsed_oce:0
           AAL: id:1224736832 lbl:0 smac:70d3.79be.ae42 dmac:0072.78c8.c9c2
                sub_type:0 link_type:0 adj_flags:0x2 label_type:1 rewrite_type:POP2IP(135)
                vlan_id:0 vrf_id:0 ri:0x7fe8f8a8ab98, ri_id:0x44 phdl:0xf1000024, ref_cnt:1
                si:0x7fe8f8a6ae08, si_id:0x4006, di_id:0x5338
       ADJ:objid:25 {link_type:IP ifnum:0x35, si:0x800003e, IPv4: 10.0.0.22 }
```
## LDP تايمست ةجمرب

و ،C9500-PE-1 و ،C9300-PE-1 و ،MPLS تاهجوم ىلع LDP تاقصلم ةجمرب يلاتالا مسقلا يطغيو C9300-PE-2.

نم ققحتلا .هيلإ مزحلا ليوحتب MPLS ةكبش ةيمستب موقت ام يه (يجراخ) LDP ةيمست ةيمست ةحص نم ققحت الو ،ديعبلا PE ل اهنع نالعإلا متي يتلا ةيلحملا LDP ةيمست ةحص .ةديءبلLDP I

ةجمرب تايمست C9300-PE-1 LDP:

نم ققحت الو ،ديعبال PE ل اهنع نالعإلى متي يتلا ةيلحمل LDP ةيمست ةحص نم **ققحتل**ا و RP FMAN ىلإ عجار مث FED روظنم نم ةقاطبلا نم ققحت .ةديعبلا LDP ةيمست ةحص FMAN FP.

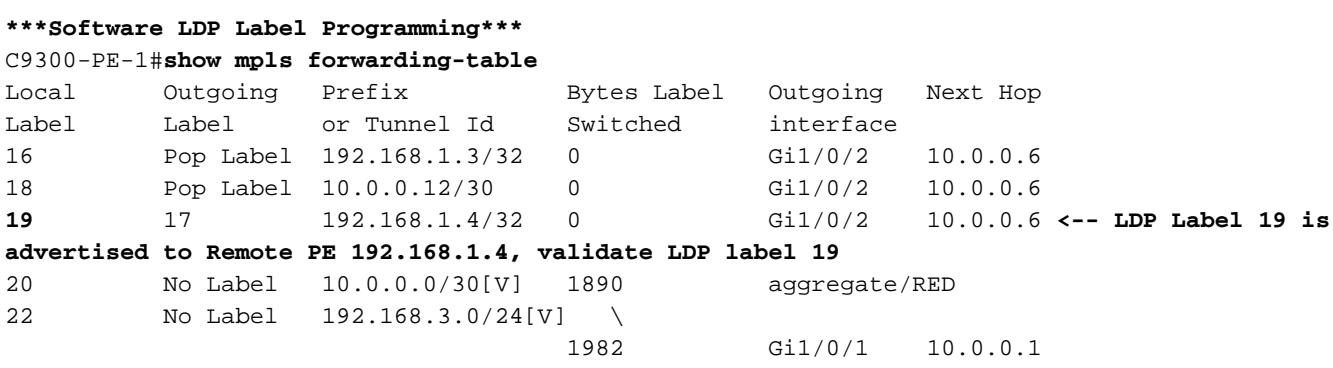

**\*\*\*FMAN RP LDP Label Programming\*\*\*** C9300-PE-1#**show platform software mpls switch active r0 label index 59**

Label OCE 0x3b -> OBJ\_ADJACENCY (0x46) Flags: Real, Number of labels in the OCE: 1 Label values: 0x11 Backup flags: Pop, UHP, backup label 0x100001 OM handle: 0x34805f3dc8

#### **\*\*\*FMAN FP LDP Label Programming\*\*\***

C9300-PE-1#**show platform software mpls switch active f0 label index 59**

Label OCE 0x3b -> OBJ ADJACENCY (0x46) Flags: Real, Number of labels in the OCE: 1 Label values: 0x11 Backup flags: Pop, UHP, backup label 0x100001 aom id: 7065, CPP handle: 0xdeadbeef (created) C9300-PE-1#**show platform software object-manager switch active f0 object 7065** Object identifier: 7065 Description: label 0x3b Status: Done, Epoch: 0, Client data: 0x63152218 C9300-PE-1#**show platform software object-manager switch active f0 object 7065 parents** Object identifier: 511 Description: adj 0x46, Flags None Status: Done **\*\*\*FED LDP Label Programming\*\*\*** C9300-PE-1#**show platform software fed switch active mpls forwarding label 19 detail** LENTRY:label:19 nobj:(LABEL, 59) lentry\_hdl:0xef000007 modify\_cnt:7 backwalk\_cnt:0 lspa\_handle:0 AAL: id:4009754631 lbl:19 eos0:[adj\_hdl:0x91000056, hw\_hdl:0x7fa4c4d6cae8] eos1:[adj hdl:0x91000056, hw hdl:0x7fa4c4d6c8e8] deagg vrf  $id = 0$  lspa handle:0 LABEL:objid:59 link\_type:MPLS local\_label:19 outlabel:(17, 0) flags:0x1:(REAL,) pdflags:0:(INSTALL\_HW\_OK,) adj\_handle:0x91000056 unsupported recursion:0 olbl\_changed 0 local\_adj:0 modify\_cnt:0 bwalk\_cnt:0 subwalk\_cnt:0 collapsed\_oce:0 AAL: id:2432696406 lbl:0 smac:a0f8.4911.d1d6 dmac:d4ad.71b5.dde4 sub\_type:0 link\_type:2 adj\_flags:0 label\_type:2 rewrite\_type:PSH1(119) vlan\_id:0 vrf\_id:0 ri:0x7fa4c4d75fa8, ri\_id:0x26 phdl:0x9f00004b, ref\_cnt:1 si:0x7fa4c4d5f6c8, si\_id:0x4013, di\_id:0x535f ADJ:objid:70 {link\_type:MPLS ifnum:0x36, si:0x25000021, }

9500:C LDP تايمست ةجمرب

نم ققحت الو ،ديعبلPE I ل اهنع نالعإلI متي يتلI ةيلحملI LDP ةيمست ةحص نم **ققحتلI** و RP FMAN ىلإ عجار مث FED روظنم نم ةقاطبلا نم ققحت .ةديعبلا LDP ةيمست ةحص FMAN FP.

### **\*\*\*Software LDP Label Programming\*\*\*** C9500-P#**show mpls forwarding-table** Local Outgoing Prefix Bytes Label Outgoing Next Hop Label Label or Tunnel Id Switched interface **16** explicit-n 192.168.1.2/32 23409 Te1/0/1 10.0.0.5 **<-- LDP label 16 is advertised to reach PE 192.168.1.2 17** explicit-n 192.168.1.4/32 23345 Te1/0/2 10.0.0.14 **<-- LDP label 17 is advertised to reach PE 192.168.1.4**

**\*\*\*FMAN RP LDP Label Programming\*\*\***

C9500-P#**show platform software mpls switch active r0 label index 23 <-- Use the obj id from the FED command**

 Flags: Real, Number of labels in the OCE: 1 Label values: 0 Backup flags: Pop, UHP, backup label 0x100001 OM handle: 0x3480645150

#### **\*\*\*FMAN FP LDP Label Programming\*\*\***

C9500-P#**show platform software mpls switch active f0 label index 23 <-- Use the obj id from the FED command**

Label OCE 0x17 -> OBJ\_ADJACENCY (0x3f) Flags: Real, Number of labels in the OCE: 1 Label values: 0 Backup flags: Pop, UHP, backup label 0x100001 **aom id: 654**, CPP handle: 0xdeadbeef (created)

C9500-P#**show platform software object-manager switch active f0 object 654 <-- Use the aom id from the previous command**

Object identifier: 654 Description: label 0x17 Status: Done, Epoch: 0, Client data: 0x4b41c08

C9500-P#**show platform software object-manager switch active f0 object 654 parents <-- Use the aom id from the previous command**

Object identifier: 515 Description: adj 0x3f, Flags None Status: Done

**\*\*\*FED LDP Label Programming\*\*\***

C9500-P#**show platform software fed switch active mpls forwarding label 16 detail** LENTRY:label:16 nobj:(LABEL, 23) lentry\_hdl:0xec000004 modify\_cnt:6 backwalk\_cnt:0 lspa\_handle:0 AAL: id:3959422980 lbl:16 eos0:[adj\_hdl:0xc3000055, hw\_hdl:0x7f28944be3c8] eos1:[adj\_hdl:0xc3000055, hw\_hdl:0x7f28944be1b8] deagg  $vrf$  id = 0 lspa handle:0 LABEL:**objid:23** link\_type:MPLS local\_label:16 outlabel:(0, 0) **<-- Utilized in previous commands** flags:0x1:(REAL,) pdflags:0:(INSTALL\_HW\_OK,) adj\_handle:0xc3000055 unsupported recursion:0 olbl\_changed 0 local\_adj:0 modify\_cnt:0 bwalk\_cnt:0 subwalk\_cnt:0 collapsed\_oce:0 AAL: id:3271557205 lbl:0 smac:d4ad.71b5.dde4 dmac:a0f8.4911.d1d6 sub\_type:0 link\_type:2 adj\_flags:0 label\_type:2 rewrite\_type:PSH1(119) vlan\_id:0 vrf\_id:0 ri:0x7f289449bf88, ri\_id:0x44 phdl:0xe9000057, ref\_cnt:1

si:0x7f2894489b58, si\_id:0x4009, di\_id:0x1

ADJ:objid:63 {link\_type:MPLS ifnum:0x41, si:0x57000023, }

#### **\*\*\*Software LDP Label Programming\*\*\***

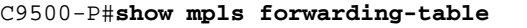

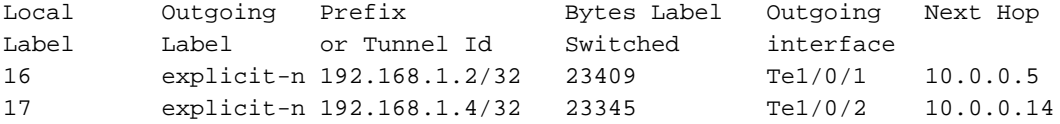

#### **\*\*\*FMAN RP LDP Label Programming\*\*\***

C9500-P#**show platform software mpls switch active r0 label index 64 <-- Use the obj id from the FED command**

Label OCE 0x40 -> OBJ\_ADJACENCY (0x49) Flags: Real, Number of labels in the OCE: 1 Label values: 0 Backup flags: Pop, UHP, backup label 0x100001 OM handle: 0x3480641d08

**\*\*\*FMAN FP LDP Label Programming\*\*\***

C9500-P#**show platform software mpls switch active f0 label index 64 <-- Use the obj id from the FED command**

Label OCE 0x40 -> OBJ ADJACENCY (0x49) Flags: Real, Number of labels in the OCE: 1 Label values: 0 Backup flags: Pop, UHP, backup label 0x100001 **aom id: 657**, CPP handle: 0xdeadbeef (created)

C9500-P#**show platform software object-manager switch active f0 object 657 <-- Use the aom id value from previous command**

```
Object identifier: 657
   Description: label 0x40
   Status: Done, Epoch: 0, Client data: 0x4b523f8
```

```
C9500-P#show platform software object-manager switch active f0 object 657 parents<-- Use the aom
id value from previous command
Object identifier: 535
  Description: adj 0x49, Flags None
  Status: Done
***FED LDP Label Programming***
C9500-P#show platform software fed switch active mpls forwarding label 17 detail
```

```
 LENTRY:label:17 nobj:(LABEL, 64) lentry_hdl:0x8d000005
    modify_cnt:6 backwalk_cnt:0
    lspa_handle:0
    AAL: id:2365587461 lbl:17
         eos0:[adj_hdl:0xcc000037, hw_hdl:0x7f2894480438]
         eos1:[adj_hdl:0xcc000037, hw_hdl:0x7f2894480228]
         deagg_vrf_id = 0 lspa_handle:0
    LABEL:objid:64 link_type:MPLS local_label:17 outlabel:(0, 0) <-- Utilized in previous
commands
        flags:0x1:(REAL,) pdflags:0:(INSTALL_HW_OK,) adj_handle:0xcc000037
        unsupported recursion:0 olbl_changed 0 local_adj:0 modify_cnt:0
        bwalk_cnt:0 subwalk_cnt:0 collapsed_oce:0
        AAL: id:3422552119 lbl:0 smac:d4ad.71b5.ddd6 dmac:70d3.79be.ae71
             sub_type:0 link_type:2 adj_flags:0 label_type:2 rewrite_type:PSH1(119)
             vlan_id:0 vrf_id:0 ri:0x7f2894498008, ri_id:0x38 phdl:0x76000058, ref_cnt:1
             si:0x7f2894498478, si_id:0x400b, di_id:0x2
    ADJ:objid:73 {link_type:MPLS ifnum:0x42, si:0x3d000027, }
```
### ةجمرب تايمست C9300-PE-2 LDP:

نم ققحت الو ،ديعبلPE I ل اهنع نالعإلI متي يتلI ةيلحملI LDP ةيمست ةحص نم **ققحتلI** و RP FMAN ىلإ عجار مث FED روظنم نم ةقاطبلا نم ققحت .ةديعبلا LDP ةيمست ةحص FMAN FP.

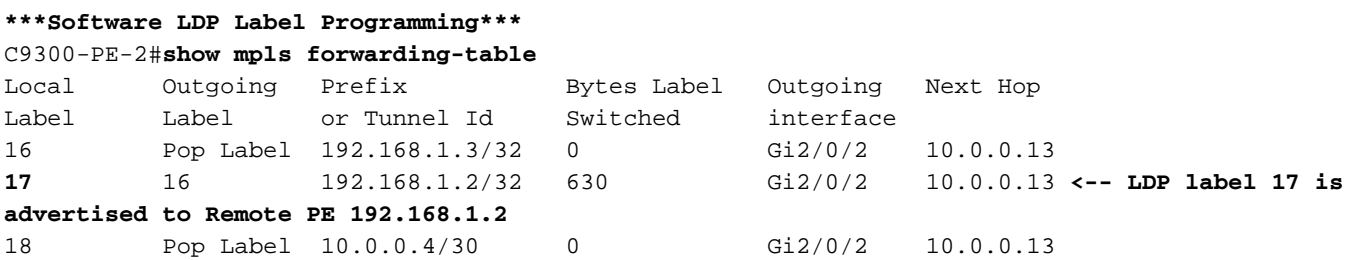

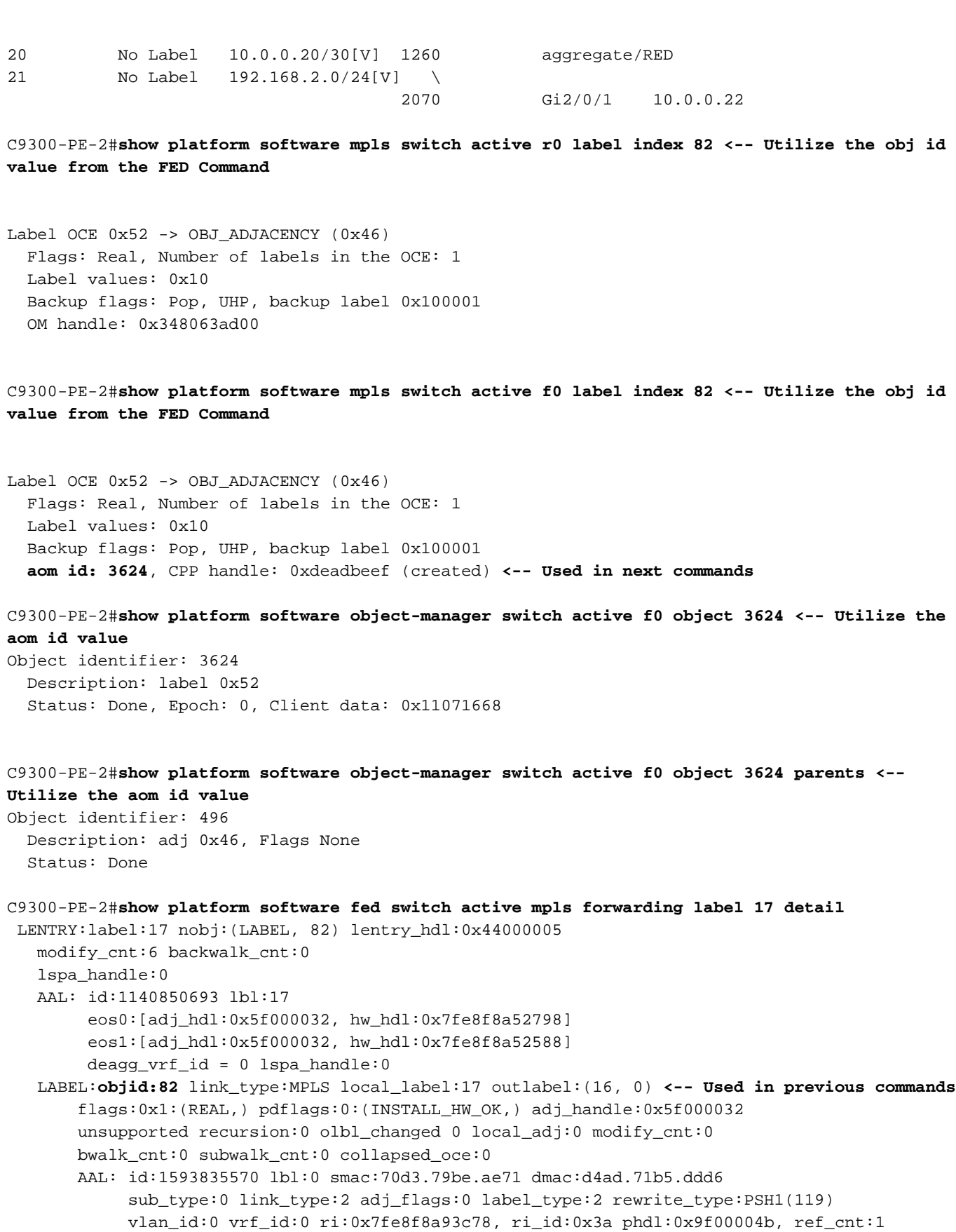

#### si:0x7fe8f8a91188, si\_id:0x4011, di\_id:0x535f ADJ:objid:70 {link\_type:MPLS ifnum:0x36, si:0xaa000021, }

# P و PEs تاهجوم نيب ECMP عم VPN3L 2. ويرانيسلا

# ةيعجرم ايجولوبوط

Catalyst تالوحملا لمعتو ،CE ةزهجأك switches 3850 Catalyst تالوحملا لمعت ،لاثملا اذه ضارغأل

زاهجك StackWise ةيرهاظلا ةفيظولا يف 9500 Catalyst لمعت امنيب ،PE ةزهجأك switches 9300 زكرم يف LDP لوكوتورب رواجتو ،OSPF و ،PE و CE ةزهجأ نيب EIGRP لوكوتورب لمعي .P ،(MPLS (تالوكوتوربلا ددعتم ليوحتلا بلق لخاد .PE ةزهجأ نيب 4VPNv iBGP رواجت عم ،MPLS . P و PE ةزهجأ نيب ECMP دجوي

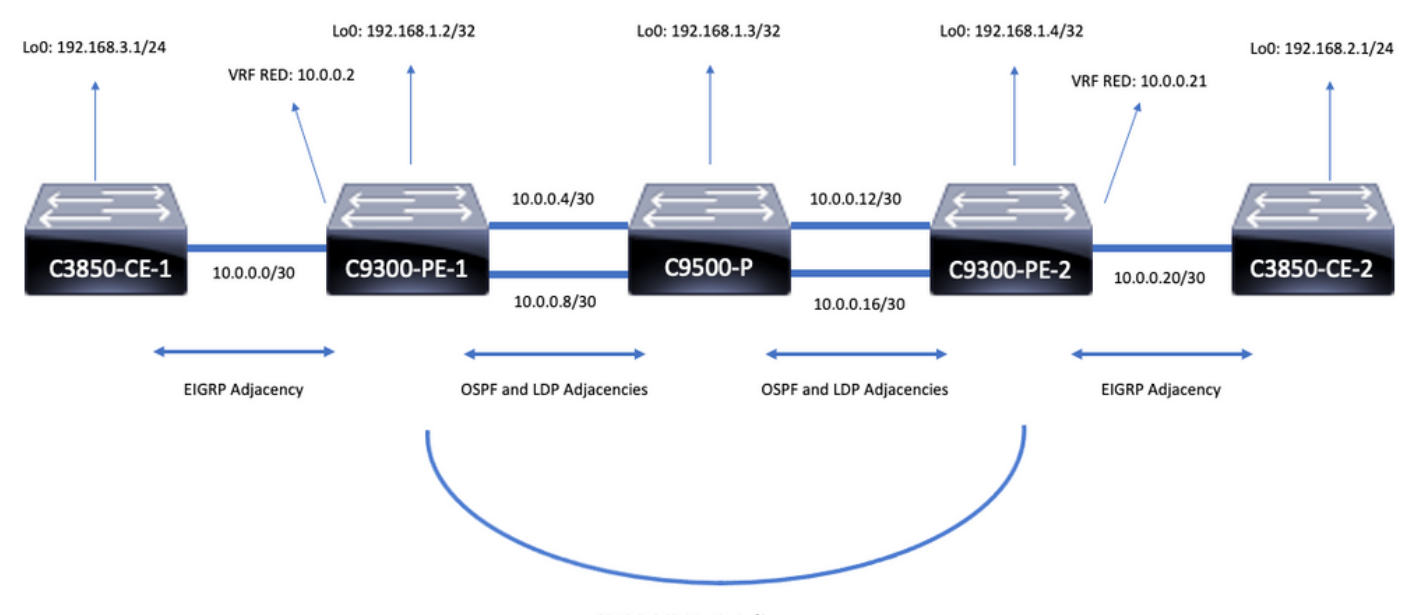

iBGP VPNv4 Adjacency

نيوكتلا ليصافت

نيوكت C3850-CE-1

```
hostname C3850-CE-1
!
interface Loopback0
ip address 192.168.3.1 255.255.255.0
!
interface TenGigabitEthernet1/0/1
no switchport
ip address 10.0.0.1 255.255.255.252
!
router eigrp 420
network 10.0.0.0 0.0.0.3
network 192.168.3.0
eigrp stub connected summary
!
ip route 0.0.0.0 0.0.0.0 10.0.0.2
نيوكت C9300-PE-1
```

```
hostname C9300-PE-1
!
ip vrf RED
rd 69:69
route-target export 69:69
route-target import 69:69
!
mpls ldp explicit-null
!
interface Loopback0
ip address 192.168.1.2 255.255.255.255
```

```
!
interface GigabitEthernet1/0/1
no switchport
ip vrf forwarding RED
ip address 10.0.0.2 255.255.255.252
!
interface GigabitEthernet1/0/2
no switchport
ip address 10.0.0.5 255.255.255.252
!
interface GigabitEthernet1/0/3
no switchport
ip address 10.0.0.9 255.255.255.252
!
router eigrp 420
!
address-family ipv4 vrf RED
network 10.0.0.0 0.0.0.3
autonomous-system 420
exit-address-family
!
router ospf 420
network 0.0.0.0 255.255.255.255 area 0
mpls ldp autoconfig
!
router bgp 69420
bgp log-neighbor-changes
neighbor 192.168.1.4 remote-as 69420
neighbor 192.168.1.4 update-source Loopback0
!
address-family vpnv4
neighbor 192.168.1.4 activate
neighbor 192.168.1.4 send-community extended
exit-address-family
!
address-family ipv4 vrf RED
redistribute eigrp 420
exit-address-family
نيوكت C9500-P
hostname C9500-P
!
interface Loopback0
ip address 192.168.1.3 255.255.255.255
!
interface TenGigabitEthernet1/0/1
no switchport
ip address 10.0.0.6 255.255.255.252
!
interface TenGigabitEthernet1/0/2
no switchport
ip address 10.0.0.13 255.255.255.252
!
interface TenGigabitEthernet2/0/1
no switchport
ip address 10.0.0.10 255.255.255.252
!
interface TenGigabitEthernet2/0/2
no switchport
ip address 10.0.0.17 255.255.255.252
```
!

router ospf 420

network 0.0.0.0 255.255.255.255 area 0 mpls ldp autoconfig نيوكت C9300-PE-2

```
hostname C9300-PE-2
!
ip vrf RED
rd 69:69
route-target export 69:69
route-target import 69:69
!
mpls ldp explicit-null
!
interface Loopback0
ip address 192.168.1.4 255.255.255.255
!
interface GigabitEthernet2/0/1
no switchport
ip vrf forwarding RED
ip address 10.0.0.21 255.255.255.252
!
interface GigabitEthernet2/0/2
no switchport
ip address 10.0.0.14 255.255.255.252
!
interface GigabitEthernet2/0/3
no switchport
ip address 10.0.0.18 255.255.255.252
!
router eigrp 400
!
address-family ipv4 vrf RED
network 10.0.0.20 0.0.0.3
autonomous-system 400
exit-address-family
!
router ospf 420
passive-interface GigabitEthernet2/0/24
network 0.0.0.0 255.255.255.255 area 0
mpls ldp autoconfig
!
router bgp 69420
bgp log-neighbor-changes
neighbor 192.168.1.2 remote-as 69420
neighbor 192.168.1.2 update-source Loopback0
!
address-family vpnv4
neighbor 192.168.1.2 activate
neighbor 192.168.1.2 send-community extended
exit-address-family
!
address-family ipv4 vrf RED
redistribute eigrp 400
exit-address-family
نيوكت C3850-CE-2
```
hostname C3850-CE-2 ! interface Loopback0 ip address 192.168.2.1 255.255.255.0

! interface TenGigabitEthernet2/0/1 no switchport ip address 10.0.0.22 255.255.255.252 ! router eigrp 400 network 10.0.0.20 0.0.0.3 network 192.168.2.0 eigrp stub connected summary ! ip route 0.0.0.0 0.0.0.0 10.0.0.21

# يساسألا ققحتلا

:اهنم ققحتلا بجي ةيساسأ تابلطتم كانه ،MPLS ةجمرب ةحص نم ققحتلا لبق

- دوجوم PE ىلإ PE لاصتا ةحص نم ققحتلا ●
- PEs نيب (LSP (ةيمستلل لوحملا راسملا ةحص نم ققحتلا ●
- PEs نيب 4BGPv رواجت نم ققحتلا ●
- LDP و 4VPNv تايمست ةحص نم ققحتلا ●
- MPLS هيجوت ةداعإ لودج ةحص نم ققحتلا ●

PE ىلإ PE لاصتا نم ققحتلا

دكؤي ال اذه نكلو ،يلحملا عاجرتسالا نم ردصملاو ديعبلا PE عاجرتسإ لاصتا رابتخإ كنكمي عاجرتسالا IP نيوانع نع نالعإلا متي هنأل ارظن ،ديج (LSP (MPLS ةمالعل لوحملا راسملا نأ .يلفسلا ءزجلا يف

ةصاخلا Loopback0 تاهجاو لالخ نم 4VPB VPNv4 PE to PE MP-BGP VPNv رواجت قييقحت متي :**ةظحالم** .اهب

C9300-PE-1#**ping 192.168.1.4 source 192.168.1.2** Type escape sequence to abort. Sending 5, 100-byte ICMP Echos to 192.168.1.4, timeout is 2 seconds: Packet sent with a source address of 192.168.1.2 !!!!! Success rate is 100 percent  $(5/5)$ , round-trip min/avg/max =  $1/1/1$  ms C9300-PE-1#**show ip route 192.168.1.4** Routing entry for 192.168.1.4/32 Known via "ospf 420", distance 110, metric 3, type intra area Last update from 10.0.0.10 on GigabitEthernet1/0/3, 18:39:30 ago Routing Descriptor Blocks:

 10.0.0.10, from 192.168.1.4, 18:39:30 ago, via GigabitEthernet1/0/3 Route metric is 3, traffic share count is 1 \* 10.0.0.6, from 192.168.1.4, 18:39:30 ago, via GigabitEthernet1/0/2 Route metric is 3, traffic share count is 1

# LSP ةحص نم ققحتلا

تايمست عيمجو LSP نم ققحتال PE loopback ىلإ PE نم MPLS traceroute مادختسإ كنكمي .راسملI ىلع MPLS LDP

```
ال اذهو ،LDP ةيمست ،ةدحاو ةيمست ىوس اذه MPLS traceroute لح ض<sub>ا</sub>رفي ال :ةظحالم
مادختساب اهضرف متي رورملا ةكرح نأ ثيح ،ةحجان CE نم رورملا ةكرح نأ تبثي
. (ةيجراخلا) LDP ةقصلملاو (ةيلخادلا) 4VPNv ةقصلملاو ،نيقصلم
```
C9300-PE-1#**traceroute mpls ipv4 192.168.1.4/32 source 192.168.1.2** Tracing MPLS Label Switched Path to 192.168.1.4/32, timeout is 2 seconds Codes: '!' - success, 'Q' - request not sent, '.' - timeout, 'L' - labeled output interface, 'B' - unlabeled output interface, 'D' - DS Map mismatch, 'F' - no FEC mapping, 'f' - FEC mismatch, 'M' - malformed request, 'm' - unsupported tlvs, 'N' - no label entry, 'P' - no rx intf label prot, 'p' - premature termination of LSP, 'R' - transit router, 'I' - unknown upstream index, 'l' - Label switched with FEC change, 'd' - see DDMAP for return code, 'X' - unknown return code, 'x' - return code 0

Type escape sequence to abort. 0 10.0.0.5 MRU 1500 [Labels: 17 Exp: 0] L 1 10.0.0.6 MRU 1500 [Labels: explicit-null Exp: 0] 7 ms ! 2 10.0.0.18 1 ms

حجان 4VPNv دوجو راهظإ ديرتو CE فلخ زاهج وأ CE ىلإ لوصولا قح كيدل نكي مل اذإ CE هجاوت يتلا ةهجاولا نم لاصتالا رابتخإ ةلواحم كنكمي LDP ربع تامالعلا ريصم/ضرفو .ديعبلا PE ىلع VRF يف CE هجاوت يتلا ىرخألا ةهجاولا ىلإ PE ىلع VRF يف

C9300-PE-1#**ping vrf RED 10.0.0.21 source 10.0.0.2** Type escape sequence to abort. Sending 5, 100-byte ICMP Echos to 10.0.0.21, timeout is 2 seconds: Packet sent with a source address of 10.0.0.2 !!!!! Success rate is 100 percent (5/5), round-trip  $min/avg/max = 1/1/1$  ms

### PEs نيب 4VPNv BGP رواجت نم ققحتلا

```
C9300-PE-1#show bgp vpnv4 unicast all neighbors 192.168.1.4
BGP neighbor is 192.168.1.4, remote AS 69420, internal link
  BGP version 4, remote router ID 192.168.1.4
  BGP state = Established, up for 18:40:49
  Last read 00:00:40, last write 00:00:47, hold time is 180, keepalive interval is 60 seconds
  Neighbor sessions:
    1 active, is not multisession capable (disabled)
  Neighbor capabilities:
    Route refresh: advertised and received(new)
    Four-octets ASN Capability: advertised and received
    Address family IPv4 Unicast: advertised and received
    Address family VPNv4 Unicast: advertised and received
    Enhanced Refresh Capability: advertised and received
    Multisession Capability:
    Stateful switchover support enabled: NO for session 1
  Message statistics:
    InQ depth is 0
    OutQ depth is 0
                       Sent Rcvd
   Opens: 1 1 1
   Notifications: 0 0 0
    Updates: 4 4
   Keepalives: 1237 1233
    Route Refresh: 0 0
    Total: 1242 1238
  Do log neighbor state changes (via global configuration)
  Default minimum time between advertisement runs is 0 seconds
```
C9300-PE-2#**show bgp vpnv4 unicast all neighbors 192.168.1.2** BGP neighbor is 192.168.1.2, remote AS 69420, internal link BGP version 4, remote router ID 192.168.1.2 BGP state = Established, up for 18:41:36 Last read 00:00:42, last write 00:00:32, hold time is 180, keepalive interval is 60 seconds Neighbor sessions: 1 active, is not multisession capable (disabled) Neighbor capabilities: Route refresh: advertised and received(new) Four-octets ASN Capability: advertised and received Address family IPv4 Unicast: advertised and received Address family VPNv4 Unicast: advertised and received Enhanced Refresh Capability: advertised and received Multisession Capability: Stateful switchover support enabled: NO for session 1 Message statistics: InQ depth is 0 OutQ depth is 0 Sent Rcvd Opens: 1 1 1 Notifications: 0 0 0 Updates:  $4$  4 Keepalives: 1234 1238 Route Refresh: 0 0 Total: 1239 1243 Do log neighbor state changes (via global configuration)

Default minimum time between advertisement runs is 0 seconds

# ةئداب يقلت متو ،دعب نع 4VPNv PE رواجت ليغشت مت

C9300-PE-1#**show bgp vpnv4 unicast all summary** BGP router identifier 192.168.1.2, local AS number 69420 BGP table version is 7, main routing table version 7 4 network entries using 1024 bytes of memory 4 path entries using 544 bytes of memory 4/4 BGP path/bestpath attribute entries using 1216 bytes of memory 4 BGP extended community entries using 1000 bytes of memory 0 BGP route-map cache entries using 0 bytes of memory 0 BGP filter-list cache entries using 0 bytes of memory BGP using 3784 total bytes of memory BGP activity 4/0 prefixes, 4/0 paths, scan interval 60 secs 4 networks peaked at 18:49:56 Jun 23 2021 UTC (18:41:06.070 ago) Neighbor V AS MsgRcvd MsgSent TblVer InQ OutQ Up/Down State/PfxRcd 192.168.1.4 4 69420 1240 1244 7 0 0 18:41:59 2 C9300-PE-2#**show bgp vpnv4 unicast all summary** BGP router identifier 192.168.1.4, local AS number 69420 BGP table version is 7, main routing table version 7 4 network entries using 1024 bytes of memory 4 path entries using 544 bytes of memory 4/4 BGP path/bestpath attribute entries using 1216 bytes of memory 4 BGP extended community entries using 1000 bytes of memory 0 BGP route-map cache entries using 0 bytes of memory 0 BGP filter-list cache entries using 0 bytes of memory BGP using 3784 total bytes of memory BGP activity 4/0 prefixes, 4/0 paths, scan interval 60 secs 4 networks peaked at 18:49:37 Jun 23 2021 UTC (18:41:06.851 ago) Neighbor V AS MsgRcvd MsgSent TblVer InQ OutQ Up/Down State/PfxRcd

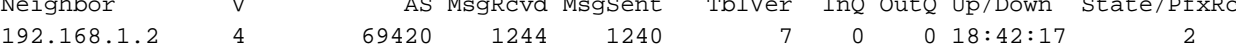

# C9300-PE-1#**show ip bgp vpnv4 vrf RED**

BGP table version is 7, local router ID is 192.168.1.2 Status codes: s suppressed, d damped, h history, \* valid, > best, i - internal, r RIB-failure, S Stale, m multipath, b backup-path, f RT-Filter, x best-external, a additional-path, c RIB-compressed, t secondary path, L long-lived-stale, Origin codes: i - IGP, e - EGP, ? - incomplete RPKI validation codes: V valid, I invalid, N Not found

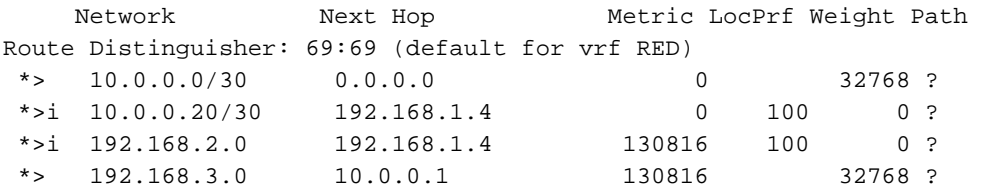

### C9300-PE-2#**show ip bgp vpnv4 vrf RED**

```
BGP table version is 7, local router ID is 192.168.1.4
Status codes: s suppressed, d damped, h history, * valid, > best, i - internal,
               r RIB-failure, S Stale, m multipath, b backup-path, f RT-Filter,
               x best-external, a additional-path, c RIB-compressed,
               t secondary path, L long-lived-stale,
Origin codes: i - IGP, e - EGP, ? - incomplete
RPKI validation codes: V valid, I invalid, N Not found
```
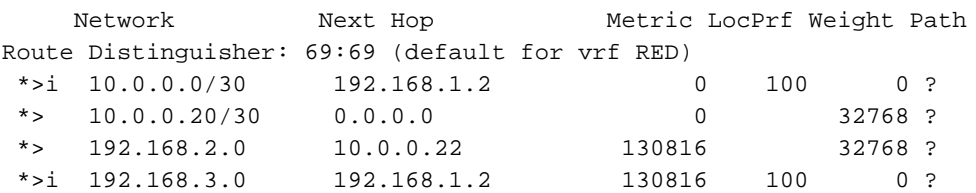

# LDP و 4VPNv تايمست ةحص نم ققحتلا

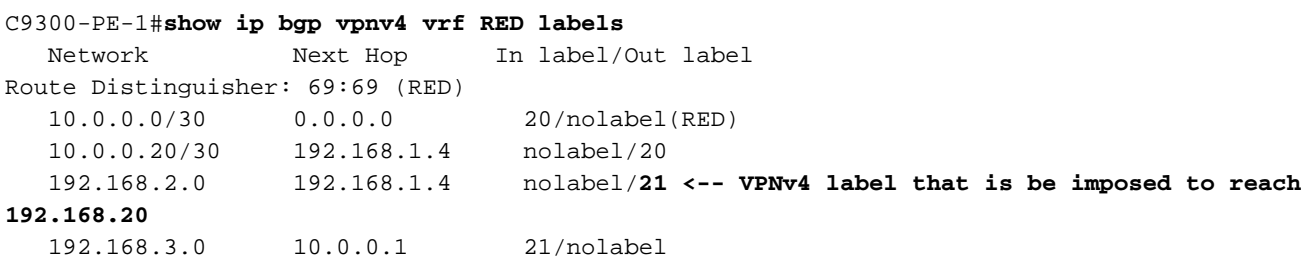

## C9300-PE-1#**show ip route vrf RED 192.168.2.1**

Routing Table: RED Routing entry for 192.168.2.0/24 Known via "bgp 69420", distance 200, metric 130816, type internal Last update from 192.168.1.4 18:41:56 ago Routing Descriptor Blocks: \* 192.168.1.4 (default), from 192.168.1.4, 18:41:56 ago Route metric is 130816, traffic share count is 1 AS Hops 0 MPLS label: **21 <-- VPNv4 label that matches the previous output** MPLS Flags: MPLS Required

C9300-PE-2#**show ip bgp vpnv4 vrf RED labels** Network Next Hop In label/Out label Route Distinguisher: 69:69 (RED) 10.0.0.0/30 192.168.1.2 nolabel/20 10.0.0.20/30 0.0.0.0 20/nolabel(RED) 192.168.2.0 10.0.0.22 **21**/nolabel **<-- VPNv4 label that is advertised to reach 192.168.2.0** 192.168.3.0 192.168.1.2 nolabel/21

#### C9300-PE-2#**show ip route vrf RED 192.168.2.1**

Routing Table: RED Routing entry for 192.168.2.0/24 Known via "eigrp 400", distance 90, metric 130816, precedence routine (0), type internal Redistributing via eigrp 400, bgp 69420 Advertised by bgp 69420 Last update from 10.0.0.22 on GigabitEthernet2/0/1, 18:45:04 ago Routing Descriptor Blocks: \* 10.0.0.22, from 10.0.0.22, 18:45:04 ago, via GigabitEthernet2/0/1 **<-- CE-facing interface in the VRF** Route metric is 130816, traffic share count is 1 Total delay is 5010 microseconds, minimum bandwidth is 1000000 Kbit Reliability 255/255, minimum MTU 1500 bytes Loading 1/255, Hops 1

ةمدختسملا LDP تايمست نم ققحتلا

# C9300-PE-1#**show mpls forwarding-table 192.168.1.4** Local Outgoing Prefix Bytes Label Outgoing Next Hop Label Label or Tunnel Id Switched interface 19 **17** 192.168.1.4/32 0 Gi1/0/2 10.0.0.6 **<-- 17 is the LDP label imposed to reach PE at 192.168.1.4 through Gi1/0/2 17** 192.168.1.4/32 0 Gi1/0/3 10.0.0.10 **<-- 17 is the LDP label imposed to reach PE at 192.168.1.4 through Gi1/0/3** C9300-PE-2#**show mpls forwarding-table 192.168.1.2** Local Outgoing Prefix Bytes Label Outgoing Next Hop Label Label or Tunnel Id Switched interface 17 **16** 192.168.1.2/32 0 Gi2/0/2 10.0.0.13 **<-- 16 is the LDP label imposed to reach PE at 192.168.1.2 through Gi2/0/2 16** 192.168.1.2/32 0 Gi2/0/3 10.0.0.17 **<-- 16 is the LDP label imposed to reach PE at 192.168.1.2 through Gi2/0/3**

# MPLS هيجوت ةداعإ لودج ةحص نم ققحتلا

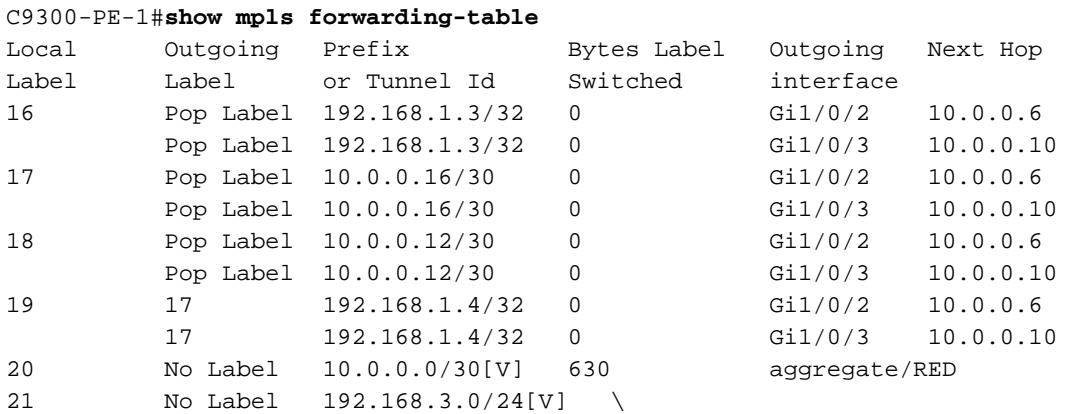

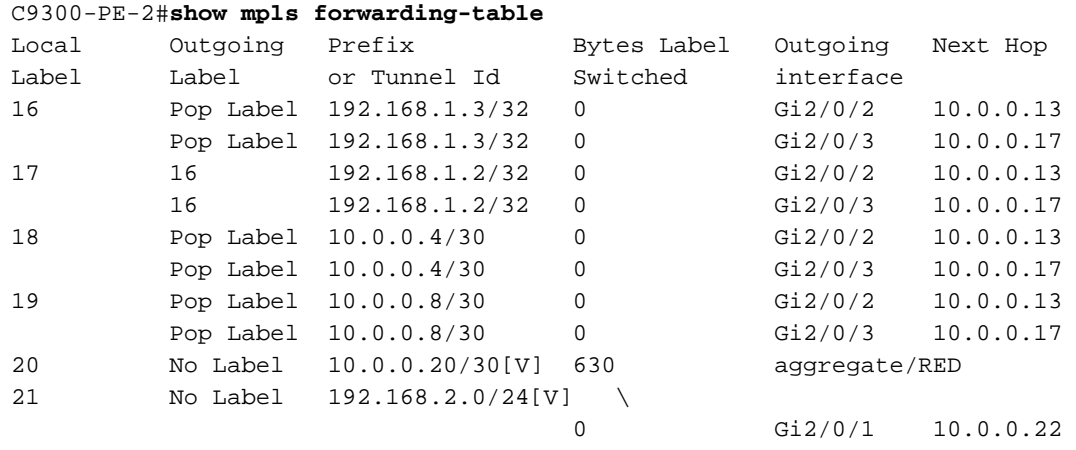

# ةئداب لك ىلإ لوصولل ةمدختسملI (LDP) ةيجراخلاو (4VPNv4) ةيلخادلI تايمستلI **ديكأت** VRF يف ةنيعم

## C9300-PE-1#**show ip cef vrf RED 192.168.2.0/24 detail**

192.168.2.0/24, epoch 0, flags [rib defined all labels]

recursive via 192.168.1.4 label **21 <-- VPNv4 label**

 nexthop 10.0.0.6 GigabitEthernet1/0/2 label **17**-(local:**19**) **<-- 17 is the LDP label that is imposed to reach the remote PE, 19 is the local LDP label advertised to the P router** nexthop 10.0.0.10 GigabitEthernet1/0/3 label **17**-(local:**19**)**<-- 17 is the LDP label that is imposed to reach the remote PE, 19 is the local LDP label advertised to the P router**

C9300-PE-2#**show ip cef vrf RED 192.168.3.0/24 detail**

192.168.3.0/24, epoch 0, flags [rib defined all labels] recursive via 192.168.1.2 label **21 <-- VPNv4 label**

nexthop 10.0.0.13 GigabitEthernet2/0/2 label **16**-(local:**17**) **<-- 16 is the LDP label that is**

**imposed to reach the remote PE, 17 is the local LDP label advertised to the P router** nexthop 10.0.0.17 GigabitEthernet2/0/3 label **16**-(local:**17**) **<-- 16 is the LDP label that is imposed to reach the remote PE, 17 is the local LDP label advertised to the P router**

:تانئاكلا ريدم تايئاصحإ **نم ققحتلI** 

ةقلعم تانئاك دجوت ال ،ةيلاثملا تاهويرانيسلا يف

C9300-PE-1#**show platform software object-manager switch active f0 statistics** Forwarding Manager Asynchronous Object Manager Statistics

```
Object update: Pending-issue: 0, Pending-acknowledgement: 0
Batch begin: Pending-issue: 0, Pending-acknowledgement: 0
Batch end: Pending-issue: 0, Pending-acknowledgement: 0
Command: Pending-acknowledgement: 0
Total-objects: 491
Stale-objects: 0
Resolve-objects: 0
Childless-delete-objects: 0
Error-objects: 0
Paused-types: 0
9500-P#show platform software object-manager switch active f0 statistics
Forwarding Manager Asynchronous Object Manager Statistics
Object update: Pending-issue: 0, Pending-acknowledgement: 0
Batch begin: Pending-issue: 0, Pending-acknowledgement: 0
Batch end: Pending-issue: 0, Pending-acknowledgement: 0
```
Command: Pending-acknowledgement: 0 Total-objects: 491 Stale-objects: 0 Resolve-objects: 0 Childless-delete-objects: 0 Error-objects: 0 Paused-types: 0 C9300-PE-2#**show platform software object-manager switch active f0 statistics** Forwarding Manager Asynchronous Object Manager Statistics Object update: Pending-issue: 0, Pending-acknowledgement: 0 Batch begin: Pending-issue: 0, Pending-acknowledgement: 0 Batch end: Pending-issue: 0, Pending-acknowledgement: 0 Command: Pending-acknowledgement: 0 Total-objects: 482 Stale-objects: 0 Resolve-objects: 0 Childless-delete-objects: 0 Error-objects: 0 Paused-types: 0

# ةئدابلا ةجمرب

ــC9300-PE و ،MPLS، C9300-PE-1، C9500-P، تاهجوم ىلع تائدابلI ةجمرب يلIتلI مسقلI يطغي<br>2.

-1PE9300-C تائدابلا ةجمرب

```
***Software Prefix Programming***
C9300-PE-1#show ip route vrf RED 192.168.2.1
Routing Table: RED
Routing entry for 192.168.2.0/24
  Known via "bgp 69420", distance 200, metric 130816, type internal
  Last update from 192.168.1.4 19:21:45 ago
  Routing Descriptor Blocks:
   * 192.168.1.4 (default), from 192.168.1.4, 19:21:45 ago <-- Remote PE reachable in the global
routing table
      Route metric is 130816, traffic share count is 1
      AS Hops 0
      MPLS label: 21 <-- VPNv4 label
      MPLS Flags: MPLS Required
C9300-PE-1#show ip route 192.168.1.4
Routing entry for 192.168.1.4/32
  Known via "ospf 420", distance 110, metric 3, type intra area
  Last update from 10.0.0.10 on GigabitEthernet1/0/3, 19:23:17 ago
  Routing Descriptor Blocks:
    10.0.0.10, from 192.168.1.4, 19:23:17 ago, via GigabitEthernet1/0/3 <-- Next-hop to reach
192.168.1.4
      Route metric is 3, traffic share count is 1
   * 10.0.0.6, from 192.168.1.4, 19:23:17 ago, via GigabitEthernet1/0/2 <-- Next-hop to reach
192.168.1.4
      Route metric is 3, traffic share count is 1
***FMAN RP Prefix Programming***
C9300-PE-1#show ip vrf detail
VRF RED (VRF Id = 2); default RD 69:69; default VPNID <-- VRF ID is important in subsequent
command
  Old CLI format, supports IPv4 only
  Flags: 0xC
```
 Interfaces: Gi1/0/1 Address family ipv4 unicast (Table ID = 0x2): Flags: 0x0 Export VPN route-target communities RT:69:69 Import VPN route-target communities RT:69:69 No import route-map No global export route-map No export route-map VRF label distribution protocol: not configured VRF label allocation mode: per-prefix

C9300-PE-1#**show platform software ip switch active r0 cef table index 2 prefix 192.168.2.0/24 <- - Index value is the VRF ID from previous command** Forwarding Table

Prefix/Len Next Object Index ---------------------------------------------------------------- 192.168.2.0/24 OBJ\_LABEL **0x78**

C9300-PE-1#**show platform software mpls switch active r0 label index 0x78 <-- Utilize the Index value from previous command**

Label OCE 0x78 -> OBJ\_LOADBALANCE (**0x70**) **<-- Utilized in next command** Flags: Real, Number of labels in the OCE: 1 Label values: 0x15 Backup flags: Pop, UHP, backup label 0x100001 OM handle: 0x3480644d88

C9300-PE-1#**show platform software loadinfo switch active r0 index 0x70 <-- Utilize the OBJ\_LOADBALANCE value from previous command** Number of loadinfo objects: 8

Index: 0x70, Flags: unknown, Hash Algorithm: , Number of Paths: 2, Number of buckets: 16 Anti-polarising Factor: 0xf4a19ba0 Next Object Type: OBJ\_LABEL, OBJ\_LABEL Next obj handle: **0x6e, 0x6f** Hash Buckets: 0, 1, 0, 1, 0, 1, 0, 1, 0, 1, 0, 1, 0, 1, 0, 1 Color Buckets Map: 0, 0, 0, 0, 0, 0, 0, 0, 0, 0, 0, 0, 0, 0, 0, 0 OM handle: 0x3480641fb8

C9300-PE-1#**show platform software mpls switch active r0 label index 0x6e <-- Utilize the obj handle value from previous command**

Label OCE 0x6e -> OBJ\_ADJACENCY (**0x4b**) Flags: Real, Number of labels in the OCE: 1 Label values: 0x11 Backup flags: Pop, UHP, backup label 0x100001 OM handle: 0x34806420d0

C9300-PE-1#**show platform software mpls switch active r0 label index 0x6f <-- Utilize the obj handle value from previous command**

Label OCE 0x6f -> OBJ\_ADJACENCY (**0x4e**) Flags: Real, Number of labels in the OCE: 1 Label values: 0x11 Backup flags: Pop, UHP, backup label 0x100001 OM handle: 0x3480642268

C9300-PE-1#**show platform software adjacency switch active r0 index 0x4b <-- Utilize the OBJ\_ADJACENCY value from previous command** Number of adjacency objects: 10 Adjacency id: 0x4b (75) Interface: GigabitEthernet1/0/2, IF index: 54, Link Type: MCP\_LINK\_TAG Encap: **d4:ad:71:b5:dd:e4:a0:f8:49:11:d1:d6:88:47 <-- MAC ending in DDE4 is the DMAC, MAC ending in D1D6 is SMAC, 8847 is MPLS ETYPE** Encap Length: 14, Encap Type: MCP\_ET\_ARPA, MTU: 1500 Flags: unknown Incomplete behavior type: None Fixup: unknown Fixup\_Flags\_2: unknown Nexthop addr: **10.0.0.6 <-- Next-hop IP address** IP FRR MCP\_ADJ\_IPFRR\_NONE 0 OM handle: 0x34806375f8 C9300-PE-1#**show platform software adjacency switch active r0 index 0x4e <-- Utilize the OBJ\_ADJACENCY value from previous command** Number of adjacency objects: 10 Adjacency id: 0x4e (78) Interface: GigabitEthernet1/0/3, IF index: 55, Link Type: MCP\_LINK\_TAG Encap: **d4:ad:71:b5:dd:c2:a0:f8:49:11:d1:d8:88:47 <-- MAC ending DDC2 is the DMAC, MAC ending in D1D8 is the SMAC, 8847 is the MPLS ETPYE** Encap Length: 14, Encap Type: MCP\_ET\_ARPA, MTU: 1500 Flags: unknown Incomplete behavior type: None Fixup: unknown Fixup\_Flags\_2: unknown Nexthop addr: **10.0.0.10 <-- Next-hop IP address** IP FRR MCP\_ADJ\_IPFRR\_NONE 0 OM handle: 0x3480638200 **\*\*\*FMAN FP Prefix Programming\*\*\*** C9300-PE-1#**show ip vrf detail** VRF RED (VRF Id = 2); default RD  $69:69$ ; default VPNID Old CLI format, supports IPv4 only Flags: 0xC Interfaces: Gi1/0/1 Address family ipv4 unicast (Table ID = 0x2): Flags: 0x0 Export VPN route-target communities RT:69:69 Import VPN route-target communities RT:69:69 No import route-map No global export route-map No export route-map VRF label distribution protocol: not configured VRF label allocation mode: per-prefix C9300-PE-1#**show platform software ip switch active f0 cef table index 2 prefix 192.168.2.0/24 detail <-- Index value is the VRF ID from previous command**

Forwarding Table

192.168.2.0/24 -> OBJ\_LABEL (**0x78**), urpf: 118 Prefix Flags: unknown aom id: 618, HW handle: (nil) (created)

C9300-PE-1#**show platform software mpls switch active f0 label index 0x78 <-- Use the OBJ\_LABEL value from previous command**

Label OCE 0x78 -> OBJ\_LOADBALANCE (0x70) Flags: Real, Number of labels in the OCE: 1 Label values: 0x15 Backup flags: Pop, UHP, backup label 0x100001 aom id: **617**, CPP handle: 0xdeadbeef (created)

C9300-PE-1#**show platform software object-manager switch active f0 object 617 parents <-- Use the aom id from previous command** Object identifier: 600 Description: LB **0x70**

Status: Done

C9300-PE-1#**show platform software loadinfo switch active f0 index 0x70 <-- Use the LB value from previous command** Number of loadinfo objects: 8

Index: 0x70, Flags: unknown, Hash Algorithm: , Number of Paths: 2, Number of buckets: 16 Anti-polarising Factor: 0xf4a19ba0 Next Object Type: OBJ\_LABEL, OBJ\_LABEL Next obj handle: **0x6e, 0x6f**

 Hash Buckets: 0, 1, 0, 1, 0, 1, 0, 1, 0, 1, 0, 1, 0, 1, 0, 1 Color Buckets Map: 0, 0, 0, 0, 0, 0, 0, 0, 0, 0, 0, 0, 0, 0, 0, 0 aom id: 600, HW handle: (nil)

C9300-PE-1#**show platform software mpls switch active f0 label index 0x6e <-- Use the obj handle values from previous commands**

Label OCE 0x6e -> OBJ\_ADJACENCY (**0x4b**) Flags: Real, Number of labels in the OCE: 1 Label values: 0x11 Backup flags: Pop, UHP, backup label 0x100001 aom id: 598, CPP handle: 0xdeadbeef (created)

C9300-PE-1#**show platform software mpls switch active f0 label index 0x6f <-- Use the obj handle values from previous command**

Label OCE 0x6f -> OBJ\_ADJACENCY (**0x4e**) Flags: Real, Number of labels in the OCE: 1 Label values: 0x11 Backup flags: Pop, UHP, backup label 0x100001 aom id: 599, CPP handle: 0xdeadbeef (created)

C9300-PE-1#**show platform software adjacency switch active f0 index 0x4b <-- Use the OBJ\_ADJACENCY value from previous command** Number of adjacency objects: 10

Adjacency id: 0x4b (75) Interface: GigabitEthernet1/0/2, IF index: 54, Link Type: MCP\_LINK\_TAG Encap: d4:ad:71:b5:dd:e4:a0:f8:49:11:d1:d6:88:47 Encap Length: 14, Encap Type: MCP\_ET\_ARPA, MTU: 1500 Flags: unknown Incomplete behavior type: None Fixup: unknown Fixup\_Flags\_2: unknown Nexthop addr: 10.0.0.6 IP FRR MCP\_ADJ\_IPFRR\_NONE 0 aom id: 531, HW handle: (nil) (created)

C9300-PE-1#**show platform software adjacency switch active f0 index 0x4e <-- Use the**

#### **OBJ\_ADJACENCY value from previous command**

Number of adjacency objects: 10

```
Adjacency id: 0x4e (78)
  Interface: GigabitEthernet1/0/3, IF index: 55, Link Type: MCP_LINK_TAG
  Encap: d4:ad:71:b5:dd:c2:a0:f8:49:11:d1:d8:88:47
  Encap Length: 14, Encap Type: MCP_ET_ARPA, MTU: 1500
  Flags: unknown
  Incomplete behavior type: None
  Fixup: unknown
  Fixup_Flags_2: unknown
  Nexthop addr: 10.0.0.10
  IP FRR MCP_ADJ_IPFRR_NONE 0
  aom id: 535, HW handle: (nil) (created)
***FED Prefix Programming***
C9300-PE-1#show platform software fed switch active ip route vrf-name RED 192.168.2.0/24
vrf dest htm flags SGT DGID MPLS Last-
modified
--- ---- --- ----- --- ---- ---- -----
-2 192.168.2.0/24 0x7fbae8d86228 0x0 0 0 lspa0x2
2021/06/23 18:50:13.079 <-- HTM value significant for next command
  FIB: prefix_hdl:0x50000026, mpls_ecr_prefix_hdl:0
  ========== OCE chain =====
  LABEL:objid:120 link_type:IP local_label:1048577 outlabel:(21, 0) <-- VPNv4 label
      flags:0x1:(REAL,) pdflags:0x80:(INSTALL_HW_OK,RECIR_ADJ,) adj_handle:0xcb00003c <--
adj_handle and local_adj_hdl values must match
      unsupported recursion:0 olbl_changed 0 local_adj:1 modify_cnt:0
     bwalk cnt:0 subwalk cnt:0 collapsed oce:0
      AAL: id:3405774908 lbl:19 smac:0000.0000.0000 dmac:0000.0000.0000 <-- Label 19 matches the
local transport label
           sub_type:0 link_type:0 adj_flags:0x10 label_type:0 rewrite_type:PSH2(121)
           vlan_id:0 vrf_id:0 ri:0x7fbae8d73648, ri_id:0x46 phdl:0, ref_cnt:2 <-- ri_id and
ri_idx values must match
           si:0x7fbae8d834d8, si_id:0xb6, di_id:0x5013
 LB:obj id:112 link type:IP num choices:2 Flags:0
      mpls_ecr:1 local_label:19 path_inhw:2 ecrh:0x7d000002 old_ecrh:0
      modify_cnt:0 bwalk_cnt:0 subwalk_cnt:0 finish_cnt:0
      bwalk:[req:0 in_prog:0 nested:0]
    AAL: ecr:id:2097152002 af:0 ecr_type:0 ref:7 ecrh:0x7fbae8a99268(28:2)
    hwhdl:3903427176 ::0x7fbae8a98b98,0x7fbae8a9ad48,0x7fbae8a98b98,0x7fbae8a9ad48
  Sw Enh ECR scale: objid:112 llabel:19 eos:1 #adjs:2 mixed_adj:0
     reprogram_hw:0 ecrhdl:0x7d000002 ecr_hwhdl:0x7fbae8a99268
      mod_cnt:0 prev_npath:0 pmismatch:0 pordermatch:0
      ecr_adj: id:4278190135 is_mpls_adj:1 l3adj_flags:0x100000
        recirc_adj_id:1744830509
            sih:0x7fbae8a98b98(179) di_id:20499 rih:0x7fbae8a985d8(33)
        adj_lentry [eos0:0x7fbae8d7bf48 eos1:0x7fbae8d76e88]
      ecr_adj: id:1392508984 is_mpls_adj:1 l3adj_flags:0x100000
        recirc_adj_id:2013265966
            sih:0x7fbae8a9ad48(180) di_id:20499 rih:0x7fbae8a9a788(46)
        adj_lentry [eos0:0x7fbae8d7c1b8 eos1:0x7fbae8d77158]
      ecr_prefix_adj: id:2164260921 (ref:1)
         sih:0x7fbae8d7df08(181) di_id:20499 rih:0x7fbae8d7db98(68)
     LABEL:objid:110 link_type:MPLS local_label:19 outlabel:(17, 0) <-- Label 19 is the local
transport label, Label 17 is the LDP label
         flags:0x1:(REAL,) pdflags:0:(INSTALL_HW_OK,) adj_handle:0xff000037
        unsupported recursion:0 olbl changed 0 local adj:0 modify cnt:0
         bwalk_cnt:0 subwalk_cnt:0 collapsed_oce:0
         AAL: id:4278190135 lbl:0 smac:a0f8.4911.d1d6 dmac:d4ad.71b5.dde4 <-- Matches next-hop
information to reach 192.168.2.0/24
             sub_type:0 link_type:2 adj_flags:0 label_type:2 rewrite_type:PSH1(119)
```
vlan\_id:0 vrf\_id:0 ri:0x7fbae8d78c48, ri\_id:0x40 phdl:0x9f00004b, ref\_cnt:1

 si:0x7fbae8d78fd8, si\_id:0x4013, **di\_id:0x535f <-- di\_id utilized in subsequent commands** ADJ:objid:75 {link\_type:MPLS ifnum:0x36, si:0x22000023, } LABEL:objid:111 link\_type:MPLS local\_label:**19** outlabel:(**17**, 0) **<-- Label 19 is the local transport label, Label 17 is the LDP label** flags:0x1:(REAL,) pdflags:0:(INSTALL\_HW\_OK,) adj\_handle:0x53000038 unsupported recursion:0 olbl changed 0 local adj:0 modify cnt:0 bwalk cnt:0 subwalk cnt:0 collapsed oce:0 AAL: id:1392508984 lbl:0 smac:**a0f8.4911.d1d8 dmac:d4ad.71b5.ddc2 <-- Matches next-hop information to reach 192.168.2.0/24** sub\_type:0 link\_type:2 adj\_flags:0 label\_type:2 rewrite\_type:PSH1(119) vlan\_id:0 vrf\_id:0 ri:0x7fbae8d7d0a8, ri\_id:0x42 phdl:0x8400004c, ref\_cnt:1 si:0x7fbae8d7a908, si\_id:0x4014, **di\_id:0x5360 <-- di\_id utilized in subsequent commands** ADJ:objid:78 {link\_type:MPLS ifnum:0x37, si:0x74000026, } =============== MPLS info: mpls\_ecr\_scale\_prefix\_adj:0, mpls\_lspa\_hdl:0xa7000002 AAL:LSPA: id:2801795074 num\_path:1 prefix\_id:0x2 delete\_hw\_hdl\_cnt:0 cookie[64]: 150000000000000000000000000000000000000000000000000000000000000046000000000000000000000000000000 00000000000000000000000000000000 status:ok **vpn\_lbl:21 local\_adj\_hdl:0xcb00003c** hw\_hdl:0x7fbae8d86018 **ri\_idx:0x46 <-- vpn\_lbl matches the VPNv4 label, adj\_handle and local\_adj\_hdl values must match, ri\_id and ri\_idx must match** =============== C9300-PE-1#**show platform hardware fed switch active fwd-asic abstraction print-resource-handle 0x7fbae8d86228 1 <-- Utilize the HTM value from previous command** Handle:0x7fbae8d86228 Res-Type:ASIC\_RSC\_HASH\_TCAM Res-Switch-Num:0 Asic-Num:255 Feature-ID:AL\_FID\_L3\_UNICAST\_IPV4 Lkp-ftr-id:LKP\_FEAT\_IPV4\_L3\_UNICAST ref\_count:1 priv\_ri/priv\_si Handle: (nil)Hardware Indices/Handles: handle [ASIC: 0]: 0x7fbae8d71f58 Detailed Resource Information (ASIC# 0) ---------------------------------------- Number of HTM Entries: 1 Entry 0: (handle 0x7fbae8d71f58) Absolute Index: 92181 Time Stamp: 1 KEY - vrf:2 mtr:0 **prefix:192.168.2.0** rcp\_redirect\_index:0x0 MASK - vrf:255 mtr:0 **prefix:255.255.255.0** rcp\_redirect\_index:0x0 FWD-AD = afd\_label\_flag:0 icmp\_redir\_enable:1 lvx\_smr\_enabled:0, dstNatType:0 priority:5 afdLabelOrDestClientId:0 SI:182 destined\_to\_us:0 hw\_stats\_idx:0 stats\_id:0 redirectSetRouterMac:0 dgtIdx:0 destModIndex:0 dstNatTypeOrVpnPrefixPtrMsb:0 vpnPrefixPtr:0x2 SRC-AD = learning\_violation:1 need\_to\_learn:1 locally\_connected:0 staticentryViolation:0 rpfValid:1 rpfLe:0 rpfLePointer:0 rpfForcePass:0 rpfForceFail:0 reachableviaSome:0 rpfCheckIncomplete:0 defaultRoute:0 ChainPtrValid:0 ChainPtrOrPortLeIndex:72 UseRpfmatchTable:0 rpfIncomplete:0 is\_src\_ce:0 sgtValid:0 sgt:0 src\_rloc\_trusted:0,sgtCacheControl1 = 0, sgtCacheControl0 = 0 port\_label:0x0 port\_mask:0x0 vlan\_label:0x0 vlan\_mask:0x0 l3if\_label:0x0 l3if\_mask:0x0 group\_label:0x0 group\_mask:0x0

==============================================================

C9300-PE-1#**show platform hardware fed switch active fwd-asic resource asic all destination-index range 0x535f 0x535f <-- Utilize the di\_id from the previous command** ASIC#0:

 $index = 0x535f$ pmap = 0x00000000 0x00000000 cmi = 0x0  $rcp$ \_pmap =  $0x0$ 

```
al_rsc_cmi
CPU Map Index (CMI) [0]
ctiLo0 = 0
ctiLo1 = 0ctiLo2 = 0cpuQNum0 = 0
cpuOMum1 = 0cpuQNum2 = 0
npuIndex = 0
stripSeg = 0
copySeg = 0
ASIC#1:
index = 0x535fpmap = 0x00000000 0x00000002 <-- Looking at 0x00000002, in binary that is 0000 0000 0000 0000
000 0000 0000 0010 = Port 1 (Zero based, count right to left)
cmi = 0x0rcp_pmap = 0x0al_rsc_cmi
CPU Map Index (CMI) [0]
ctiLo0 = 0
ctiLo1 = 0ctiLo2 = 0cpuQNum0 = 0
cpuQNum1 = 0
cpuQNum2 = 0
npuIndex = 0
stripSeg = 0
copySeg = 0
C9300-PE-1#show platform hardware fed switch active fwd-asic resource asic all destination-index
range 0x5360 0x5360 <-- Utilize the di_id from the previous command ASIC#0:
ASIC#0:
index = 0x5360pmap = 0x00000000 0x00000000
cmi = 0x0
rcp_pmap = 0x0al_rsc_cmi
CPU Map Index (CMI) [0]
ctiLo0 = 0ctiLO1 = 0ctiLo2 = 0cpuQNum0 = 0
cpuOMum1 = 0cpuQNum2 = 0
npuIndex = 0
stripSeg = 0
copySeq = 0ASIC#1:
index = 0x5360pmap = 0x00000000 0x00000004 <-- Looking at 0x00000004, in binary that is 0000 0000 0000 0000
0000 0000 0000 0100 = Port 2 (Zero based, count right to left)
cmi = 0x0
rcp pmap = 0x0al_rsc_cmi
CPU Map Index (CMI) [0]
ctiLo0 = 0ctiLo1 = 0
ctiLo2 = 0cpuQNum0 = 0
cpuOMum1 = 0cpuQNum2 = 0
```
npuIndex = 0 stripSeg = 0 copySeg = 0

C9300-PE-1#show platform software fed switch active ifm map Interface IF\_ID Inst Asic Core Port SubPort Mac Cntx LPN GPN Type Active GigabitEthernet1/0/2 0x36 1 0 1 **1** 0 6 7 2 2 NIF Y **<-- Port 1 is an egress port, Gi1/0/2** GigabitEthernet1/0/3 0x37 1 0 1 **2** 0 28 8 3 3 NIF Y **<-- Port 2 is an egress port, Gi1/0/3**

9500 C تائدابلا ةجمرب

## **\*\*\*Software Prefix Programming\*\*\***

C9500-P#**show ip route 192.168.1.4**

Routing entry for 192.168.1.4/32

Known via "ospf 420", distance 110, metric 2, type intra area

Last update from 10.0.0.18 on TenGigabitEthernet2/0/2, 20:15:25 ago

Routing Descriptor Blocks:

 **10.0.0.18**, from 192.168.1.4, 20:15:25 ago, via TenGigabitEthernet2/0/2 **<-- Next-hop towards 192.168.1.4**

Route metric is 2, traffic share count is 1

 \* **10.0.0.14**, from 192.168.1.4, 20:15:25 ago, via TenGigabitEthernet1/0/2 **<-- Next-hop towards 192.168.1.4**

Route metric is 2, traffic share count is 1

#### C9500-P#**show ip cef 192.168.1.4 detail**

192.168.1.4/32, epoch 4, per-destination sharing

dflt local label info: global/17 [0x3]

 nexthop 10.0.0.14 TenGigabitEthernet1/0/2 label **explicit-null**-(local:**17**) **<-- Explicit null to reach 192.168.1.4**

 nexthop 10.0.0.18 TenGigabitEthernet2/0/2 label **explicit-null**-(local:**17**) **<-- Explicit null to reach 192.168.1.4**

### **\*\*\*FMAN RP Prefix Programming\*\*\***

C9500-P#**show platform software ip switch active r0 cef prefix 192.168.1.4/32** Forwarding Table

Prefix/Len Next Object Index ---------------------------------------------------------------- 192.168.1.4/32 OBJ\_LOADBALANCE **0x6a**

C9500-P#**show platform software loadinfo switch active r0 index 0x6a <-- Use the OBJ\_LOADBALANCE value from previous command**

Number of loadinfo objects: 4

Index: 0x6a, Flags: unknown, Hash Algorithm: , Number of Paths: 2, Number of buckets: 16 Anti-polarising Factor: 0x57a70068 Next Object Type: OBJ\_LABEL, OBJ\_LABEL Next obj handle: **0x68, 0x69** Hash Buckets: 0, 1, 0, 1, 0, 1, 0, 1, 0, 1, 0, 1, 0, 1, 0, 1 Color Buckets Map: 0, 0, 0, 0, 0, 0, 0, 0, 0, 0, 0, 0, 0, 0, 0, 0 OM handle: 0x348064de58

C9500-P#**show platform software mpls switch active r0 label index 0x68 <-- Use the obj handle values from the previous command**

Label OCE 0x68 -> OBJ\_ADJACENCY (**0x49**) Flags: Real, Number of labels in the OCE: 1 Label values: 0 Backup flags: Pop, UHP, backup label 0x100001

 OM handle: 0x348064df70 C9500-P#**show platform software mpls switch active r0 label index 0x69** Label OCE 0x69 -> OBJ\_ADJACENCY (**0x4e**) Flags: Real, Number of labels in the OCE: 1 Label values: 0 Backup flags: Pop, UHP, backup label 0x100001 OM handle: 0x348064e108 C9500-P#**show platform software adjacency switch active r0 index 0x49 <-- Use the OBJ\_ADJACENCY values from previous commands** Number of adjacency objects: 16 Adjacency id: 0x49 (73) Interface: TenGigabitEthernet1/0/2, IF index: 66, Link Type: MCP\_LINK\_TAG Encap: **70:d3:79:be:ae:71:d4:ad:71:b5:dd:d6:88:47 <-- MAC ending in AE71 is the DMAC, MAC ending is B5DD is SMAC, 8847 is MPLS ETYPE** Encap Length: 14, Encap Type: MCP\_ET\_ARPA, MTU: 1500 Flags: unknown Incomplete behavior type: None Fixup: unknown Fixup\_Flags\_2: unknown Nexthop addr: **10.0.0.14 <-- Next-hop IP address** IP FRR MCP\_ADJ\_IPFRR\_NONE 0 OM handle: 0x3480647700 C9500-P#**show platform software adjacency switch active r0 index 0x4e <-- Use the OBJ\_ADJACENCY values from previous commands** Number of adjacency objects: 16 Adjacency id: 0x4e (78) Interface: TenGigabitEthernet2/0/2, IF index: 68, Link Type: MCP\_LINK\_TAG Encap: **70:d3:79:be:ae:61:d4:ad:71:b5:dd:f1:88:47 <-- MAC ending in AE61 is DMAC, MAC ending in B5DD is SMAC, 8847 is MPLS ETYPE** Encap Length: 14, Encap Type: MCP\_ET\_ARPA, MTU: 1500 Flags: unknown Incomplete behavior type: None Fixup: unknown Fixup\_Flags\_2: unknown Nexthop addr: **10.0.0.18 <-- Next-hop IP address** IP FRR MCP\_ADJ\_IPFRR\_NONE 0 OM handle: 0x3480648f68 **\*\*\*FMAN FP Prefix Programming\*\*\*** C9500-P#**show platform software ip switch active f0 cef prefix 192.168.1.4/32** Forwarding Table Prefix/Len Next Object Index ---------------------------------------------------------------- 192.168.1.4/32 OBJ\_LOADBALANCE **0x6a** C9500-P#**show platform software loadinfo switch active f0 index 0x6a <-- Use the OBJ\_LOADBALANCE value from previous command** Number of loadinfo objects: 4 Index: 0x6a, Flags: unknown, Hash Algorithm: , Number of Paths: 2, Number of buckets: 16 Anti-polarising Factor: 0x57a70068 Next Object Type: OBJ\_LABEL, OBJ\_LABEL Next obj handle: **0x68, 0x69** Hash Buckets: 0, 1, 0, 1, 0, 1, 0, 1, 0, 1, 0, 1, 0, 1, 0, 1 Color Buckets Map: 0, 0, 0, 0, 0, 0, 0, 0, 0, 0, 0, 0, 0, 0, 0, 0

aom id: 578, HW handle: (nil)

C9500-P#**show platform software mpls switch active f0 label index 0x68 <-- Use the obj handle values from previous command**

Label OCE 0x68 -> OBJ\_ADJACENCY (**0x49**) Flags: Real, Number of labels in the OCE: 1 Label values: 0 Backup flags: Pop, UHP, backup label 0x100001 aom id: 576, CPP handle: 0xdeadbeef (created)

C9500-P#**show platform software mpls switch active f0 label index 0x69 <-- Use the obj handle values from previous command**

Label OCE 0x69 -> OBJ\_ADJACENCY (**0x4e**) Flags: Real, Number of labels in the OCE: 1 Label values: 0 Backup flags: Pop, UHP, backup label 0x100001 aom id: 577, CPP handle: 0xdeadbeef (created)

C9500-P#**show platform software adjacency switch active f0 index 0x49 <-- Use the OBJ\_ADJACENCY values from previous commands**

Number of adjacency objects: 16

Adjacency id: 0x49 (73) Interface: TenGigabitEthernet1/0/2, IF index: 66, Link Type: MCP\_LINK\_TAG Encap: **70:d3:79:be:ae:71:d4:ad:71:b5:dd:d6:88:47 <-- MAC ending in AE71 is the DMAC, MAC**

**ending in DDD6 is the SMAC, 8847 is the MPLS ETYPE** Encap Length: 14, Encap Type: MCP\_ET\_ARPA, MTU: 1500 Flags: unknown Incomplete behavior type: None Fixup: unknown Fixup\_Flags\_2: unknown Nexthop addr: **10.0.0.14 <-- Next-hop IP address** IP FRR MCP\_ADJ\_IPFRR\_NONE 0 aom id: 536, HW handle: (nil) (created)

C9500-P#**show platform software adjacency switch active f0 index 0x4e <-- Use the OBJ\_ADJACENCY values from previous commands**

Number of adjacency objects: 16

Adjacency id: 0x4e (78) Interface: TenGigabitEthernet2/0/2, IF index: 68, Link Type: MCP\_LINK\_TAG Encap: **70:d3:79:be:ae:61:d4:ad:71:b5:dd:f1:88:47 <-- MAC ending in AE61 is the DMAC, MAC ending in DDF1 is the SMAC, 8847 is the MPLS ETYPE** Encap Length: 14, Encap Type: MCP\_ET\_ARPA, MTU: 1500 Flags: unknown Incomplete behavior type: None

 Fixup: unknown Fixup\_Flags\_2: unknown Nexthop addr: **10.0.0.18 <-- Next-hop IP address** IP FRR MCP\_ADJ\_IPFRR\_NONE 0 aom id: 545, HW handle: (nil) (created)

**\*\*\*FED Prefix Programming\*\*\*** C9500-P#**show platform software fed switch active ip route 192.168.1.4/32** vrf dest htm flags SGT DGID MPLS Lastmodified --- ---- --- ----- --- ---- ---- ----- ------------------- 0 192.168.1.4/32 **0x7f0b284c1118** 0x0 0 0 2021/06/23 18:47:01.761 **<-- HTM value important for subsequent command**

```
 FIB: prefix_hdl:0x9b000020, mpls_ecr_prefix_hdl:0xdd00003a
   ========== OCE chain =====
   LB:obj_id:106 link_type:IP num_choices:2 Flags:0
       mpls_ecr:1 local_label:17 path_inhw:2 ecrh:0x44000002 old_ecrh:0
       modify_cnt:0 bwalk_cnt:0 subwalk_cnt:0 finish_cnt:0
       bwalk:[req:0 in_prog:0 nested:0]
     AAL: ecr:id:1140850690 af:0 ecr_type:0 ref:2 ecrh:0x7f0b284a3998(28:2)
     hwhdl:675953048 ::0x7f0b284b4268,0x7f0b284a1d78,0x7f0b284b4268,0x7f0b284a1d78
   Sw Enh ECR scale: objid:106 llabel:17 eos:1 #adjs:2 mixed_adj:0
      reprogram_hw:0 ecrhdl:0x44000002 ecr_hwhdl:0x7f0b284a3998
       mod_cnt:0 prev_npath:0 pmismatch:0 pordermatch:0
       ecr_adj: id:4127195192 is_mpls_adj:1 l3adj_flags:0x100000
         recirc_adj_id:1207959601
             sih:0x7f0b284b4268(181) di_id:23709 rih:0x7f0b284b3ca8(31)
         adj_lentry [eos0:0x7f0b284c38e8 eos1:0x7f0b284cd858]
       ecr_adj: id:1157627961 is_mpls_adj:1 l3adj_flags:0x100000
         recirc_adj_id:67108914
             sih:0x7f0b284a1d78(182) di_id:23709 rih:0x7f0b284b47d8(44)
         adj_lentry [eos0:0x7f0b284c3af8 eos1:0x7f0b284cdb28]
       ecr_prefix_adj: id:3707764794 (ref:1)
          sih:0x7f0b284c5028(184) di_id:23709 rih:0x7f0b284c4c48(60)
      LABEL:objid:104 link_type:MPLS local_label:17 outlabel:(0, 0) <-- Label 17 is the local
transport label, 0 is the LDP label
          flags:0x1:(REAL,) pdflags:0:(INSTALL_HW_OK,) adj_handle:0xf6000038
          unsupported recursion:0 olbl_changed 0 local_adj:0 modify_cnt:0
          bwalk_cnt:0 subwalk_cnt:0 collapsed_oce:0
          AAL: id:4127195192 lbl:0 smac:d4ad.71b5.ddd6 dmac:70d3.79be.ae71 <-- Matches the next-
hop information to reach 192.168.1.4/32
               sub_type:0 link_type:2 adj_flags:0 label_type:2 rewrite_type:PSH1(119)
               vlan_id:0 vrf_id:0 ri:0x7f0b284ceaa8, ri_id:0x38 phdl:0x76000058, ref_cnt:1
               si:0x7f0b284ceeb8, si_id:0x400b, di_id:0x2 <-- Used in subsequent commands
      ADJ:objid:73 {link_type:MPLS ifnum:0x42, si:0x1f000028, }
      LABEL:objid:105 link_type:MPLS local_label:17 outlabel:(0, 0) <-- Label 17 is the local
transport label, 0 is the LDP label
          flags:0x1:(REAL,) pdflags:0:(INSTALL_HW_OK,) adj_handle:0x45000039
          unsupported recursion:0 olbl_changed 0 local_adj:0 modify_cnt:0
         bwalk cnt:0 subwalk cnt:0 collapsed oce:0
          AAL: id:1157627961 lbl:0 smac:d4ad.71b5.ddf1 dmac:70d3.79be.ae61 <-- Matches the next-
hop information to reach 192.168.1.4/32
               sub_type:0 link_type:2 adj_flags:0 label_type:2 rewrite_type:PSH1(119)
               vlan_id:0 vrf_id:0 ri:0x7f0b284c4588, ri_id:0x3a phdl:0x5500005a, ref_cnt:1
               si:0x7f0b284d0548, si_id:0x400c, di_id:0x62 <-- Used in subsequent commands
      ADJ:objid:78 {link_type:MPLS ifnum:0x44, si:0x4900002a, }
   ===============
   MPLS info: mpls_ecr_scale_prefix_adj:0xdd00003a, mpls_lspa_hdl:0
   ===============
C9500-P#show platform hardware fed switch active fwd-asic abstraction print-resource-handle
0x7f0b284c1118 1 <-- Use the HTM value from previous command
Handle:0x7f0b284c1118 Res-Type:ASIC_RSC_HASH_TCAM Res-Switch-Num:0 Asic-Num:255 Feature-
ID:AL_FID_L3_UNICAST_IPV4 Lkp-ftr-id:LKP_FEAT_IPV4_L3_UNICAST ref_count:1
priv_ri/priv_si Handle: (nil)Hardware Indices/Handles: handle [ASIC: 0]: 0x7f0b284c1328
Features sharing this resource:Cookie length: 12
04 01 a8 c0 00 00 00 d0 07 00 00 00
Detailed Resource Information (ASIC# 0)
----------------------------------------
Number of HTM Entries: 1
Entry 0: (handle 0x7f0b284c1328)
```
Absolute Index: 126650 Time Stamp: 1 KEY - vrf:0 mtr:0 **prefix:192.168.1.4** rcp\_redirect\_index:0x0 MASK - vrf:0 mtr:0 **prefix:0.0.0.0** rcp\_redirect\_index:0x0 FWD-AD = afd\_label\_flag:0 icmp\_redir\_enable:1 lvx\_smr\_enabled:0, dstNatType:0 priority:5 afdLabelOrDestClientId:0 SI:184 destined\_to\_us:0 hw\_stats\_idx:1 stats\_id:0 redirectSetRouterMac:0 dgtIdx:0 destModIndex:0 dstNatTypeOrVpnPrefixPtrMsb:0 vpnPrefixPtr:0 SRC-AD = learning\_violation:0 need\_to\_learn:0 locally\_connected:0 staticentryViolation:0 rpfValid:1 rpfLe:2 rpfLePointer:0 rpfForcePass:0 rpfForceFail:0 reachableviaSome:1 rpfCheckIncomplete:0 defaultRoute:0 ChainPtrValid:0 ChainPtrOrPortLeIndex:72 UseRpfmatchTable:1 rpfIncomplete:0 is\_src\_ce:0 sgtValid:0 sgt:0 src\_rloc\_trusted:0,sgtCacheControl1 = 0, sgtCacheControl0 = 0 port\_label:0x0 port\_mask:0x0 vlan\_label:0x0 vlan\_mask:0x0 l3if\_label:0x0 l3if\_mask:0x0 group\_label:0x0 group\_mask:0x0

==============================================================

C9500-P#**show platform hardware fed switch active fwd-asic resource asic all destination-index range 0x2 0x2 <-- Use the di\_id values from previous command** ASIC#0:

```
index = 0x2pmap = 0x00000000 0x00000000
cmi = 0x0rcp_pmap = 0x0al_rsc_cmi
CPU Map Index (CMI) [0]
ctiLo0 = 0ctiLo1 = 0ctiLo2 = 0cpuOMum0 = 0cpuOMum1 = 0cpuQNum2 = 0
npuIndex = 0
stripSeg = 0
copySeq = 0ASIC#1:
index = 0x2pmap = 0x00000000 0x00000002 <-- Looking at 0x00000002, in binary that is 0000 0000 0000 0000
0000 0000 0000 0010 = Port 1 (Zero based, count right to left)
cmi = 0x0rcp pmap = 0x0al_rsc_cmi
CPU Map Index (CMI) [0]
ctiLo0 = 0ctiLo1 = 0ctiLo2 = 0cpuQNum0 = 0
cpuOMum1 = 0cpuQNum2 = 0
npuIndex = 0
stripSeg = 0
copySeg = 0
C9500-P#show platform hardware fed switch active fwd-asic resource asic all destination-index
range 0x62 0x62
ASIC#0:
index = 0x62pmap = 0x00000000 0x00008000 <-- Looking at 0x00008000, in binary that is 0000 0000 0000 0000
1000 0000 0000 0000 = Port 15 (Zero based, count right to left)
cmi = 0x0rcp pmap = 0x0al_rsc_cmi
CPU Map Index (CMI) [0]
```

```
ctiLo0 = 0ctiLo1 = 0ctiLo2 = 0cpuOMum0 = 0cpuOMum1 = 0cpuQNum2 = 0
npuIndex = 0
stripSeg = 0
copySeg = 0
ASIC#1:
index = 0x62pmap = 0x00000000 0x00000000
cmi = 0x0rcp_pmap = 0x0al_rsc_cmi
CPU Map Index (CMI) [0]
ctiLo0 = 0ctiLo1 = 0ctiLo2 = 0cpuQNum0 = 0
cpuQNum1 = 0
cpuQNum2 = 0
npuIndex = 0
stripSeg = 0
copySeg = 0
C9500-P#show platform software fed switch standby ip route 192.168.1.4/32
vrf dest htm flags SGT DGID MPLS Last-
modified
--- ---- --- ----- --- ---- ---- -----
-------------------
0 192.168.1.4/32 0x7f57c0545938 0x0 0 0
2021/06/23 18:46:51.399 <-- HTM value used in subsequent command
  FIB: prefix_hdl:0x29000020, mpls_ecr_prefix_hdl:0x8f000039
  ========== OCE chain =====
 LB:obj id:106 link type:IP num choices:2 Flags:0
      mpls_ecr:1 local_label:17 path_inhw:2 ecrh:0xf1000002 old_ecrh:0
      modify_cnt:0 bwalk_cnt:0 subwalk_cnt:0 finish_cnt:0
      bwalk:[req:0 in_prog:0 nested:0]
    AAL: ecr:id:4043309058 af:0 ecr_type:0 ref:2 ecrh:0x7f57c04d2148(28:2)
    hwhdl:3226280264 ::0x7f57c0547538,0x7f57c05497d8,0x7f57c0547538,0x7f57c05497d8
  Sw Enh ECR scale: objid:106 llabel:17 eos:1 #adjs:2 mixed_adj:0
     reprogram_hw:0 ecrhdl:0xf1000002 ecr_hwhdl:0x7f57c04d2148
      mod_cnt:0 prev_npath:0 pmismatch:0 pordermatch:0
      ecr_adj: id:201326647 is_mpls_adj:1 l3adj_flags:0x100000
        recirc_adj_id:3925868592
            sih:0x7f57c0547538(181) di_id:23717 rih:0x7f57c0546f18(31)
        adj_lentry [eos0:0x7f57c04c8a08 eos1:0x7f57c04d07f8]
      ecr_adj: id:738197560 is_mpls_adj:1 l3adj_flags:0x100000
        recirc_adj_id:3070230577
            sih:0x7f57c05497d8(182) di_id:23717 rih:0x7f57c0547838(44)
        adj_lentry [eos0:0x7f57c04c8c18 eos1:0x7f57c04d0ac8]
      ecr_prefix_adj: id:2399141945 (ref:1)
         sih:0x7f57c04c8788(184) di_id:23717 rih:0x7f57c04c8508(60)
     LABEL:objid:104 link_type:MPLS local_label:17 outlabel:(0, 0) <-- Label 17 is the local
transport label, 0 is the LDP label
         flags:0x1:(REAL,) pdflags:0:(INSTALL_HW_OK,) adj_handle:0xc000037
        unsupported recursion:0 olbl changed 0 local adj:0 modify cnt:0
        bwalk cnt:0 subwalk cnt:0 collapsed oce:0
         AAL: id:201326647 lbl:0 smac:d4ad.71b5.ddd6 dmac:70d3.79be.ae71 <-- Matches next-hop
information to reach 192.168.1.4/32
              sub_type:0 link_type:2 adj_flags:0 label_type:2 rewrite_type:PSH1(119)
              vlan_id:0 vrf_id:0 ri:0x7f57c04d18e8, ri_id:0x38 phdl:0x76000058, ref_cnt:1
```

```
 si:0x7f57c04d1b18, si_id:0x400b, di_id:0x2 <-- di_id utilized in subsequent
commands
     ADJ:objid:73 {link_type:MPLS ifnum:0x42, si:0xdf000027, }
     LABEL:objid:105 link_type:MPLS local_label:17 outlabel:(0, 0) <-- Label 17 is the local
transport label, 0 is the LDP label
          flags:0x1:(REAL,) pdflags:0:(INSTALL_HW_OK,) adj_handle:0x2c000038
         unsupported recursion:0 olbl changed 0 local adj:0 modify cnt:0
         bwalk cnt:0 subwalk cnt:0 collapsed oce:0
          AAL: id:738197560 lbl:0 smac:d4ad.71b5.ddf1 dmac:70d3.79be.ae61 <-- Matches next-hop
information to reach 192.168.1.4/32
               sub_type:0 link_type:2 adj_flags:0 label_type:2 rewrite_type:PSH1(119)
              vlan_id:0 vrf_id:0 ri:0x7f57c04da418, ri_id:0x3a phdl:0x5500005a, ref_cnt:1
               si:0x7f57c04da838, si_id:0x400c, di_id:0x62 <-- di_id utilized in subsequent
commands
     ADJ:objid:78 {link_type:MPLS ifnum:0x44, si:0xfa000029, }
  ===============
  MPLS info: mpls_ecr_scale_prefix_adj:0x8f000039, mpls_lspa_hdl:0
  ===============
```
C9500-P#**show platform hardware fed switch standby fwd-asic resource asic all destination-index range 0x62 0x62**

ASIC#0:

```
index = 0x62pmap = 0x00000000 0x00000000
cmi = 0x0
rcp pmap = 0x0al_rsc_cmi
CPU Map Index (CMI) [0]
ctiLo0 = 0ctiLO1 = 0ctiLo2 = 0cpuQNum0 = 0
cpuQNum1 = 0cpuQNum2 = 0
npuIndex = 0
stripSeg = 0
copySeg = 0
ASIC#1:
index = 0x62pmap = 0x00000000 0x00000002 <-- Looking at 0x000000002, in binary that is 0000 0000 0000 0000
0000 0000 0000 0010 = Port 1 (Zero based, count right to left)
cmi = 0x0rcp_pmap = 0x0al_rsc_cmi
CPU Map Index (CMI) [0]
ctiLo0 = 0ctiLo1 = 0ctiLo2 = 0cpuQNum0 = 0
cpuOMum1 = 0cpuQNum2 = 0
npuIndex = 0
stripSeg = 0
copySeg = 0
C9500-P#show platform hardware fed switch standby fwd-asic resource asic all destination-index
range 0x2 0x2
ASIC#0:
index = 0x2pmap = 0x00000000 0x00008000 <-- Looking at 0x00008000, in binary that is 0000 0000 0000 0000
1000 0000 0000 0000 = Port 15 (Zero based, count right to left)
```
 $cmi = 0x0$  $rcp$ \_pmap =  $0x0$ al\_rsc\_cmi CPU Map Index (CMI) [0]  $cti$ Lo $0 = 0$  $ctiLo1 = 0$  $ctiLo2 = 0$  $cpuOMum0 = 0$ cpuQNum1 = 0 cpuQNum2 = 0 npuIndex = 0 stripSeg = 0 copySeg = 0 ASIC#1:  $index = 0x2$ pmap = 0x00000000 0x00000000  $cmi = 0x0$ rcp  $pmap = 0x0$ al\_rsc\_cmi CPU Map Index (CMI) [0]  $cti$ Lo $0 = 0$  $ctiLo1 = 0$  $ctiLo2 = 0$ cpuQNum0 = 0 cpuQNum1 = 0 cpuQNum2 = 0 npuIndex = 0 stripSeg = 0  $copySeq = 0$ 

# C9500-P#**show platform software fed switch active ifm mappings**

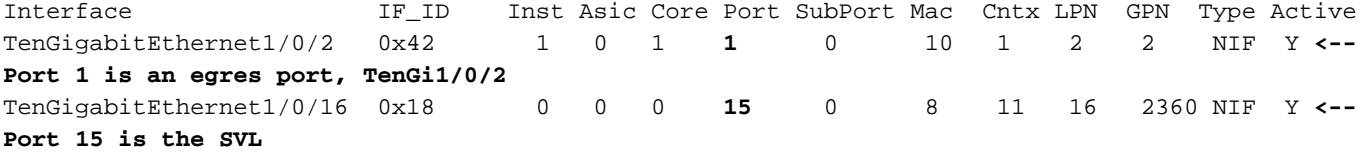

### C9500-P#**show platform software fed switch standby ifm mappings**

Interface IF\_ID Inst Asic Core Port SubPort Mac Cntx LPN GPN Type Active TenGigabitEthernet2/0/2 0x44 1 0 1 **1** 0 10 1 2 98 NIF Y **<-- Port 1 is an egres port, TenGi2/0/2** TenGigabitEthernet2/0/16 0x33 0 0 0 **15** 0 8 11 16 2360 NIF Y **<-- Port 15 is the SVL**

# -2PE9300-C تائدابلا نم ققحتلا

**\*\*\*Software Prefix Programming\*\*\*** C9300-PE-2#**show ip route vrf RED 192.168.2.0** Routing Table: RED Routing entry for 192.168.2.0/24 Known via "eigrp 400", distance 90, metric 130816, precedence routine (0), type internal Redistributing via eigrp 400, bgp 69420 Advertised by bgp 69420 Last update from 10.0.0.22 on GigabitEthernet2/0/1, 21:35:22 ago Routing Descriptor Blocks: \* **10.0.0.22**, from 10.0.0.22, 21:35:22 ago, via GigabitEthernet2/0/1 **<-- Next-hop to reach 192.168.2.0/24** Route metric is 130816, traffic share count is 1 Total delay is 5010 microseconds, minimum bandwidth is 1000000 Kbit Reliability 255/255, minimum MTU 1500 bytes

```
 Loading 1/255, Hops 1
C9300-PE-2#show ip route vrf RED 10.0.0.22
Routing Table: RED
Routing entry for 10.0.0.20/30
   Known via "connected", distance 0, metric 0 (connected, via interface)
   Redistributing via eigrp 400, bgp 69420
  Advertised by bgp 69420
  Routing Descriptor Blocks:
   * directly connected, via GigabitEthernet2/0/1
       Route metric is 0, traffic share count is 1
C9300-PE-2#show ip cef vrf RED 192.168.2.0/24 detail
192.168.2.0/24, epoch 0
   QOS: Precedence routine (0)
  dflt local label info: other/21 [0x2] <-- VPNv4 Label
  nexthop 10.0.0.22 GigabitEthernet2/0/1
***FMAN RP Prefix Programming***
C9300-PE-2#show ip vrf detail
VRF RED (VRF Id = 2); default RD 69:69; default VPNID <-- VRF ID used in next command
  Old CLI format, supports IPv4 only
  Flags: 0xC
  Interfaces:
    Gi2/0/1
Address family ipv4 unicast (Table ID = 0x2):
   Flags: 0x0
   Export VPN route-target communities
    RT:69:69
  Import VPN route-target communities
    RT:69:69
  No import route-map
  No global export route-map
  No export route-map
  VRF label distribution protocol: not configured
  VRF label allocation mode: per-prefix
C9300-PE-2#show platform software ip switch active r0 cef table index 2 prefix 192.168.2.0/24 <-
- Use the VRF ID from previous command
Forwarding Table
Prefix/Len Next Object Index
----------------------------------------------------------------
192.168.2.0/24 OBJ_ADJACENCY 0x3a
C9300-PE-2#show platform software adjacency switch active r0 index 0x3a <-- Use the
OBJ_ADJACENCY value from previous command
Number of adjacency objects: 10
Adjacency id: 0x3a (58)
   Interface: GigabitEthernet2/0/1, IF index: 53, Link Type: MCP_LINK_IP
   Encap: 0:72:78:c8:c9:c2:70:d3:79:be:ae:42:8:0 <-- MAC ending in C9C2 is the DMAC, MAC ending
in AE42 is SMAC, 0800 is IP ETYPE
  Encap Length: 14, Encap Type: MCP_ET_ARPA, MTU: 1500
  Flags: no-l3-inject
  Incomplete behavior type: None
  Fixup: unknown
   Fixup_Flags_2: unknown
  Nexthop addr: 10.0.0.22 <-- Next-hop IP address
   IP FRR MCP_ADJ_IPFRR_NONE 0
   OM handle: 0x348062b578
```
C9300-PE-2#**show platform software ip switch active f0 cef table index 2 prefix 192.168.2.0/24** Forwarding Table

Prefix/Len Next Object Index ---------------------------------------------------------------- 192.168.2.0/24 OBJ\_ADJACENCY **0x3a**

C9300-PE-2#**show platform software adjacency switch active f0 index 0x3a <-- Use the OBJ\_ADJACENCY value from previous command** Number of adjacency objects: 10 Adjacency id: 0x3a (58) Interface: GigabitEthernet2/0/1, IF index: 53, Link Type: MCP\_LINK\_IP Encap: **0:72:78:c8:c9:c2:70:d3:79:be:ae:42:8:0 <-- MAC ending in C9C2 is the DMAC, MAC ending in AE42 is SMAC, 0800 is IP ETYPE** Encap Length: 14, Encap Type: MCP\_ET\_ARPA, MTU: 1500 Flags: no-l3-inject Incomplete behavior type: None Fixup: unknown Fixup\_Flags\_2: unknown Nexthop addr: **10.0.0.22 <-- Next-hop IP address** IP FRR MCP\_ADJ\_IPFRR\_NONE 0 aom id: 477, HW handle: (nil) (created) **\*\*\*FED Prefix Programming\*\*\*** C9300-PE-2#**show platform hardware fed switch active ip route vrf-name RED 192.168.2.0/24** vrf dest htm flags SGT DGID MPLS Lastmodified --- ---- --- ----- --- ---- ---- ----- ------------------- 2 192.168.2.0/24 **0x7f0650a7e3e8** 0x0 0 0 2021/06/23 18:46:56.801 **<-- HTM value used in subsequent command** FIB: prefix\_hdl:0x38000016, mpls\_ecr\_prefix\_hdl:0 ========== OCE chain ===== ADJ:**objid:58** {link\_type:IP ifnum:0x35, si:0x9700001b, IPv4: **10.0.0.22** } **<-- objid relevant in subsequent command, 10.0.0.22 is the next-hop IP** =============== MPLS info: mpls\_ecr\_scale\_prefix\_adj:0, mpls\_lspa\_hdl:0 =============== C9300-PE-2#**show platform hardware fed switch active fwd-asic abstraction print-resource-handle 0x7f0650a7e3e8 1 <-- Use the HTM value from previous command** Handle:0x7f0650a7e3e8 Res-Type:ASIC\_RSC\_HASH\_TCAM Res-Switch-Num:0 Asic-Num:255 Feature-ID:AL\_FID\_L3\_UNICAST\_IPV4 Lkp-ftr-id:LKP\_FEAT\_IPV4\_L3\_UNICAST ref\_count:1

priv\_ri/priv\_si Handle: (nil)Hardware Indices/Handles: handle [ASIC: 0]: 0x7f0650ba4028

Detailed Resource Information (ASIC# 0) ---------------------------------------- Number of HTM Entries: 1

Entry 0: (handle 0x7f0650ba4028)

Absolute Index: 92180 Time Stamp: 1 KEY - vrf:2 mtr:0 **prefix:192.168.2.0** rcp\_redirect\_index:0x0 MASK - vrf:255 mtr:0 **prefix:255.255.255.0** rcp\_redirect\_index:0x0 **(SI value used later)** FWD-AD = afd\_label\_flag:0 icmp\_redir\_enable:1 lvx\_smr\_enabled:0, dstNatType:0 priority:5 afdLabelOrDestClientId:0 **SI:173** destined\_to\_us:0 hw\_stats\_idx:1 stats\_id:0 redirectSetRouterMac:0 dgtIdx:0 destModIndex:0 dstNatTypeOrVpnPrefixPtrMsb:0 vpnPrefixPtr:0 SRC-AD = learning\_violation:1 need\_to\_learn:1 locally\_connected:0 staticentryViolation:0 rpfValid:1 rpfLe:37 rpfLePointer:0 rpfForcePass:0 rpfForceFail:0 reachableviaSome:1

rpfCheckIncomplete:0 defaultRoute:0 ChainPtrValid:0 ChainPtrOrPortLeIndex:72 UseRpfmatchTable:0

rpfIncomplete:0 is\_src\_ce:0 sgtValid:0 sgt:0 src\_rloc\_trusted:0,sgtCacheControl1 = 0,

sgtCacheControl0 = 0 port\_label:0x0 port\_mask:0x0 vlan\_label:0x0 vlan\_mask:0x0 l3if\_label:0x0 l3if\_mask:0x0 group\_label:0x0 group\_mask:0x0

==============================================================

#### C9300-PE-2#**show platform software fed switch active ip adj**

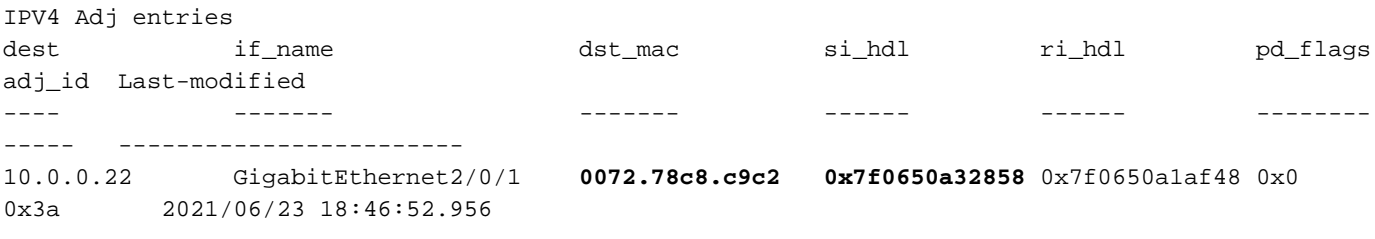

### C9300-PE-2#**show ip arp vrf RED 10.0.0.22**

Protocol Address Age (min) Hardware Addr Type Interface Internet 10.0.0.22 131 **0072.78c8.c9c2** ARPA GigabitEthernet2/0/1 **<-- dst\_mac matches the ARP entry**

# C9300-PE-2#**show platform hardware fed fwd-asic abstraction print-resource-handle 0x7f0650a32858 1 <-- Use the HTM value from previous command**

Handle:0x7f0650a32858 Res-Type:ASIC\_RSC\_SI Res-Switch-Num:255 Asic-Num:255 Feature-ID:AL\_FID\_L3\_UNICAST\_IPV4 Lkp-ftr-id:LKP\_FEAT\_INVALID ref\_count:1 priv\_ri/priv\_si Handle: 0x7f0650a1af48Hardware Indices/Handles: index0:0xad mtu\_index/l3u\_ri\_index0:0x0 index1:0xad mtu\_index/l3u\_ri\_index1:0x0 Features sharing this resource:66 (1)] Cookie length: 56 00 00 00 00 00 00 00 00 25 00 00 00 00 00 00 00 00 00 00 00 08 00 00 72 78 c8 c9 c2 00 00 00 00 00 00 00 00 00 00 00 00 00 00 00 00 00 00 00 00 00 00 00 00 00 00 00 00

#### Detailed Resource Information (ASIC# 0)

----------------------------------------

```
Station Index (SI) [0xad]
RI = 0x18DI = 0x5338
stationTableGenericLabel = 0
stationFdConstructionLabel = 0x7
lookupSkipIdIndex = 0
rcpServiceId = 0
dejaVuPreCheckEn = 0
Replication Bitmap: CD
```
Detailed Resource Information (ASIC# 1) ----------------------------------------

```
Station Index (SI) [0xad]
RI = 0x18DI = 0x5338
stationTableGenericLabel = 0
stationFdConstructionLabel = 0x7
lookupSkipIdIndex = 0
rcpServiceId = 0
dejaVuPreCheckEn = 0
Replication Bitmap: LD
```
==============================================================

C9300-PE-2#**show platform hardware fed switch active fwd-asic resource asic all destination-index range 0x5338 0x5338 <-- Use the DI value from previous command**

ASIC#0:

```
index = 0x5338
pmap = 0x00000000 0x00000000
cmi = 0x0
rcp_pmap = 0x0al_rsc_cmi
CPU Map Index (CMI) [0]
ctiLo0 = 0ctiLo1 = 0
ctiLo2 = 0cpuOMum0 = 0cpuQNum1 = 0
cpuQNum2 = 0
npuIndex = 0
stripSeg = 0
copySeg = 0
ASIC#1:
index = 0x5338pmap = 0x00000000 0x00000001 <-- Looking at 0x00000001, in binary that is 0000 0000 0000 0000
0000 0000 0000 0001 = Port 0 (Zero based, count right to left)
cmi = 0x0rcp\_pmap = 0x0al_rsc_cmi
CPU Map Index (CMI) [0]
ctiLo0 = 0ctiLo1 = 0ctiLo2 = 0cpuQNum0 = 0
cpuQNum1 = 0
cpuQNum2 = 0
npuIndex = 0
stripSeg = 0
copySeg = 0
C9300-PE-2#show platform software fed switch active ifm mappings
Interface IF_ID Inst Asic Core Port SubPort Mac Cntx LPN GPN Type Active
GigabitEthernet2/0/1 0x35 1 0 1 0 0 26 6 1 97 NIF Y <-
- Port 0 is the egress port, Gi2/0/1
```
# 4VPNv تايمست ةجمرب

-C9300-PE و MPLS PE، C9300-PE-1 تاهجوم يلع 4∨VPNv تايمست ةجمرب يلاتلا مسقلا يطغي نم جارخإ دجوي ال يلاتلابو 4VPNv ةيمست ىلع هيجوتلا ةداعإب P=9500C موقي ال -2.PE C9500-P.

ةجمرب تايمست C9300-PE-1 VPNv4:

روظنم نم ةقاطبلا نم ققحت .ةديءبلI ةئدابلI سي لو ،PE ىلإ ةيلحملI ةئدابلI نم **ققحت** FED مث عجار ىلإ FMAN RP و FMAN FP.

```
***Software VPNv4 Label Programming***
C9300-PE-1#show ip cef vrf RED 192.168.3.0/24 detail
192.168.3.0/24, epoch 0
  QOS: Precedence routine (0)
  dflt local label info: other/21 [0x2] <-- VPNv4 label assocaited with the local prefix
  nexthop 10.0.0.1 GigabitEthernet1/0/1
```
#### **\*\*\*FMAN RP VPNv4 Label Programming\*\*\***

C9300-PE-1#s**how platform software mpls switch active r0 eos index 117 <-- Utilize the objid from the FED command**

EOS Choice 0x75, Number of paths: 2 Next Object Type: OBJ\_ADJ\_DROP,OBJ\_LABEL Next Object Index: 0,0x74 OM handle: 0x3480644470

#### **\*\*\*FMAN FP VPNv4 Label Programming\*\*\***

C9300-PE-1#**show platform software mpls switch active f0 eos index 117 <-- Utilize the objid from the FED command**

EOS Choice 0x75, Number of paths: 2 Next Object Type: OBJ\_ADJ\_DROP,OBJ\_LABEL Next Object Index: 0,0x74  **aom id: 612**, CPP handle: 0xdeadbeef (created), flags: 0

C9300-PE-1#**show platform software object-manager switch active f0 object 612 <-- Use the aom id from previous command**

Object identifier: 612 Description: EOS Choice 0x75 Status: Done, Epoch: 0, Client data: 0xe05e9318

C9300-PE-1#**show platform software object-manager switch active f0 object 612 parents <-- Use the aom id from previous command**

Object identifier: 7 Description: Special Object adj\_drop Status: Done

Object identifier: 611 Description: label 0x74 Status: Done

# **\*\*\*FED VPNv4 Label Programming\*\*\***

C9300-PE-1#**show platform software fed switch active mpls forwarding label 21 detail** LENTRY:label:21 nobj:(EOS, 117) lentry\_hdl:0x8b000009 modify\_cnt:0 backwalk\_cnt:0 lspa\_handle:0 AAL: id:2332033033 lbl:21 eos0:[adj\_hdl:0, hw\_hdl:0x7fbae8d87428] eos1:[adj\_hdl:0x4300003b, hw\_hdl:0x7fbae8d87278] deagg\_vrf\_id = 0 lspa\_handle:0 EOS:**objid:117** local\_label:0 flags:0:() pdflags:0 **<-- Utilized in previous commands** nobj0:(ADJ SPECIAL,DROP 0), nobj1:(LABEL, 116) modify:0 bwalk:0 LABEL:objid:116 link type:IP local label:21 outlabel:(1048577, 0) flags:0xc:(UHP,POP,) pdflags:0x2:(INSTALL\_HW\_OK,) adj\_handle:0x4300003b unsupported recursion:0 olbl\_changed 0 local\_adj:0 modify\_cnt:0 bwalk\_cnt:0 subwalk\_cnt:0 collapsed\_oce:0 AAL: id:1124073531 lbl:0 smac:a0f8.4911.d1e4 dmac:0072.78c8.06e4 sub\_type:0 link\_type:0 adj\_flags:0x2 label\_type:1 rewrite\_type:POP2IP(135) vlan\_id:0 vrf\_id:0 ri:0x7fbae8d811b8, ri\_id:0x3e phdl:0xf1000024, ref\_cnt:1 si:0x7fbae8d72078, si\_id:0x4012, di\_id:0x5338 ADJ:objid:58 {link\_type:IP ifnum:0x35, si:0x1900001b, IPv4: 10.0.0.1 }

# 4VPNv4 تايمست **نم ققحتلا**

روظنم نم ةقاطبلا نم ققحت .ةديعبلI ةئدابلI سيلو ،PE ىلإ ةيلحملI ةئدابلI نم ققحت FED مث عجار ىلإ FMAN RP و FMAN FP.

C9300-PE-2#**show ip cef vrf RED 192.168.2.0/24 detail** 192.168.2.0/24, epoch 0 QOS: Precedence routine (0) dflt local label info: other/**21** [0x2] **<-- VPNv4 label associated with the local prefix** nexthop 10.0.0.22 GigabitEthernet2/0/1

C9300-PE-2#**show platform software mpls switch active r0 eos index 118 <-- Utilize the objid value from the FED command**

EOS Choice 0x76, Number of paths: 2 Next Object Type: OBJ\_ADJ\_DROP,OBJ\_LABEL Next Object Index: 0,0x75 OM handle: 0x34806402d0

C9300-PE-2#**show platform software mpls switch active f0 eos index 118 <-- Utilize the objid value from the FED command**

EOS Choice 0x76, Number of paths: 2 Next Object Type: OBJ\_ADJ\_DROP,OBJ\_LABEL Next Object Index: 0,0x75  **aom id: 589**, CPP handle: 0xdeadbeef (created), flags: 0

C9300-PE-2#**show platform software object-manager switch active f0 object 589 <-- Utilize the aom id from the previous command**

Object identifier: 589 Description: EOS Choice 0x76 Status: Done, Epoch: 0, Client data: 0x248cac8

C9300-PE-2#**show platform software object-manager switch active f0 object 589 parents <-- Utilize the aom id from the previous command**

Object identifier: 7 Description: Special Object adj\_drop Status: Done

Object identifier: 588 Description: label 0x75 Status: Done

C9300-PE-2#**show platform software fed switch active mpls forwarding label 21 detail** LENTRY:label:21 nobj:(EOS, 118) lentry\_hdl:0x63000009 modify\_cnt:0 backwalk\_cnt:0 lspa\_handle:0 AAL: id:1660944393 lbl:21 eos0:[adj\_hdl:0, hw\_hdl:0x7f0650a40408] eos1:[adj\_hdl:0xcb00003a, hw\_hdl:0x7f0650a401f8] deagg\_vrf\_id = 0 lspa\_handle:0 EOS:**objid:118** local\_label:0 flags:0:() pdflags:0 nobj0:(ADJ SPECIAL,DROP 0), nobj1:(LABEL, 117) modify:0 bwalk:0 LABEL:objid:117 link\_type:IP local\_label:21 outlabel:(1048577, 0) flags:0xc:(UHP,POP,) pdflags:0x2:(INSTALL\_HW\_OK,) adj\_handle:0xcb00003a unsupported recursion:0 olbl\_changed 0 local\_adj:0 modify\_cnt:0 bwalk\_cnt:0 subwalk\_cnt:0 collapsed\_oce:0 AAL: id:3405774906 lbl:0 smac:70d3.79be.ae42 dmac:0072.78c8.c9c2 sub\_type:0 link\_type:0 adj\_flags:0x2 label\_type:1 rewrite\_type:POP2IP(135) vlan\_id:0 vrf\_id:0 ri:0x7f0650a3f2a8, ri\_id:0x48 phdl:0xf1000024, ref\_cnt:1 si:0x7f0650a3d5e8, si\_id:0x400a, di\_id:0x5338 ADJ:objid:58 {link\_type:IP ifnum:0x35, si:0x9700001b, IPv4: 10.0.0.22 }

# LDP تايمست ةجمرب

و ،C9500-PE-1 و ،C9300-PE-1 و ،MPLS تاهجوم يلع LDP تاقصلم ةجمرب يل|تال| مسقل| يطغيو C9300-PE-2.

نم ققحتلا .هيلإ مزحلا ليوحتب MPLS ةكبش ةيمستب موقت ام يه (يجراخ) LDP ةيمست ةيمست ةحص نم ققحت الو ،ديعبلا PE ل اهنع نالعإلا متي يتلا ةيلحملا LDP ةيمست ةحص . ةديعبلا LDP

ةجمرب تايمست C9300-PE-1 LDP:

نم ققحت الو ،ديعبال PE ل اهنع نالعإلI متي يتال ةيلحملI LDP ةيمست ةحص نم **ققحتلI** و RP FMAN ىلإ عجار مث FED روظنم نم ةقاطبلا نم ققحت .ةديعبلا LDP ةيمست ةحص FMAN FP.

# **\*\*\*Software LDP Label Programming\*\*\*** C9300-PE-1#**show mpls forwarding-table**

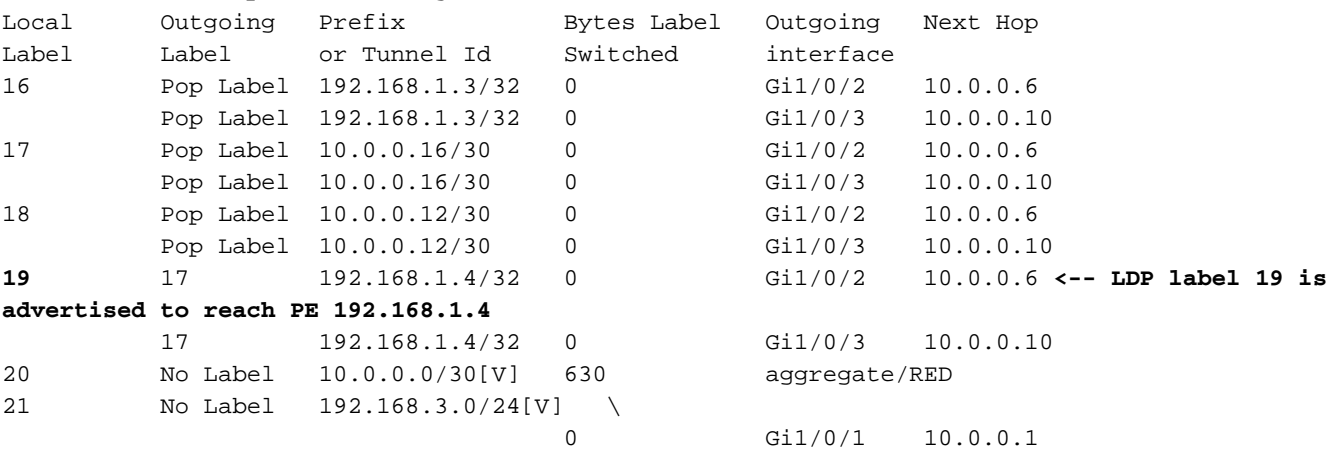

### **\*\*\*FMAN RP LDP Label Programming\*\*\***

C9300-PE-1#**show platform software mpls switch active r0 label index 110 <-- Use the objid value from the FED commands**

Label OCE 0x6e -> OBJ\_ADJACENCY (0x4b) Flags: Real, Number of labels in the OCE: 1 Label values: 0x11 Backup flags: Pop, UHP, backup label 0x100001 OM handle: 0x34806420d0

C9300-PE-1#**show platform software mpls switch active r0 label index 111 <-- Use the objid value from the FED commands**

Label OCE 0x6f -> OBJ ADJACENCY (0x4e) Flags: Real, Number of labels in the OCE: 1 Label values: 0x11 Backup flags: Pop, UHP, backup label 0x100001 OM handle: 0x3480642268

**\*\*\*FMAN FP LDP Label Programming\*\*\*** C9300-PE-1#**show platform software mpls switch active f0 label index 110 <-- Use the objid value from the FED commands**

 Flags: Real, Number of labels in the OCE: 1 Label values: 0x11 Backup flags: Pop, UHP, backup label 0x100001 **aom id: 598**, CPP handle: 0xdeadbeef (created) C9300-PE-1#**show platform software mpls switch active f0 label index 111 <-- Use the objid value from the FED commands** Label OCE 0x6f -> OBJ\_ADJACENCY (0x4e) Flags: Real, Number of labels in the OCE: 1 Label values: 0x11 Backup flags: Pop, UHP, backup label 0x100001 **aom id: 599**, CPP handle: 0xdeadbeef (created) C9300-PE-1#**show platform software object-manager switch active f0 object 598 <-- Utilize the aom id from previous commands** Object identifier: 598 Description: label 0x6e Status: Done, Epoch: 0, Client data: 0xe05e6d78 C9300-PE-1#**show platform software object-manager switch active f0 object 598 parents <-- Utilize the aom id from previous commands** Object identifier: 531 Description: adj 0x4b, Flags None Status: Done C9300-PE-1#**show platform software object-manager switch active f0 object 599 <-- Utilize the aom id from previous commands** Object identifier: 599 Description: label 0x6f Status: Done, Epoch: 0, Client data: 0xe05e6f78 C9300-PE-1#**show platform software object-manager switch active f0 object 599 parents <-- Utilize the aom id from previous commands** Object identifier: 535 Description: adj 0x4e, Flags None Status: Done C9300-PE-1#**show platform software fed switch active mpls forwarding label 19 detail** LENTRY:label:19 nobj:(LB, 112) lentry\_hdl:0x9000007 modify\_cnt:1 backwalk\_cnt:0 lspa\_handle:0 AAL: id:150994951 lbl:19 eos0:[adj\_hdl:0x7d000002, hw\_hdl:0x7fbae8d778b8] eos1:[adj\_hdl:0x7d000002, hw\_hdl:0x7fbae8d776a8] deagg vrf  $id = 0$  lspa handle:0 LB:obj\_id:112 link\_type:IP num\_choices:2 Flags:0 mpls\_ecr:1 local\_label:19 path\_inhw:2 ecrh:0x7d000002 old\_ecrh:0 modify\_cnt:0 bwalk\_cnt:0 subwalk\_cnt:0 finish\_cnt:0 bwalk:[req:0 in\_prog:0 nested:0] AAL: ecr:id:2097152002 af:0 ecr\_type:0 ref:7 ecrh:0x7fbae8a99268(28:2) hwhdl:3903427176 ::0x7fbae8a98b98,0x7fbae8a9ad48,0x7fbae8a98b98,0x7fbae8a9ad48 Sw Enh ECR scale: objid:112 llabel:19 eos:1 #adjs:2 mixed\_adj:0 reprogram\_hw:0 ecrhdl:0x7d000002 ecr\_hwhdl:0x7fbae8a99268 mod\_cnt:0 prev\_npath:0 pmismatch:0 pordermatch:0 ecr\_adj: id:4278190135 is\_mpls\_adj:1 l3adj\_flags:0x100000 recirc\_adj\_id:1744830509 sih:0x7fbae8a98b98(179) di\_id:20499 rih:0x7fbae8a985d8(33) adj\_lentry [eos0:0x7fbae8d7bf48 eos1:0x7fbae8d76e88] ecr\_adj: id:1392508984 is\_mpls\_adj:1 l3adj\_flags:0x100000 recirc\_adj\_id:2013265966 sih:0x7fbae8a9ad48(180) di\_id:20499 rih:0x7fbae8a9a788(46)

```
 adj_lentry [eos0:0x7fbae8d7c1b8 eos1:0x7fbae8d77158]
        ecr_prefix_adj: id:2164260921 (ref:1)
           sih:0x7fbae8d7df08(181) di_id:20499 rih:0x7fbae8d7db98(68)
       LABEL:objid:110 link_type:MPLS local_label:19 outlabel:(17, 0) <-- Used in previous
commands
           flags:0x1:(REAL,) pdflags:0:(INSTALL_HW_OK,) adj_handle:0xff000037
          unsupported recursion:0 olbl changed 0 local adj:0 modify cnt:0
           bwalk_cnt:0 subwalk_cnt:0 collapsed_oce:0
           AAL: id:4278190135 lbl:0 smac:a0f8.4911.d1d6 dmac:d4ad.71b5.dde4
                sub_type:0 link_type:2 adj_flags:0 label_type:2 rewrite_type:PSH1(119)
                vlan_id:0 vrf_id:0 ri:0x7fbae8d78c48, ri_id:0x40 phdl:0x9f00004b, ref_cnt:1
                si:0x7fbae8d78fd8, si_id:0x4013, di_id:0x535f
       ADJ:objid:75 {link_type:MPLS ifnum:0x36, si:0x22000023, }
       LABEL:objid:111 link_type:MPLS local_label:19 outlabel:(17, 0) <-- Used in previous
commands
           flags:0x1:(REAL,) pdflags:0:(INSTALL_HW_OK,) adj_handle:0x53000038
           unsupported recursion:0 olbl_changed 0 local_adj:0 modify_cnt:0
           bwalk_cnt:0 subwalk_cnt:0 collapsed_oce:0
           AAL: id:1392508984 lbl:0 smac:a0f8.4911.d1d8 dmac:d4ad.71b5.ddc2
                sub_type:0 link_type:2 adj_flags:0 label_type:2 rewrite_type:PSH1(119)
                vlan_id:0 vrf_id:0 ri:0x7fbae8d7d0a8, ri_id:0x42 phdl:0x8400004c, ref_cnt:1
                si:0x7fbae8d7a908, si_id:0x4014, di_id:0x5360
       ADJ:objid:78 {link_type:MPLS ifnum:0x37, si:0x74000026, }
```
# ةجمرب تايمست LDP C9500-P:

نم ققحت الو ،ديعبلPE ل اهنع نالعإلى متي يتل اقتل مي المعلى LDP قي مست ةحص نم **ققحتل ا** و RP FMAN ىلإ عجار مث FED روظنم نم ةقاطبلا نم ققحت .ةديعبلا LDP ةيمست ةحص FMAN FP.

#### **\*\*\*Software LDP Label Programming\*\*\***

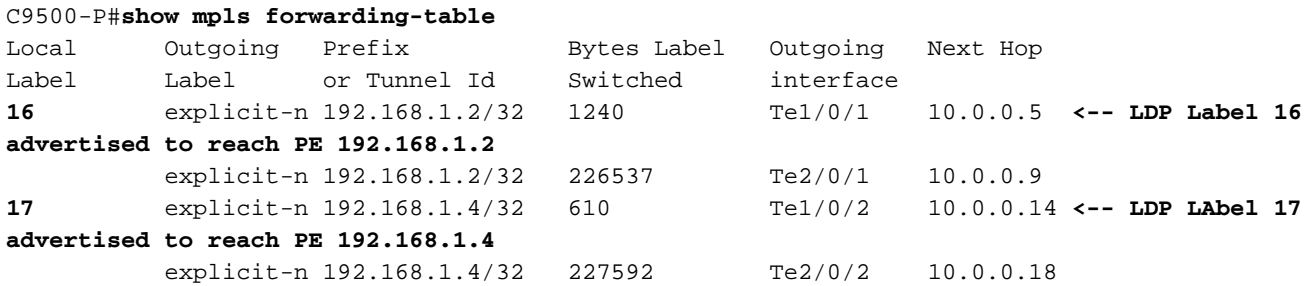

**\*\*\*FMAN RP LDP Label Programming\*\*\***

C9500-P#**show platform software mpls switch active r0 label index 94**

Label OCE 0x5e -> OBJ\_ADJACENCY (0x3f) Flags: Real, Number of labels in the OCE: 1 Label values: 0 Backup flags: Pop, UHP, backup label 0x100001 OM handle: 0x348064c530

C9500-P#**show platform software mpls switch active r0 label index 95**

Label OCE 0x5f -> OBJ\_ADJACENCY (0x44) Flags: Real, Number of labels in the OCE: 1 Label values: 0 Backup flags: Pop, UHP, backup label 0x100001 OM handle: 0x348064c6c8

C9500-P#**show platform software mpls switch active r0 label index 104**

Label OCE 0x68 -> OBJ\_ADJACENCY (0x49) Flags: Real, Number of labels in the OCE: 1 Label values: 0 Backup flags: Pop, UHP, backup label 0x100001 OM handle: 0x348064df70

C9500-P#**show platform software mpls switch active r0 label index 105**

Label OCE  $0x69$  -> OBJ ADJACENCY  $(0x4e)$  Flags: Real, Number of labels in the OCE: 1 Label values: 0 Backup flags: Pop, UHP, backup label 0x100001 OM handle: 0x348064e108

**\*\*\*FMAN FP LDP Label Programming\*\*\*** C9500-P#**show platform software mpls switch active f0 label index 94**

Label OCE 0x5e -> OBJ\_ADJACENCY (0x3f) Flags: Real, Number of labels in the OCE: 1 Label values: 0 Backup flags: Pop, UHP, backup label 0x100001 aom id: 564, CPP handle: 0xdeadbeef (created)

C9500-P#**show platform software mpls switch active f0 label index 95**

Label OCE 0x5f -> OBJ\_ADJACENCY (0x44) Flags: Real, Number of labels in the OCE: 1 Label values: 0 Backup flags: Pop, UHP, backup label 0x100001 aom id: 565, CPP handle: 0xdeadbeef (created)

C9500-P#**show platform software mpls switch active f0 label index 104**

Label OCE 0x68 -> OBJ\_ADJACENCY (0x49) Flags: Real, Number of labels in the OCE: 1 Label values: 0 Backup flags: Pop, UHP, backup label 0x100001 aom id: 576, CPP handle: 0xdeadbeef (created)

C9500-P#**show platform software mpls switch active f0 label index 105**

Label OCE 0x69 -> OBJ ADJACENCY (0x4e) Flags: Real, Number of labels in the OCE: 1 Label values: 0 Backup flags: Pop, UHP, backup label 0x100001 aom id: 577, CPP handle: 0xdeadbeef (created)

C9500-P#**show platform software object-manager switch active f0 object 564** Object identifier: 564 Description: label 0x5e Status: Done, Epoch: 0, Client data: 0x4f737108

C9500-P#**show platform software object-manager switch active f0 object 564 parents** Object identifier: 515 Description: adj 0x3f, Flags None

Status: Done

C9500-P#**show platform software object-manager switch active f0 object 565** Object identifier: 565 Description: label 0x5f Status: Done, Epoch: 0, Client data: 0x4f737448 C9500-P#**show platform software object-manager switch active f0 object 565 parents** Object identifier: 525 Description: adj 0x44, Flags None Status: Done C9500-P#**show platform software object-manager switch active f0 object 576** Object identifier: 576 Description: label 0x68 Status: Done, Epoch: 0, Client data: 0x4f6d4bf8 C9500-P#**show platform software object-manager switch active f0 object 576 parents** Object identifier: 536 Description: adj 0x49, Flags None Status: Done C9500-P#**show platform software object-manager switch active f0 object 577** Object identifier: 577 Description: label 0x69 Status: Done, Epoch: 0, Client data: 0x4f737f78 C9500-P#**show platform software object-manager switch active f0 object 577 parents** Object identifier: 545 Description: adj 0x4e, Flags None Status: Done **\*\*\*FED LDP Label Programming\*\*\*** C9500-P#**show platform software fed switch active mpls forwarding label 16 detail** LENTRY:label:16 nobj:(LB, 96) lentry\_hdl:0xeb000004 modify\_cnt:2 backwalk\_cnt:0 lspa\_handle:0 AAL: id:3942645764 lbl:16 eos0:[adj\_hdl:0x44000002, hw\_hdl:0x7f0b284b4d98] eos1:[adj\_hdl:0x44000002, hw\_hdl:0x7f0b284b4be8] deagg\_vrf\_id = 0 lspa\_handle:0 LB:obj\_id:96 link\_type:IP num\_choices:2 Flags:0 mpls\_ecr:1 local\_label:16 path\_inhw:2 ecrh:0x44000002 old\_ecrh:0 modify\_cnt:0 bwalk\_cnt:0 subwalk\_cnt:0 finish\_cnt:0 bwalk:[req:0 in\_prog:0 nested:0] AAL: ecr:id:1140850690 af:0 ecr\_type:0 ref:2 ecrh:0x7f0b284a3998(28:2) hwhdl:675953048 ::0x7f0b284b4268,0x7f0b284a1d78,0x7f0b284b4268,0x7f0b284a1d78 Sw Enh ECR scale: objid:96 llabel:16 eos:1 #adjs:2 mixed\_adj:0 reprogram\_hw:0 ecrhdl:0x44000002 ecr\_hwhdl:0x7f0b284a3998 mod\_cnt:0 prev\_npath:0 pmismatch:0 pordermatch:0 ecr\_adj: id:1610612787 is\_mpls\_adj:1 l3adj\_flags:0x100000 recirc\_adj\_id:1207959601 sih:0x7f0b284b4268(181) di\_id:23709 rih:0x7f0b284b3ca8(31) adj\_lentry [eos0:0x7f0b284a32d8 eos1:0x7f0b284a3cc8] ecr\_adj: id:805306420 is\_mpls\_adj:1 l3adj\_flags:0x100000 recirc\_adj\_id:67108914 sih:0x7f0b284a1d78(182) di\_id:23709 rih:0x7f0b284b47d8(44) adj\_lentry [eos0:0x7f0b284c1608 eos1:0x7f0b284a2138] ecr\_prefix\_adj: id:3976200245 (ref:1) sih:0x7f0b284c2bf8(183) di\_id:23709 rih:0x7f0b284c2888(50) LABEL:**objid:94** link\_type:MPLS local\_label:16 outlabel:(0, 0) flags:0x1:(REAL,) pdflags:0:(INSTALL\_HW\_OK,) adj\_handle:0x60000033

```
 unsupported recursion:0 olbl_changed 0 local_adj:0 modify_cnt:0
           bwalk_cnt:0 subwalk_cnt:0 collapsed_oce:0
           AAL: id:1610612787 lbl:0 smac:d4ad.71b5.dde4 dmac:a0f8.4911.d1d6
                sub_type:0 link_type:2 adj_flags:0 label_type:2 rewrite_type:PSH1(119)
                vlan_id:0 vrf_id:0 ri:0x7f0b284a2cd8, ri_id:0x2e phdl:0xe9000057, ref_cnt:1
                si:0x7f0b284a3048, si_id:0x4009, di_id:0x1
       ADJ:objid:63 {link_type:MPLS ifnum:0x41, si:0x2d000023, }
       LABEL:objid:95 link_type:MPLS local_label:16 outlabel:(0, 0)
           flags:0x1:(REAL,) pdflags:0:(INSTALL_HW_OK,) adj_handle:0x30000034
           unsupported recursion:0 olbl_changed 0 local_adj:0 modify_cnt:0
           bwalk_cnt:0 subwalk_cnt:0 collapsed_oce:0
           AAL: id:805306420 lbl:0 smac:d4ad.71b5.ddc2 dmac:a0f8.4911.d1d8
                sub_type:0 link_type:2 adj_flags:0 label_type:2 rewrite_type:PSH1(119)
                vlan_id:0 vrf_id:0 ri:0x7f0b284a57c8, ri_id:0x30 phdl:0x67000059, ref_cnt:1
                si:0x7f0b284a6008, si_id:0x400a, di_id:0x61
       ADJ:objid:68 {link_type:MPLS ifnum:0x43, si:0xef000026, }
C9500-P#show platform software fed switch active mpls forwarding label 17 detail
 LENTRY:label:17 nobj:(LB, 106) lentry_hdl:0xf6000005
    modify_cnt:1 backwalk_cnt:0
    lspa_handle:0
    AAL: id:4127195141 lbl:17
         eos0:[adj_hdl:0x44000002, hw_hdl:0x7f0b284ce2f8]
         eos1:[adj_hdl:0x44000002, hw_hdl:0x7f0b284ce0e8]
         deagg_vrf_id = 0 lspa_handle:0
    LB:obj_id:106 link_type:IP num_choices:2 Flags:0
        mpls_ecr:1 local_label:17 path_inhw:2 ecrh:0x44000002 old_ecrh:0
        modify_cnt:0 bwalk_cnt:0 subwalk_cnt:0 finish_cnt:0
        bwalk:[req:0 in_prog:0 nested:0]
      AAL: ecr:id:1140850690 af:0 ecr_type:0 ref:2 ecrh:0x7f0b284a3998(28:2)
      hwhdl:675953048 ::0x7f0b284b4268,0x7f0b284a1d78,0x7f0b284b4268,0x7f0b284a1d78
    Sw Enh ECR scale: objid:106 llabel:17 eos:1 #adjs:2 mixed_adj:0
      reprogram_hw:0 ecrhdl:0x44000002 ecr_hwhdl:0x7f0b284a3998
       mod_cnt:0 prev_npath:0 pmismatch:0 pordermatch:0
        ecr_adj: id:4127195192 is_mpls_adj:1 l3adj_flags:0x100000
          recirc_adj_id:1207959601
              sih:0x7f0b284b4268(181) di_id:23709 rih:0x7f0b284b3ca8(31)
          adj_lentry [eos0:0x7f0b284c38e8 eos1:0x7f0b284cd858]
        ecr_adj: id:1157627961 is_mpls_adj:1 l3adj_flags:0x100000
          recirc_adj_id:67108914
              sih:0x7f0b284a1d78(182) di_id:23709 rih:0x7f0b284b47d8(44)
          adj_lentry [eos0:0x7f0b284c3af8 eos1:0x7f0b284cdb28]
        ecr_prefix_adj: id:3707764794 (ref:1)
           sih:0x7f0b284c5028(184) di_id:23709 rih:0x7f0b284c4c48(60)
       LABEL:objid:104 link_type:MPLS local_label:17 outlabel:(0, 0)
           flags:0x1:(REAL,) pdflags:0:(INSTALL_HW_OK,) adj_handle:0xf6000038
           unsupported recursion:0 olbl_changed 0 local_adj:0 modify_cnt:0
          bwalk cnt:0 subwalk cnt:0 collapsed oce:0
           AAL: id:4127195192 lbl:0 smac:d4ad.71b5.ddd6 dmac:70d3.79be.ae71
               sub_type:0 link_type:2 adj_flags:0 label_type:2 rewrite_type:PSH1(119)
                vlan_id:0 vrf_id:0 ri:0x7f0b284ceaa8, ri_id:0x38 phdl:0x76000058, ref_cnt:1
                si:0x7f0b284ceeb8, si_id:0x400b, di_id:0x2
       ADJ:objid:73 {link_type:MPLS ifnum:0x42, si:0x1f000028, }
       LABEL:objid:105 link_type:MPLS local_label:17 outlabel:(0, 0)
           flags:0x1:(REAL,) pdflags:0:(INSTALL_HW_OK,) adj_handle:0x45000039
           unsupported recursion:0 olbl_changed 0 local_adj:0 modify_cnt:0
           bwalk_cnt:0 subwalk_cnt:0 collapsed_oce:0
           AAL: id:1157627961 lbl:0 smac:d4ad.71b5.ddf1 dmac:70d3.79be.ae61
               sub type:0 link type:2 adj flags:0 label type:2 rewrite type:PSH1(119)
                vlan_id:0 vrf_id:0 ri:0x7f0b284c4588, ri_id:0x3a phdl:0x5500005a, ref_cnt:1
                si:0x7f0b284d0548, si_id:0x400c, di_id:0x62
       ADJ:objid:78 {link_type:MPLS ifnum:0x44, si:0x4900002a, }
```
# ةجمرب تايمست C9300-PE-2 LDP:

نء ققحت الو ،ديعبال PE ل اهنع نالعإلI متي يتال ةيلحملا LDP ةيمست ةحص نم **ققحتال** ىلإ دادترالاب مق مث FED روظنم نم ةقاطبلا نم ققحتلاب أدبا .ةديعبلا LDP ةيمست ةحص FMAN RP و FMAN FP.

# **\*\*\*Software LDP Label Programming\*\*\***

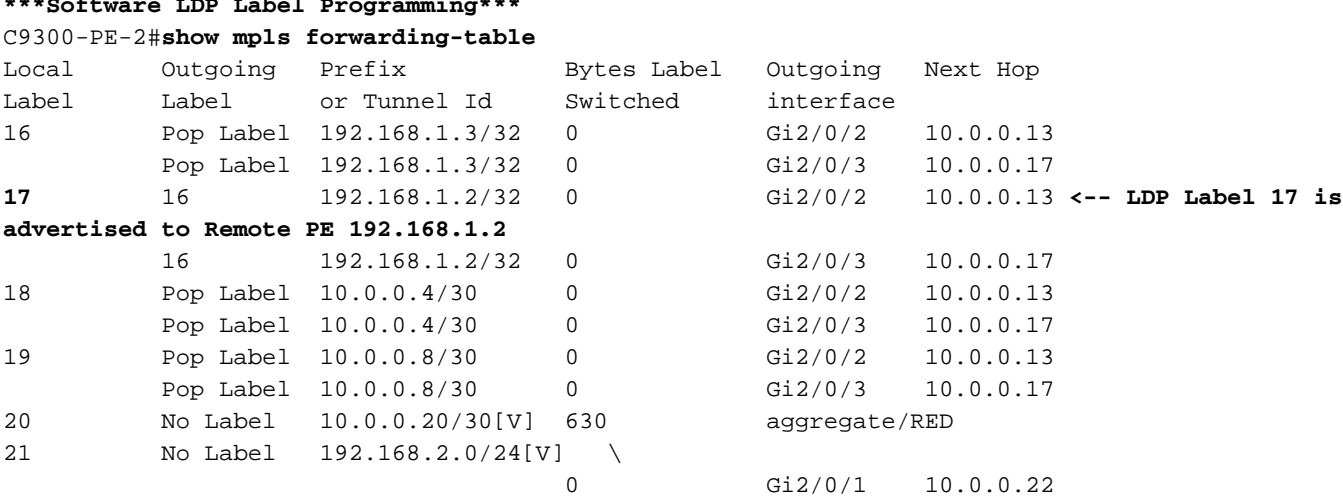

#### **\*\*\*FMAN RP Label Programming\*\*\***

C9300-PE-2#**show platform software mpls switch active r0 label index 106 <-- Use the objid values from the FED commands**

Label OCE 0x6a -> OBJ\_ADJACENCY (0x4b) Flags: Real, Number of labels in the OCE: 1 Label values: 0x10 Backup flags: Pop, UHP, backup label 0x100001 OM handle: 0x3480637358

C9300-PE-2#**show platform software mpls switch active r0 label index 107 <-- Use the objid values from the FED commands**

Label OCE 0x6b -> OBJ\_ADJACENCY (0x4e) Flags: Real, Number of labels in the OCE: 1 Label values: 0x10 Backup flags: Pop, UHP, backup label 0x100001 OM handle: 0x3480638c10

**\*\*\*FMAN FP LDP Label Programming\*\*\*** C9300-PE-2#**show platform software mpls switch active f0 label index 106**

Label OCE 0x6a -> OBJ\_ADJACENCY (0x4b) Flags: Real, Number of labels in the OCE: 1 Label values: 0x10 Backup flags: Pop, UHP, backup label 0x100001 **aom id: 548**, CPP handle: 0xdeadbeef (created)

C9300-PE-2#**show platform software mpls switch active f0 label index 107**

Label OCE 0x6b -> OBJ\_ADJACENCY (0x4e) Flags: Real, Number of labels in the OCE: 1 Label values: 0x10 Backup flags: Pop, UHP, backup label 0x100001 C9300-PE-2#**show platform software object-manager switch active f0 object 548 <-- Use the aom id value from the previous commands** Object identifier: 548 Description: label 0x6a Status: Done, Epoch: 0, Client data: 0x24843d8 C9300-PE-2#**show platform software object-manager switch active f0 object 548 parents <-- Use the aom id value from the previous commands** Object identifier: 509 Description: adj 0x4b, Flags None Status: Done C9300-PE-2#**show platform software object-manager switch active f0 object 549 <-- Use the aom id**

**value from the previous commands** Object identifier: 549

 Description: label 0x6b Status: Done, Epoch: 0, Client data: 0x2484518

C9300-PE-2#**show platform software object-manager switch active f0 object 549 parents <-- Use the aom id value from the previous commands**

Object identifier: 513 Description: adj 0x4e, Flags None Status: Done

#### **\*\*\*FED LDP Label Programming\*\*\***

```
C9300-PE-2#show platform software fed switch active mpls forwarding label 17 detail
 LENTRY:label:17 nobj:(LB, 108) lentry_hdl:0x64000005
   modify_cnt:1 backwalk_cnt:0
   lspa_handle:0
   AAL: id:1677721605 lbl:17
         eos0:[adj_hdl:0xa0000002, hw_hdl:0x7f0650a5c8e8]
         eos1:[adj_hdl:0xa0000002, hw_hdl:0x7f0650a5b908]
         deagg_vrf_id = 0 lspa_handle:0
   LB:obj id:108 link type:IP num choices:2 Flags:0
        mpls_ecr:1 local_label:17 path_inhw:2 ecrh:0xa0000002 old_ecrh:0
        modify_cnt:0 bwalk_cnt:0 subwalk_cnt:0 finish_cnt:0
        bwalk:[req:0 in_prog:0 nested:0]
      AAL: ecr:id:2684354562 af:0 ecr_type:0 ref:7 ecrh:0x7f0650a62888(28:2)
     hwhdl:1353066632 ::0x7f0650a60998,0x7f0650a630d8,0x7f0650a60998,0x7f0650a630d8
    Sw Enh ECR scale: objid:108 llabel:17 eos:1 #adjs:2 mixed_adj:0
       reprogram_hw:0 ecrhdl:0xa0000002 ecr_hwhdl:0x7f0650a62888
       mod_cnt:0 prev_npath:0 pmismatch:0 pordermatch:0
        ecr_adj: id:436207667 is_mpls_adj:1 l3adj_flags:0x100000
         recirc_adj_id:2113929262
              sih:0x7f0650a60998(178) di_id:20507 rih:0x7f0650a60378(50)
         adj lentry [eos0:0x7f0650a877d8 eos1:0x7f0650a1cf78]
       ecr_adj: id:3976200246 is_mpls_adj:1 l3adj_flags:0x100000
          recirc_adj_id:1509949487
              sih:0x7f0650a630d8(179) di_id:20507 rih:0x7f0650a62b18(51)
          adj_lentry [eos0:0x7f0650a87a48 eos1:0x7f0650a1d188]
        ecr_prefix_adj: id:2919235640 (ref:1)
           sih:0x7f0650a87558(180) di_id:20507 rih:0x7f0650a871d8(68)
       LABEL:objid:106 link_type:MPLS local_label:17 outlabel:(16, 0) <-- Used in previous
commands
           flags:0x1:(REAL,) pdflags:0:(INSTALL_HW_OK,) adj_handle:0x1a000033
          unsupported recursion:0 olbl changed 0 local adj:0 modify cnt:0
           bwalk_cnt:0 subwalk_cnt:0 collapsed_oce:0
           AAL: id:436207667 lbl:0 smac:70d3.79be.ae71 dmac:d4ad.71b5.ddd6
                sub_type:0 link_type:2 adj_flags:0 label_type:2 rewrite_type:PSH1(119)
                vlan_id:0 vrf_id:0 ri:0x7f0650a67d48, ri_id:0x3a phdl:0x9f00004b, ref_cnt:1
                si:0x7f0650a65408, si_id:0x4010, di_id:0x535f
```

```
 ADJ:objid:75 {link_type:MPLS ifnum:0x36, si:0x35000023, }
       LABEL:objid:107 link_type:MPLS local_label:17 outlabel:(16, 0) <-- Used in previous
commands
           flags:0x1:(REAL,) pdflags:0:(INSTALL_HW_OK,) adj_handle:0xed000036
           unsupported recursion:0 olbl_changed 0 local_adj:0 modify_cnt:0
           bwalk_cnt:0 subwalk_cnt:0 collapsed_oce:0
           AAL: id:3976200246 lbl:0 smac:70d3.79be.ae61 dmac:d4ad.71b5.ddf1
                sub_type:0 link_type:2 adj_flags:0 label_type:2 rewrite_type:PSH1(119)
                vlan_id:0 vrf_id:0 ri:0x7f0650a6f4f8, ri_id:0x40 phdl:0x8400004c, ref_cnt:1
                si:0x7f0650a73088, si_id:0x4013, di_id:0x5360
       ADJ:objid:78 {link_type:MPLS ifnum:0x37, si:0xa2000025, }
```
# اهحالصإو ةزهجألا ريوطت ءاطخأ فاشكتسأ

.اهحالصإو نيوكتلا ءاطخأ فاشكتسال اهمادختسإ كنكمي تامولعم مسقلا اذه رفوي

# ةزهجألل MPLS ةمظنأ

.ماظنلا ةطساوب SYSLOG ةلاسر ءاشنإ متي ،MPLS تايمست لثم ،نيعم دروم نم تذفن اذإ

# اهركذت بجي ةيسيئر طاقن

- دروملا اذه كالەتسإ متي) **.ةيمستال يئاەنلا ريصملل MPLS** ةيمست مادختسإ متي (يلحملا CE نم تائدابلا ملعت دنع
- نم تائدابلا ملءت دنع دروملا اذه كال٥تسإ متي) **.ةيمستلا ضرفل** LSPA مادختسإ متي (ديعب PE

# دادرتسالا ءارجإ فيرعتلا MPLS لجس ةلاسر

٪FED\_L3\_ERRMSG-3-RSRC\_ERR: صيصخت لشف :FED 0/0:R 1 لوحملا كالهتسإ ببسب FIB لاخدإل ةزهجألا دروم ةزهجألا دراوم

ةزهجألا ةحاسم تدفن دقل وأ EM (IP تائدابل ةزوجحملا TCAM)

ةيمستلا صيصخت ةحاسملا تدفن :ةيلحملا ةزهجألا نم (TCAM وأ EM( تايمستلل ةزوجحملا

٪FED\_L3\_ERRMSG-3 mpls\_out\_of\_resource: لوحملا 1 R0/0: .MPLS ةيمست لاخدإل:ةرفوتملا دراوملا :8205ةيلحملا ةيمستلا ةجمرب لشف ةزهجألا يف (8192/8192)

٪FED\_L3\_ERRMSG-3- تدفن دقل **:ةيلحملI** R0/0: **I لوحملI APLS\_LENTRY\_PAUSE: I** هيلإ لوصولا مت يذلا جرحلا دحلا :FED فاقيإ مت .MPLS ةيمست لاخدإ درومل .اتقؤم Lentry ءاشنإ

٪FED\_L3\_ERRMSG-3 mpls\_out\_of\_resource: لوحملا 1 R0/0: لشف .LSPA MPLS ل دروملا جراخ :FED

# ةيمستلا صيصخت

نم (TCAM وأ EM (ةحاسملا تايمستال ةزوجحملا ةزهجالI MPLS ب ةصاخلا ةيلحملا

ليوحتلاب ةصاخلا ةيلحملا

ةحاتملا ةحاسملا تدفن ةزوجحملا ةزهجألل

ددع ليلقتل تاءارجإلا هذه دحأ ذختا لامي التان التائ وتابل :ديعبلا وأ يلحملا PE لبق نم CE يف تائدابلا صيخلت 1. ستالا عيزوت عضو ري يغت .2 vrf لك ىلإ ةئداب لك نم F يف vrf لك ىل| ةئداب لك نم (MPLS) تالوكوتوربلI ددعتم ددع ليلقتل تاءارجإلا هذه دحأ ذختا PE يف نيمدختسملا لامعلا :يلحملا CE يف تائدابلا صيخلت 1. يلحملا PE وأ يلحملا ستالا عيزوت عضو ري يغت .2 يلحملا ددع ليلقتل تاءارجإلا هذه دحأ ذختا PE يف نيمدختسملا لامعلا :يلحملا CE يف تائدابلا صيخلت 1. يلحملا PE وأ يلحملا ستالا عيزوت عضو ري يغت .2 PE يف vrf لك ىلإ ةئداب لك نم يلحملا ،يلقتل تاءارجإلI هذه دحا ذختI **:دعب نع ةيمستلI صيصخت** PE ىلع نيمدختسملا لامعلا :ديعبلا

# ةزهجألا ةحص نم ققحتلا رماوأ

show platform hardware fed active fwd-asic دروم tcam UseCommand وه لوأ ناكم ديرت ثحبلا .ASIC لكل تامولعملا ضرعي .ةزهجألا قاطن يف ةلكشم كيدل تناك اذإ ام مييقتل هنع

ةحضوملا تاملعملا مادختساب MPLS VRF يف BGP نم PE ملعت تائداب مسقلا اذه حضوي : انه

- يضارتفالا ةئداب لكل ةيمستلا عيزوت مادختسإ متي ●
- PE وه C9300-48U عم Cisco IOS-XE 17.3.4
- MPLS VRF يف ةهجاو ىلإ تائدابلا نع نلعي يذلا BGP راجك Ixia وه CE●
- لاوطال TCAM يساسالI ماظنلI مدختسي ،يلاتالابو .28/ وه مدختسملI ةئدابالI لوط رصقألا وأ /31 ةئدابلا
- TCAM ىلإ زواجتي مث ،الوأ BGP/MPLS تايمستل EM ةركاذ يساسألا ماظنلا اذه مدختسي ائلتمم EM حبصأ اذإ

# ايجولوبوط

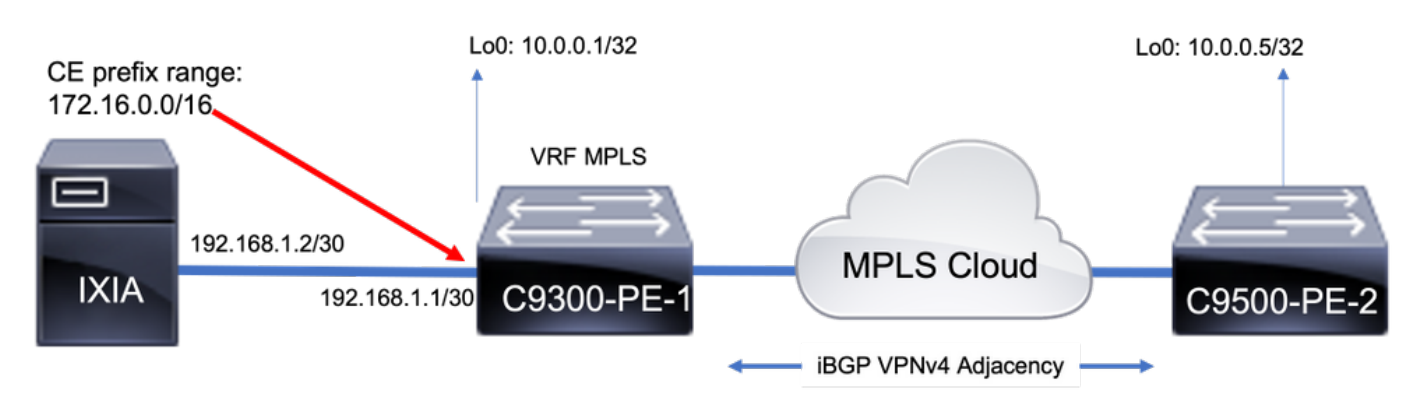

# يساسألا دروملا مادختسإ

:يساسألا مادختسالا ضعب كانه ،تائداب يأ ةفاضإ لبق

- ريغ ةيمان∪ا نادلٻلا نم ةرواجِملا نادلٻلا نادلبل ليكشت دعٻ يساسألا طخلا اذه ذخأ مت دقو ∙ ي ملاع لودج يف ل|ىرتنوم لوكوتوربب ةلومشمل| ةيلحاسل|
- MPLS VRF يف 4VPNv تائداب ةفاضإ متت ،ساسألا اذه نم ●
- ىلع لعفالاب جمربء وه ام ىلع دمتعي .كب ةصاخلا ساسألا ماقرأ فالتخت نأ نكمي حاتفملا

لثم دراوم هنع جتني امم ،CE-PE بناج نم تائدابلا ةفاضإ متت ،لاثملا اذه يف :**ةظحالم** سدكم مادختسإ يJي جاتحي يذلI ديءبلI PE ىلء طقف اهصي صخت متي يتلI SPA ل صيصخت متيس ،يقيقحلا ملاعلا تاهويرانيس يف .لوصولا ةيلباقل تايمست .PE يزاهج نم لك ىلع دروملا

Cisco IOS Software **[Amsterdam]**, Catalyst L3 Switch Software (CAT9K\_IOSXE), **Version 17.3.4**, RELEASE SOFTWARE (fc3)

### C9300-48U#**show platform hardware fed switch active fwd-asic resource tcam utilization**

Codes: EM - Exact\_Match, I - Input, O - Output, IO - Input & Output, NA - Not Applicable

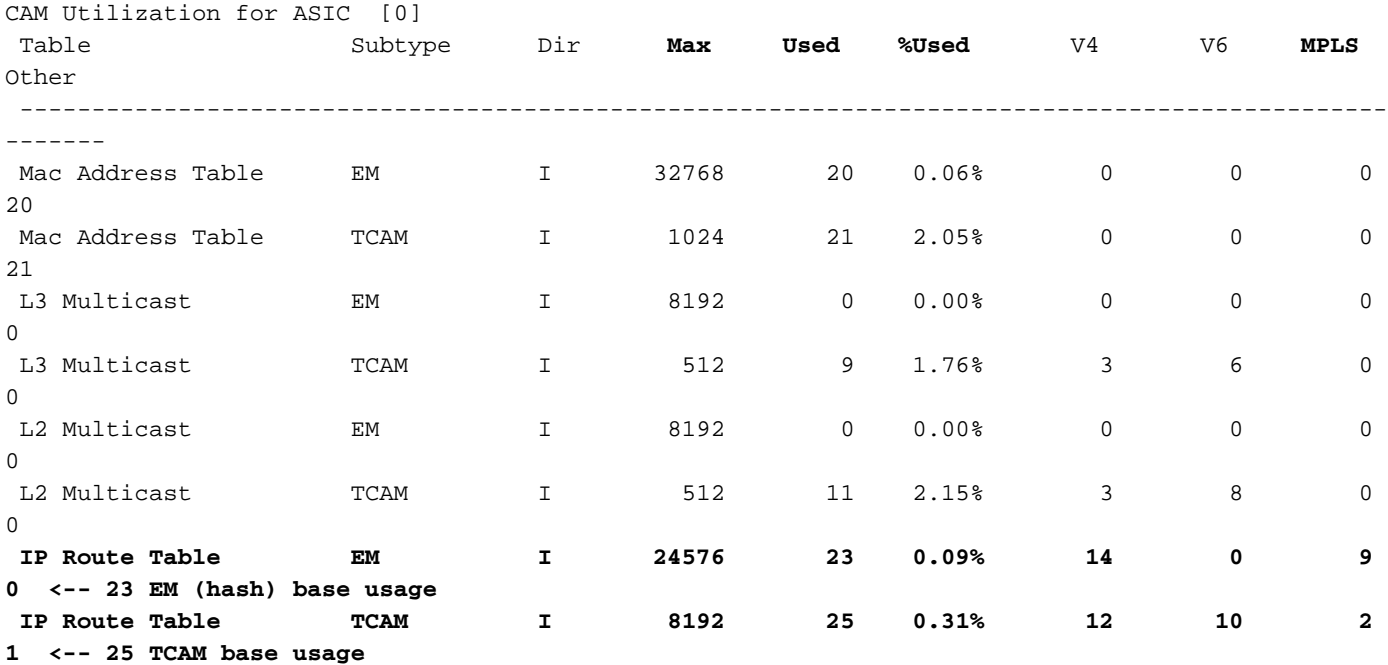

**C9300-48U#show platform software fed switch active mpls summary | b Resource shar**

Resource sharing info: SI: 4/65536 RI: 10/65536 Well Known Index: 49/2048 Tcam: 21/57344 lv1\_ecr: 0/64 lv2\_ecr: 0/256 lspa: 0/16385 label\_stack\_id: 2/65537 vpn\_spoke\_id: 0/255 indirect\_si: 0/255 **RSM resource database stats:** Num of (L3+mpls) ADJ entries allocated: 36/131072  **Num of LABEL entries allocated: 4/8192 <-- Baseline label usage = 4 (label entries allocated on local PE-CE side) Num of LSPA entries allocated: 0/8192 <-- LSPA resource used when prefix learnt from another PE, not from a local CE (The SDM template determines max value)** Num of local adjs in mpls adjs: 3 Num of SI stats allocated: 6/49152 Adjs stats allocated by MPLS: Num of mpls adjs: 11 Num of L3 adjs: 0 Num of VPN prefix\_id: 0 <...snip...> **Other MPLS resource alloc error stats: <-- reported resource allocation issues shown here** LENTRY out-of-resource errors: 0 LENTRY general errors: 0 LSPA out-of-resource errors: 0 LSPA general errors: 0 ADJ out-of-resource errors: 0 SI stats alloc error: 0 MPLS ADJ stats error: 0

MPLS ADJ stats last error rc: 0
.كلذ ىلإ امو ةهجولI ذفنمو ةمزحلI ةباتك ةداعإل ةبولطم دراوم يه SI/RI/DI :**ةظحالم** <u>[مهف](https://www.cisco.com/c/ar_ae/support/docs/switches/catalyst-9500-series-switches/217703-understand-hardware-resources-on-catalys.html)</u> ةلاقملا عجار ،اهحالصإو SI/DI/RI لوحملاب ةقلعَتملا تالكشملا ءاطخأ فاشكتسال [9000 Catalyst تالوحم ىلع ةزهجألا دراوم](https://www.cisco.com/c/ar_ae/support/docs/switches/catalyst-9500-series-switches/217703-understand-hardware-resources-on-catalys.html)

### 4 VPNv BGP 1000 تائداب ةفاضإ

CE نم MPLS VRF ىلإ ةفاضم تائداب 1000 عم (Ixia (رواجملا بلج

(CE ب لصتم) يلحملا PE 9300

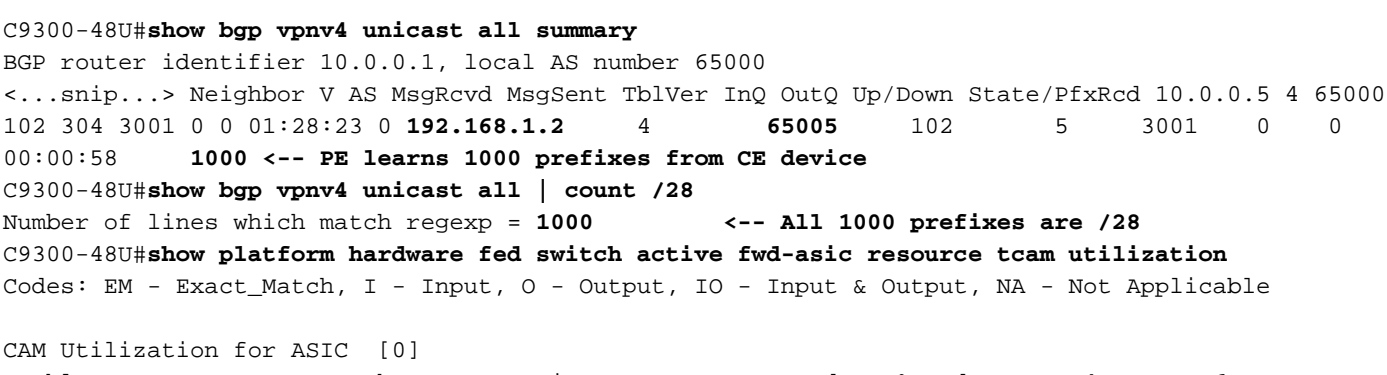

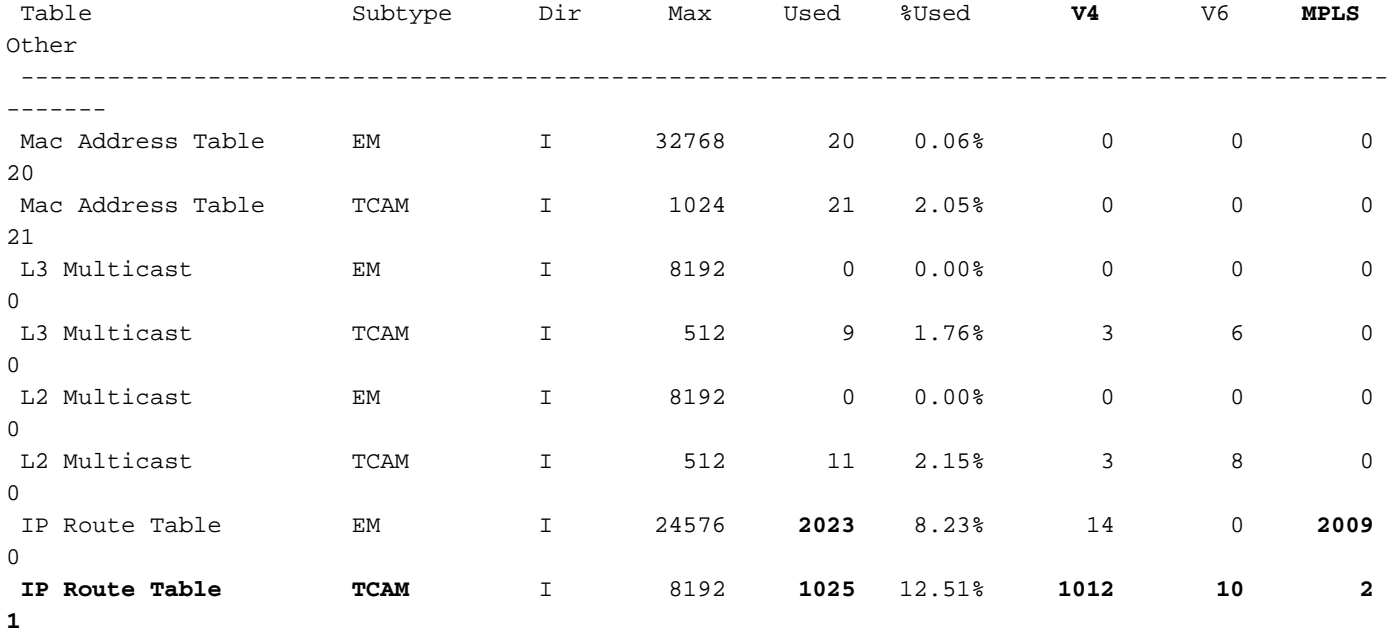

**<-- 25 base + 1000 /28 prefixes = 1025 TCAM entries <-- MPLS labels are added to EM, and each MPLS label uses 2 entries (one IPv4 prefix, and one MPLS label results in 3 entries used in hardware)**

C9300-48U#**show platform software fed switch active mpls summary | b Resource shar**

 Resource sharing info: SI: 4/65536 RI: 1010/65536 Well Known Index: 49/2048 Tcam: 1021/57344 lv1\_ecr: 0/64 lv2\_ecr: 0/256 lspa: 0/16385 label\_stack\_id: 1002/65537 vpn\_spoke\_id: 0/255 indirect\_si: 0/255 RSM resource database stats: Num of (L3+mpls) ADJ entries allocated: 1036/131072

```
Num of LABEL entries allocated: 1004/8192 <-- Increased by 1000 on local PE
    Num of LSPA entries allocated: 0/8192 <-- No prefixes learnt from remote
PE, no LSPA allocated
    Num of local adjs in mpls adjs: 3
    Num of SI stats allocated: 1006/49152
    Adjs stats allocated by MPLS:
    Num of mpls adjs: 1011
      Num of L3 adjs: 0
    Num of VPN prefix_id: 0
<...snip...>
  Other MPLS resource alloc error stats: <-- no resource allocation issues
    LENTRY out-of-resource errors: 0
    LENTRY general errors: 0
    LSPA out-of-resource errors: 0
    LSPA general errors: 0
    ADJ out-of-resource errors: 0
    SI stats alloc error: 0
    MPLS ADJ stats error: 0
    MPLS ADJ stats last error rc: 0
```
**<-- Resources shown in baseline outputs are now increased by 1000** ((MPLS تالوكوتوربال ددعتم ليوحتال ربع هيلء فرعتال مت) 9500H Remote PE

C9500-24Y4C#**show platform hardware fed active fwd-asic resource tcam utilization** Codes: EM - Exact\_Match, I - Input, O - Output, IO - Input & Output, NA - Not Applicable

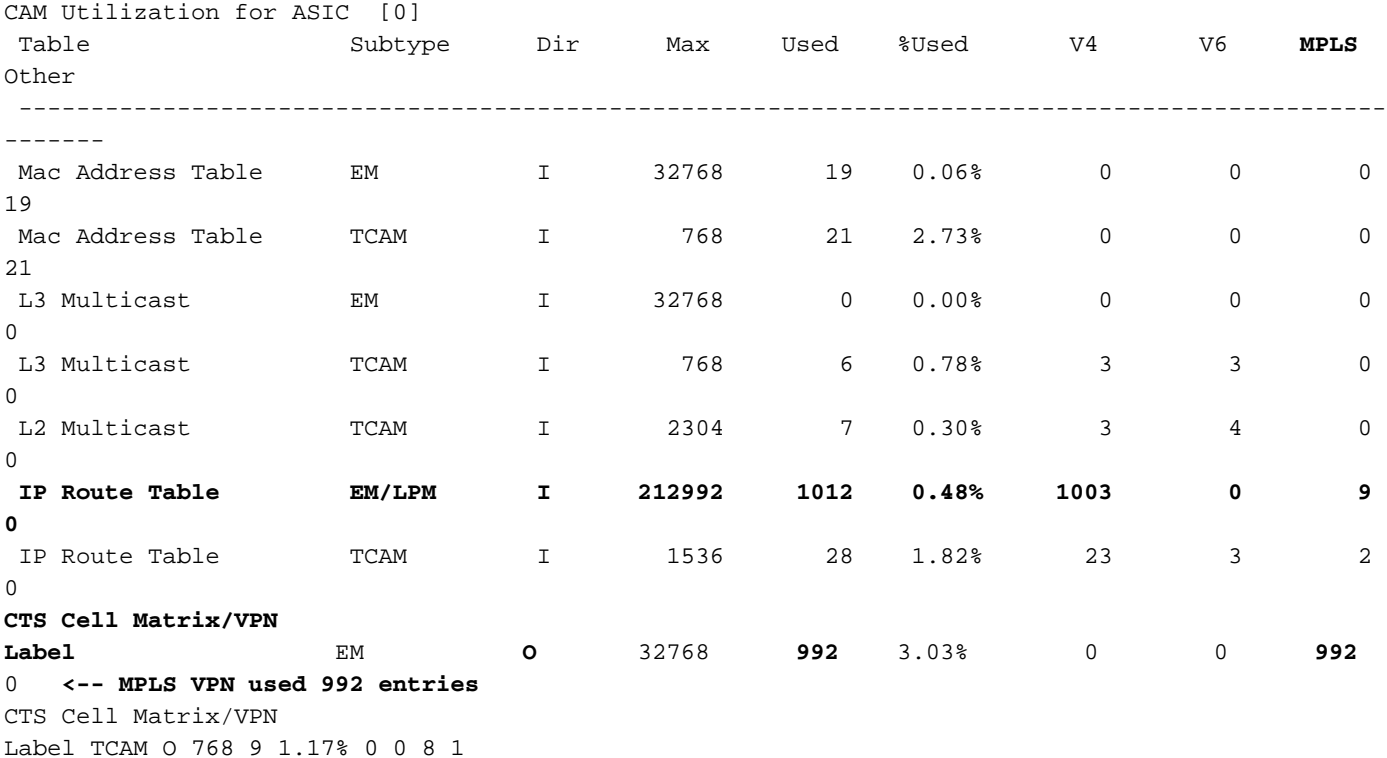

**<-- 1000 /28 IPv4 prefixes learned from remote PE (On the 9500HP these /28 prefixes are be stored in EM/LPM memory, not TCAM) <-- Hardware shared between CTS and VPN (resource is used when prefixes learned PE-PE, label imposition)** C9500-24Y4C#**show platform software fed active mpls summary | b Resource shar** Resource sharing info: SI: 4/131072 RI: 11/98304 Well Known Index: 48/2048

 Tcam: 20/245760 lv1\_ecr: 0/64

```
 lv2_ecr: 0/256
    lspa: 1000/65536
    label_stack_id: 2/65537
    vpn_spoke_id: 0/255
    indirect_si: 0/255
  RSM resource database stats:
    Num of (L3+mpls) ADJ entries allocated: 37/196608
     Num of LABEL entries allocated: 4/45056 <-- LABEL does not increase (no
prefixes learnt from a local CE)
    Num of LSPA entries allocated: 1000/32768 <-- LSPA usage increased by 1000
(these prefixes require label stack to reach)
    Num of local adjs in mpls adjs: 4
    Num of SI stats allocated: 6/49152
    Adjs stats allocated by MPLS:
      Num of mpls adjs: 12
      Num of L3 adjs: 0
    Num of VPN prefix_id: 1000
  AL MPLS SI/RI resource alloc stats:
    SI allocated: 1
    RI allocated: 6
    SI_STATS allocated: 6
    Unknowns allocs: 0
    Alloc no resource: 0
    Alloc errors: 0
    Free errors: 0
    Invalid free: 0
    Free unknown: 0
  Other MPLS resource alloc error stats: <-- no resource allocation issues
    LENTRY out-of-resource errors: 0
    LENTRY general errors: 0
    LSPA out-of-resource errors: 0
    LSPA general errors: 0
    ADJ out-of-resource errors: 0
    SI stats alloc error: 0
    MPLS ADJ stats error: 0
    MPLS ADJ stats last error rc: 0
```
**<-- Different resources are allocated to reach a local prefix (LABEL) versus a remote prefix (LSPA)**

ةيفيك لوح ليصافت وأ ،Catalyst 9000 ةماعلا TCAM تامولعم ىلع لوصحلل :**ةظحالم** [Catalyst تالوحم ىلع ةزهجألا دراوم مهف](https://www.cisco.com/c/ar_ae/support/docs/switches/catalyst-9500-series-switches/217703-understand-hardware-resources-on-catalys.html) ةلاقملا عجار ،ىرخأ تازيمل TCAM نم ققحتلا [9000.](https://www.cisco.com/c/ar_ae/support/docs/switches/catalyst-9500-series-switches/217703-understand-hardware-resources-on-catalys.html)

ADJ ب ةقلعتملا تالكشملا ءاطخأ فاشكتسال .كرتشم دروم يه (رواجتلا) ADJ :ةظحالم [9000. Catalyst تالوحم ىلع ةزهجألا دراوم مهف](https://www.cisco.com/c/ar_ae/support/docs/switches/catalyst-9500-series-switches/217703-understand-hardware-resources-on-catalys.html) ةلاقملا عجار ،اهحالصإو

## 4 IPv جالعو MPLS قاطن دح

نم ةياغلل ريبك ددع كالهتسإ متيو ،MPLS ةزيم مادختسإ اهيف متي يتلا تالاحلا مظعم يف ةئداب لكل (يضارتفالا) نم ةيمستلا صيصخت يف ري غتل دعاسي نأ نكمي ،ةزەجألا دراوم دراوملا صيصخت رابتعالI يف عض ،لاثملI اذه يف. (VRF) ةيرەاظ يكلسال ددرت لكل ىلإ .(PE-CE زاهج وه 9500 زارطلا نوكي ،ةلاحلا هذه يف) دعبو لبق

**### Usage with per-prefix label allocation ###**

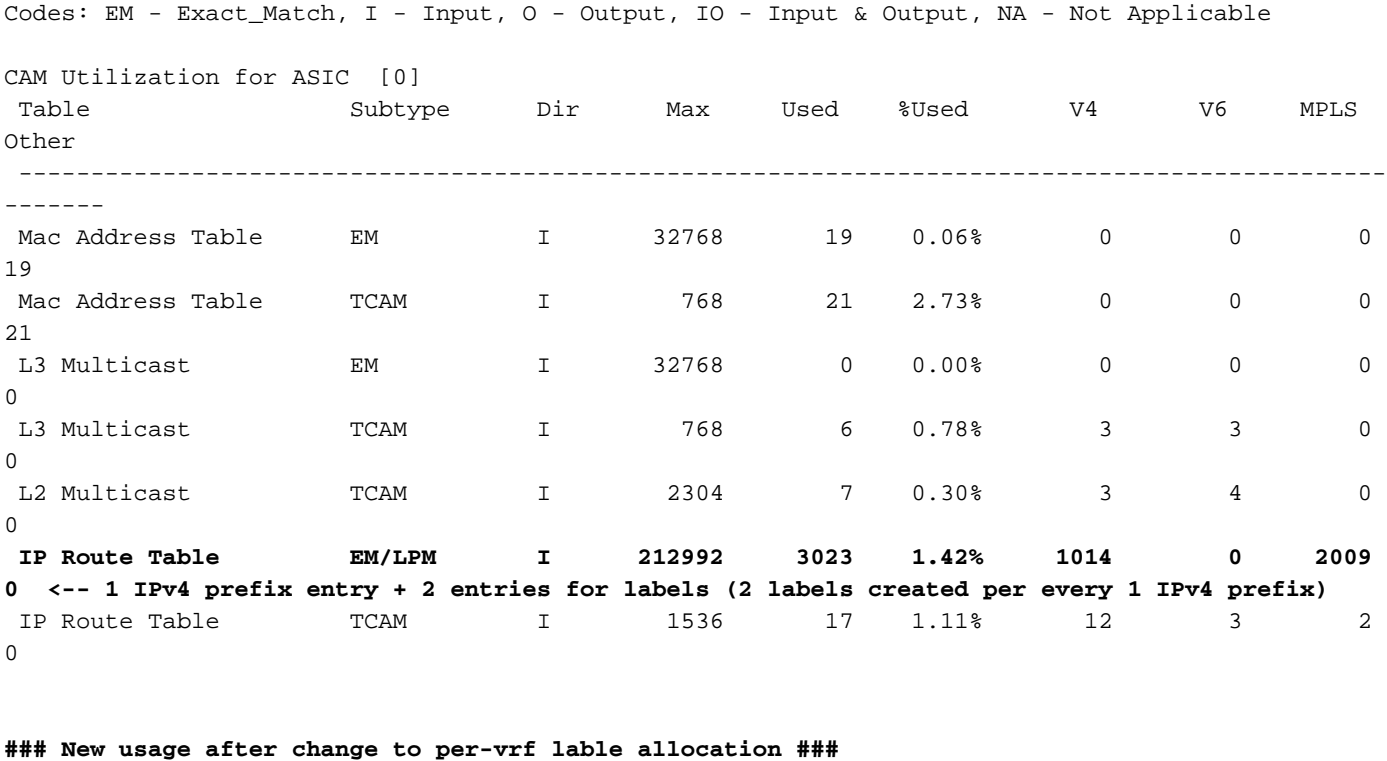

### C9500-24Y4C(config)#**mpls label mode vrf MPLS protocol all-afs per-vrf**

**C9500-24Y4C#show bgp vpnv4 unicast all** BGP table version is 164901, local router ID is 10.0.0.5 Network Next Hop Metric LocPrf Weight Path Status codes: s suppressed, d damped, h history, \* valid, > best, i - internal, r RIB-failure, S Stale, m multipath, b backup-path, f RT-Filter, x best-external, a additional-path, c RIB-compressed, t secondary path, L long-lived-stale, Origin codes: i - IGP, e - EGP, ? - incomplete RPKI validation codes: V valid, I invalid, N Not found Network Next Hop Metric LocPrf Weight Path Route Distinguisher: 1:1 (default for vrf MPLS) **\*> 172.30.0.0/24 192.168.3.2 2219 0 65100 65101 65102 65103 {65104} e** <...snip...> C9500-24Y4C#**show bgp vpnv4 unicast all 172.30.0.0** BGP routing table entry for 1:1:172.30.0.0/24, version 163902 Paths: (1 available, best #1, table MPLS) Advertised to update-groups: 8 Refresh Epoch 1 65100 65101 65102 65103 {65104} 192.168.3.2 (via vrf MPLS) from 192.168.3.2 (192.168.3.2) Origin EGP, metric 2219, localpref 100, valid, external, best Extended Community: RT:1:1 mpls labels in/out IPv4 **VRF Aggr:18116/nolabel <-- Verify you see a 'VRF Aggr' label type** rx pathid: 0, tx pathid: 0x0 Updated on Dec 9 2021 19:50:22 UTC

#### **### Usage with per-vrf label allocation ###**

**local switch (PE-CE)**

Allocation on both local and remote PE is dramatically reduced via change to label allocation mode

#### C9500-24Y4C#**show platform hardware fed active fwd-asic resource tcam utilization**

Codes: EM - Exact\_Match, I - Input, O - Output, IO - Input & Output, NA - Not Applicable

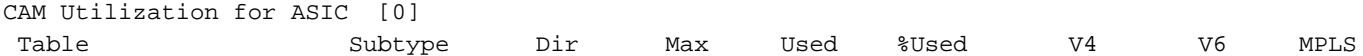

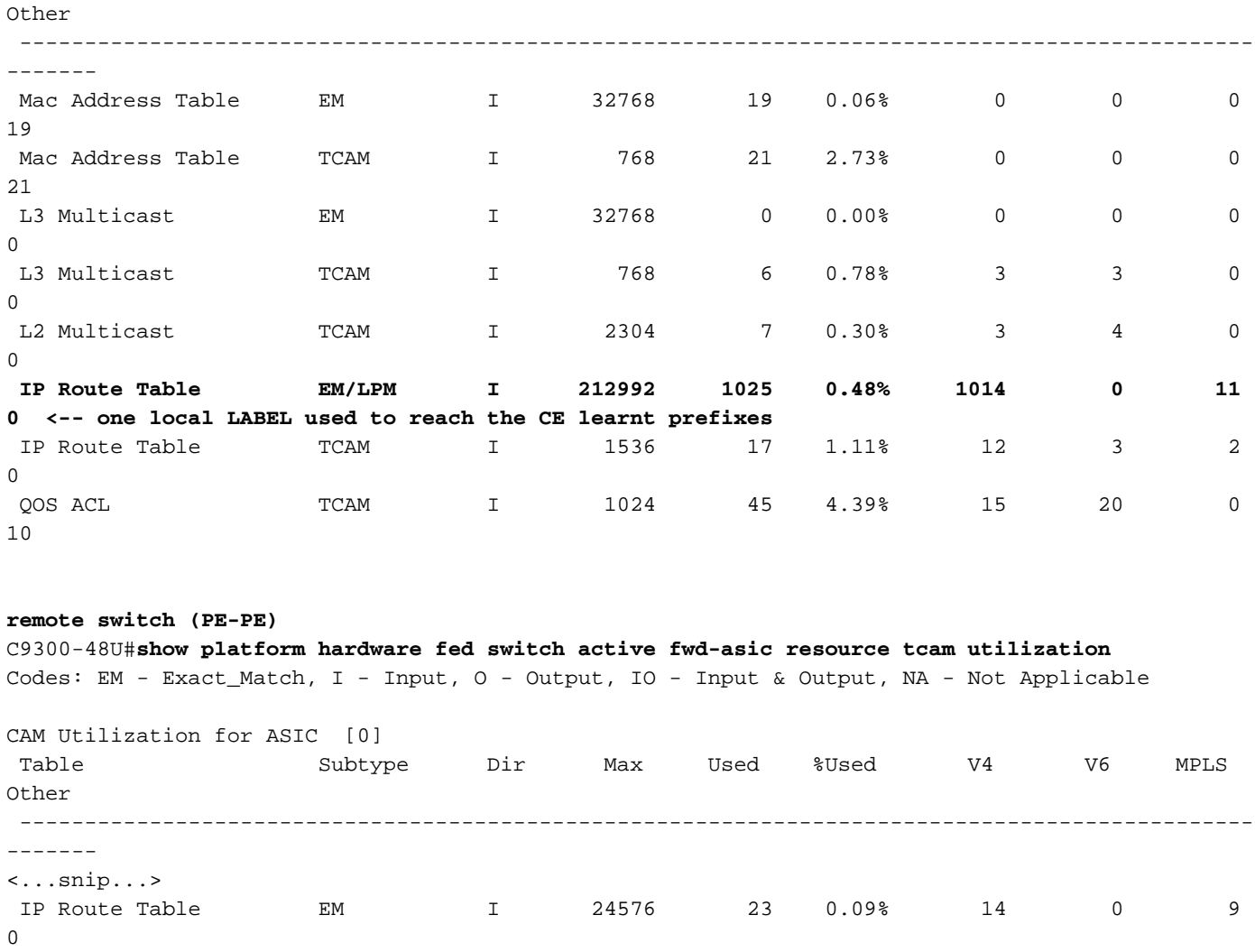

 **IP Route Table TCAM I 8192 1025 12.51% 1012 10 2 1 <-- Still 1:1 usage for IPv4 prefixes** <...snip...> **CTS Cell Matrix/VPN Label EM O 8192 1 0.01% 0 0 1 0 <-- one remote LSPA used to reach the PE learnt prefixes**

مت يذل الوحملاب صاخل اطشنل MPLS صخلم يف دراومل مادختسإ رهظي :ةظحالم LSPA وأ LABEL يف اضيأ ضافخنالا اذه يساسألا ماظنلا جمانرب ةطساوب هتيذغت . (قيبطتلل لباق امهيأ)

# TAC ل عيمجتلا رماوأ

ددعتم ليوحتلاب ةقلعتملا اعويش ةزهجألا دراوم لكاشم رثكأ ليلدلا اذه يطغي اذه لح مدع ةلاح يف ،كلذ عمو .ةبسانملا حالصإلا تاوطخ ذاختإ عم ،(MPLS (تالوكوتوربلا .ةمدخلا بالطب اهقافُرإو ةحضوملا رماوألا ةمئاق عيمجت ىجري ،كب ةصاخلا ةلكشملل ليلدلا

show ip route summary show ip bgp vpnv4 all | redirect flash:bgp\_vpnv4\_all show ip bgp vpnv4 all summary show ip route vrf <vrf-name> summary show mpls forwarding-table summary show ip cef vrf <name> | redirect flash:sh\_ip\_cef\_vrf\_<name> show ip cef vrf <name> summary show platform software fed switch active ip route summary

```
show platform software mpls switch <all switches> f0 forwarding-table
show platform software mpls switch <all switches> f0 label
show platform software mpls switch <all switches> f0 eos
show platform software object-manager switch <all switches> f0 error-object
show platform software object-manager switch <all switches> f0 pending-issue-update
show platform software fed switch <all switches> mpls label_oce all detail
show platform software fed switch <all switches> mpls eos all det
show platform software fed switch <all switches> mpls summary
show platform software fed switch active mpls forwarding all detail
show platform software object-manager switch 1 f0 statistics
show tech-support mpls | redirect flash:sh_tech_mpls
show logging | redirect flash:sh_logging_console
show platform hard fed switch active fwd resource tcam table sghash asic 0 format 0 | redirect
flash:vpn_lspa
```
request platform software trace archive last 30 days target flash

## ةلص تاذ تامولعم

<u> Cisco Systems - تادنتسملاو ينقتلا معدل</u>

[x17.7. Curelated XE IOS Cisco ،\)MPLS \(تالوكوتوربلا ددعتم ةيمستلا ليوحت نيوكت ليلد](/content/en/us/td/docs/switches/lan/catalyst9300/software/release/17-7/configuration_guide/mpls/b_177_mpls_9300_cg.html) [\(تالوحم Catalyst 9300 Switches\)](/content/en/us/td/docs/switches/lan/catalyst9300/software/release/17-7/configuration_guide/mpls/b_177_mpls_9300_cg.html)

<u>تالوكوتوربال اددعتم ةيمستال لي وحت نيوكت ليلد</u> (MPLS)، Cisco IOS XE Curelated 17.7.x [\(تالوحم Catalyst 9500 Switches\)](/content/en/us/td/docs/switches/lan/catalyst9500/software/release/17-7/configuration_guide/mpls/b_177_mpls_9500_cg/configuring_mpls_static_labels.html)

[9000 Catalyst تالوحم ىلع ةزهجألا دراوم مهف](https://www.cisco.com/c/ar_ae/support/docs/switches/catalyst-9500-series-switches/217703-understand-hardware-resources-on-catalys.html)

ةمجرتلا هذه لوح

ةي الآلال تاين تان تان تان ان الماساب دنت الأمانية عام الثانية التالية تم ملابات أولان أعيمته من معت $\cup$  معدد عامل من من ميدة تاريما $\cup$ والم ميدين في عيمرية أن على مي امك ققيقا الأفال المعان المعالم في الأقال في الأفاق التي توكير المالم الما Cisco يلخت .فرتحم مجرتم اهمدقي يتلا ةيفارتحالا ةمجرتلا عم لاحلا وه ىل| اًمئاد عوجرلاب يصوُتو تامجرتلl مذه ققد نع امتيلوئسم Systems ارامستناء انالانهاني إنهاني للسابلة طربة متوقيا.